## **UNIVERSIDADE FEDERAL DE SANTA MARIA CENTRO DE CIÊNCIAS NATURAIS E EXATAS PROGRAMA DE PÓS-GRADUAÇÃO EM MATEMÁTICA EM REDE NACIONAL – PROFMAT**

**Mauro Rigodanzo**

# **DESIGUALDADE DAS MÉDIAS E A RESOLUÇÃO DE PROBLEMAS GEOMÉTRICOS**

Santa Maria, RS 2016

#### **Mauro Rigodanzo**

## **DESIGUALDADE DAS MÉDIAS E A RESOLUÇÃO DE PROBLEMAS GEOMÉTRICOS**

Dissertação apresentada ao curso de Mestrado do Programa de Pós-Graduação em Matemática em Rede Nacional – PROFMAT, da Universidade Federal de Santa Maria (UFSM, RS), como requisito parcial para a obtenção do grau de **Mestre em Matemática.**

Orientadora: Professora Dra. Carmen Vieira Mathias

Santa Maria, RS 2016

Ficha catalográfica elaborada através do Programa de Geração Automática da Biblioteca Central da UFSM, com os dados fornecidos pelo(a) autor(a).

Rigodanzo, Mauro<br>DESIGUALDADE DAS MÉDIAS E A RESOLUÇÃO DE PROBLEMAS<br>GEOMÉTRICOS / Mauro Rigodanzo.- 2016.<br>115 p.; 30 cm Orientadora: Carmen Vieira Mathias Dissertação (mestrado) - Universidade Federal de Santa<br>Maria, Centro de Ciências Naturais e Exatas, Programa de<br>Pós-Graduação em Matemática em Rede Nacional, RS, 2016 1. Desigualdades 2. Geometria 3. GeoGebra I. Vieira<br>Mathias, Carmen II. Título.

#### **Mauro Rigodanzo**

## **DESIGUALDADE DAS MÉDIAS E A RESOLUÇÃO DE PROBLEMAS GEOMÉTRICOS**

Dissertação apresentada ao Curso de Mestrado do Programa de Pós-Graduação em Matemática em Rede Nacional – PROFMAT, da Universidade Federal de Santa Maria (UFSM, RS), como requisito parcial para a obtenção do grau de **Mestre em Matemática.**

#### **Aprovado em 04 de agosto de 2016:**

**Carmen Vieira Mathias (UFSM)** (presidente /Orientador)

hundetin

José Carlos Pinto Leivas (UNIFRA)

Konine Faverzani Magnago

Santa Maria, RS 2016

### **RESUMO**

## **DESIGUALDADE DAS MÉDIAS E A RESOLUÇÃO DE PROBLEMAS GEOMÉTRICOS**

## AUTOR: Mauro Rigodanzo ORIENTADORA: Carmen Vieira Mathias

O presente trabalho apresenta algumas sugestões de atividades para o ensino de matemática, com vistas à aplicação da desigualdade triangular e da desigualdade das médias geométrica, quadrática, aritmética e harmônica para números reais positivos. Tais atividades envolvem problemas com geometria plana, geometria espacial e geometria analítica, utilizando, ainda, o software de Matemática Dinâmica, GeoGebra, na ilustração das soluções. Justifica-se a escolha de um aplicativo computacional pelo fato de acreditar que, com sua utilização, a percepção de conceitos e propriedades geométricas pode ser facilitada. Dessa forma, espera-se que os alunos possam ampliar suas habilidades em geometria e cálculos algébricos. A dissertação destaca também alguns trabalhos relacionados ao assunto desigualdades, apontando suas contribuições para o ensino de matemática.

**Palavras-chave:** Desigualdades. Geometria. GeoGebra.

### **ABSTRACT**

## **INEQUALITY FOR MEANS AND GEOMETRIC PROBLEMS SOLVING**

## AUTHOR: Mauro Rigodanzo ADVISOR: Carmen Vieira Mathias

The research presents some suggestions of activities for Mathematics teaching, in order to application of triangle inequality and inequality of the geometric, quadratic, arithmetic and harmonic mean to positive real numbers. These activities involve problems with plane geometry, spatial geometry and analytic geometry, using also the Dynamic Mathematics software, GeoGebra, in the illustration of the solutions. The choice of a computer application is justified because I believe that with its use, the perception of concepts and geometrical properties may be facilitated. In this way, it is expected that students can expand their skills in geometry and algebraic calculations. The study also points some researches related to the theme inequalities, contributing to the mathematics teaching.

**Keywords:** Inequalities. Geometry. GeoGebra.

### **LISTA DE FIGURAS**

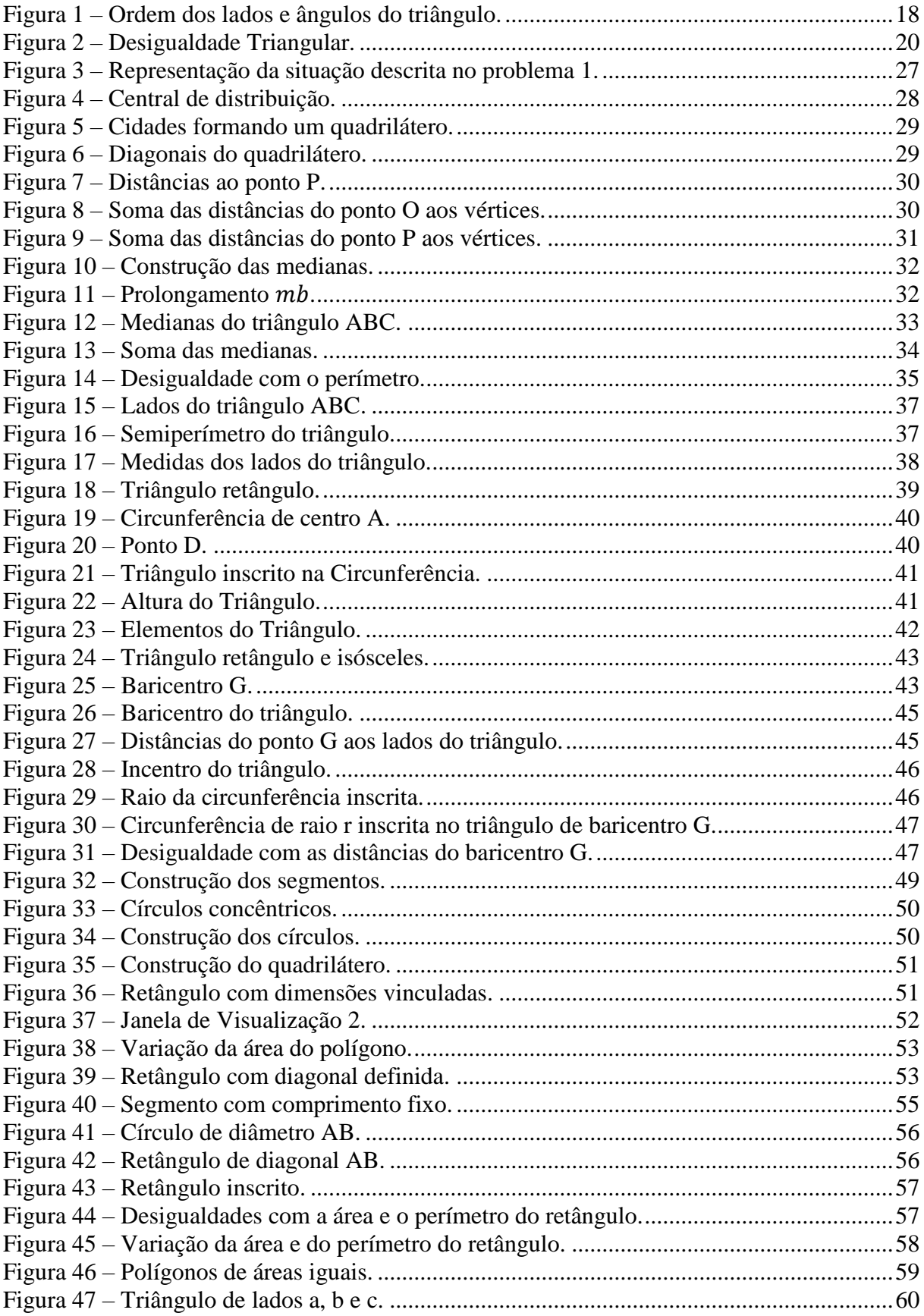

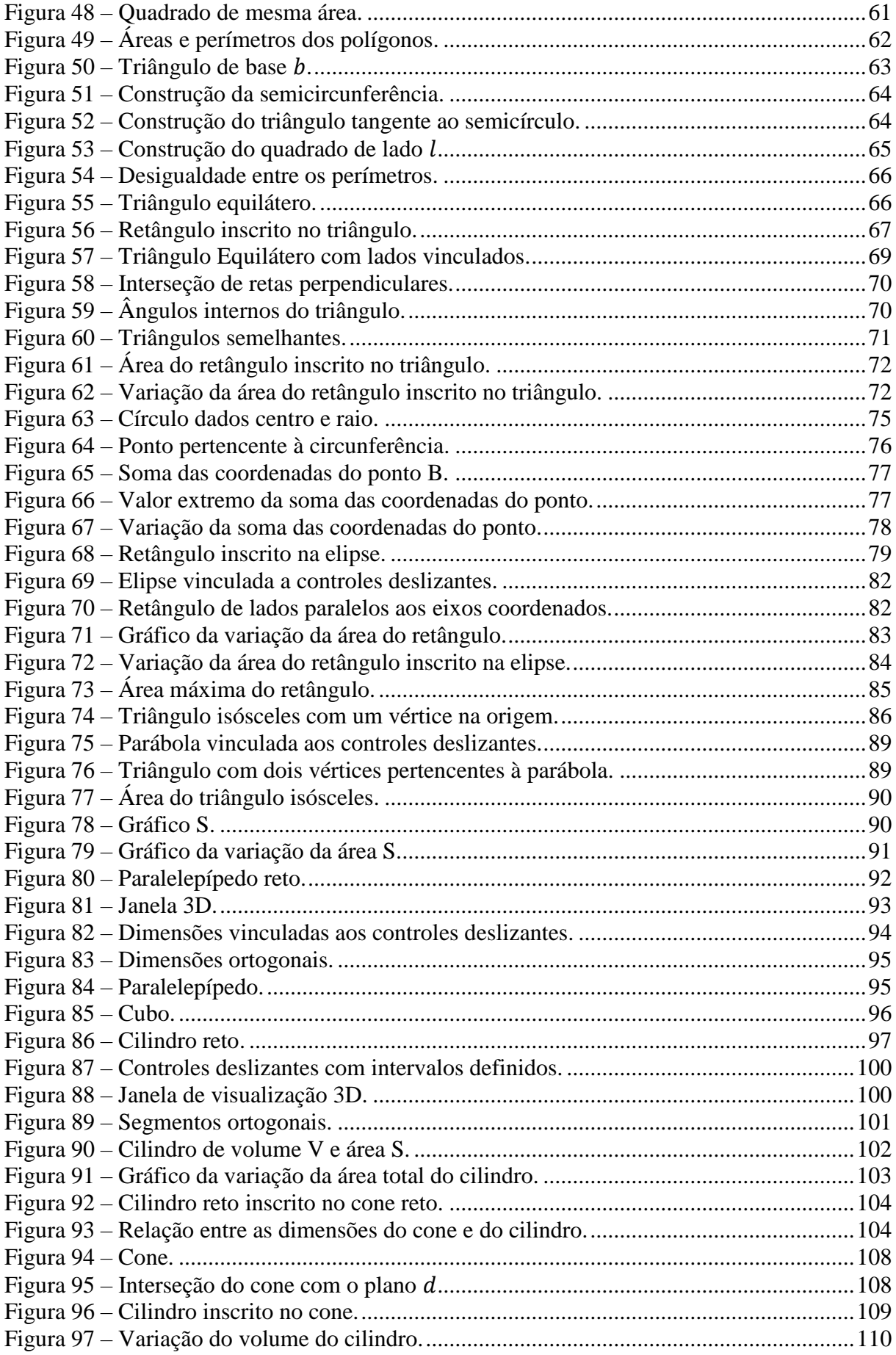

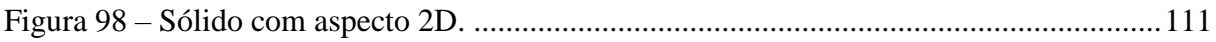

## **SUMÁRIO**

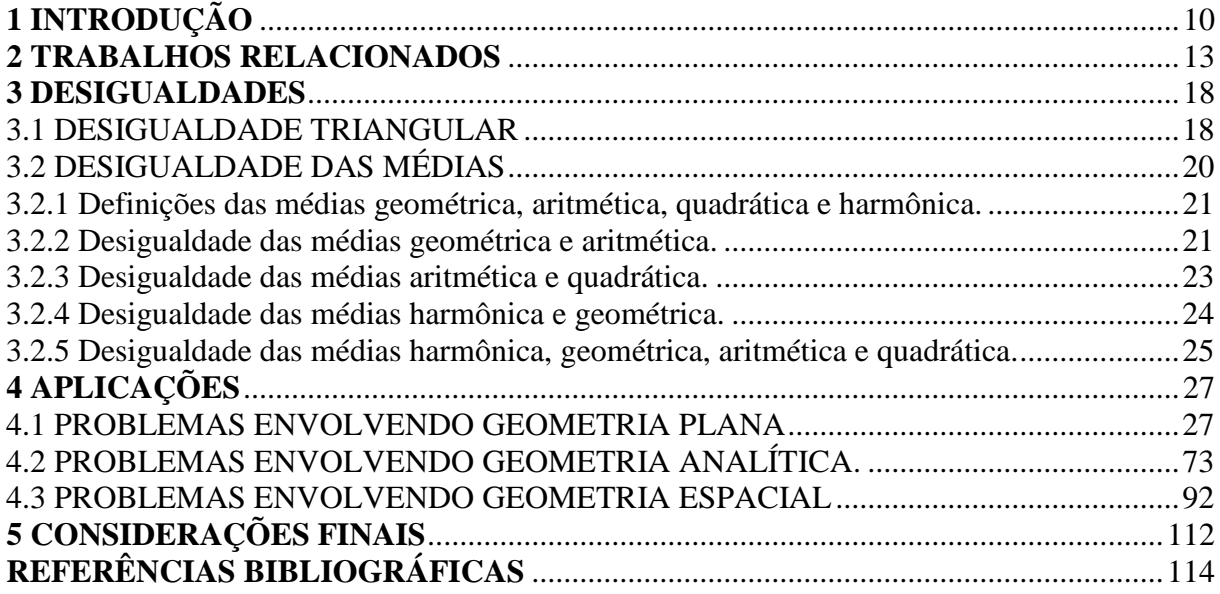

#### <span id="page-10-0"></span>**1 INTRODUÇÃO**

Atuo no ensino médio desde 2003 e o encantamento com a geometria começou durante a graduação, no ano de 2002, na Universidade Regional Integrada do Alto Uruguai e das Missões – URI, campus Santo Ângelo, com o desenvolvimento de um projeto de iniciação científica, no qual fui bolsista. Tal projeto abordava uma experiência de transposição didática de conceitos geométricos num ambiente informatizado com alunos da 7ª e 8ª séries do ensino fundamental, utilizando o software Cabri-Géomètre<sup>1</sup> como recurso didático. As atividades desenvolvidas abordavam a construção de conceitos geométricos bem elementares como segmentos de reta, ponto médio, retas paralelas, concorrentes, ângulos, segmentos proporcionais, entre outros. Tal experiência mostrou uma maior interação do educando na construção de conceitos geométricos e, na minha opinião, um aprendizado mais efetivo.

Durante o ano de 2003 iniciei a carreira como docente e uma especialização em Matemática pela mesma universidade em que cursei a graduação. Desenvolvi na monografia algumas possibilidades de trabalhar a geometria em sala de aula. O assunto foi escolhido depois de levantamentos bibliográficos apontarem que o ensino de geometria, por uma série de fatores, encontrava-se comprometido nas escolas. Desta forma, levantei algumas possibilidades com o objetivo de provocar pelo menos uma pequena reflexão sobre o ensino de geometria.

Muitas vezes, começo a delinear um conteúdo programático com um desafio geométrico e sempre que possível procuro associar os conceitos desenvolvidos às circunstâncias geométricas. Percebo, então, que a maioria dos educandos apresenta dificuldades de lembrar ou usar os conceitos geométricos necessários para a resolução dos desafios, sendo que os mesmos foram construídos no ensino fundamental. Além disso, a maioria dos educandos apresenta pouca habilidade durante a manipulação de equações nos cálculos algébricos, principalmente no desenvolvimento das operações básicas.

Durante as aulas do mestrado PROFMAT, na disciplina de MA12 (Matemática Discreta) foram desenvolvidos vários problemas utilizando desigualdades, principalmente a desigualdade triangular e as desigualdades entre as médias quadrática, aritmética, geométrica e harmônica. Nas aulas de MA13 (Geometria) foram desenvolvidos alguns problemas cujo objetivo era provar desigualdades geométricas, os quais eram provados com propriedades geométricas. Nas aulas de MA21 (Resolução de Problemas) foram desenvolvidos problemas

**.** 

<sup>1</sup> Software comercial de geometria dinâmica

de geometria, os quais eram demonstrados por propriedades geométricas e por desigualdades. Comparando as duas formas de demonstração, percebia-se que, na maioria das vezes, a forma mais simples era apresentada por desigualdades.

Então, influenciado pelo fato dos educandos apresentarem dificuldades em conceitos geométricos e cálculos algébricos, surgiu a ideia de aplicar essas desigualdades apenas em problemas geométricos. Desta forma, o objetivo desse trabalho é propor atividades em forma de problemas, nas quais, as desigualdades sejam expressivas ferramentas na exploração das soluções. Em alguns problemas, as soluções também são exploradas por funções.

Com o objetivo de tornar o aprendizado em geometria mais dinâmico, além de explorar as desigualdades na resolução dos problemas, propõe-se a ilustração dos problemas no GeoGebra.

O GeoGebra é um software gratuito de matemática dinâmica, pertencente ao grupo de mesmo nome (organização sem fins lucrativos), o qual é formado pelo Instituto GeoGebra Internacional e GeoGebra GmbH com localização em Linz, na Áustria. Segundo Hohenwarter et all (2013), é:

> [...] um software de matemática dinâmica para todos os níveis de ensino que reúne Geometria, Álgebra, Planilha de Cálculo, Gráficos, Probabilidade, Estatística e Cálculos Simbólicos em um único pacote fácil de usar. O GeoGebra possui uma comunidade de milhões de usuários em praticamente todos os países. O GeoGebra se tornou um líder na área de softwares de matemática dinâmica, apoiando o ensino e a aprendizagem em Ciência, Tecnologia, Engenharia e Matemática.

O programa está disponível em português e pode ser instalado em computadores com Windows, Linux ou Mac OS, sendo uma excelente ferramenta para a criação de imagens e ilustrações.

A escolha do GeoGebra deve-se ao fato de que é possível desenvolver diferentes representações de um mesmo objeto, que interagem entre si e adaptam-se automaticamente às mudanças realizadas em qualquer uma delas, independentemente da forma como esses objetos foram inicialmente criados.

Sendo assim, é possível representar de forma dinâmica a situação do problema proposto, associar expressões e/ou funções representativas, construir gráficos associados à construção feita, manipular a construção, observar o que acontece nas diversas representações da construção e explorar diversas possibilidades de conclusões.

Um fato essencial a considerar é que o tempo dedicado à Matemática nas escolas, muitas vezes, é insuficiente para desenvolver todo o conteúdo programático. Como a Geometria é um conteúdo de extrema relevância e as desigualdades das médias apresentam uma vasta aplicabilidade e é muito utilizado na resolução de problemas das olimpíadas de Matemática, destacando aqui a OBMEP, acredita-se que as desigualdades podem ser abordadas juntamente com a geometria, sem comprometer o tempo dedicado a outros conteúdos. O segundo capítulo foi dedicado ao relato de pesquisas realizadas sobre alguns trabalhos relacionados à aplicação das desigualdades, como são empregadas e o que motivou a escolha do assunto.

No terceiro capítulo são definidas as médias geométrica, aritmética, quadrática e harmônica, apresentadas e demonstradas as desigualdades triangular e das médias.

No quarto capítulo, são apresentadas as aplicações das desigualdades em problemas envolvendo geometria plana, espacial e analítica. Destaca-se que a solução de alguns problemas exige a aplicação de vários conceitos geométricos. No quinto capítulo são apresentadas as considerações finais.

#### <span id="page-13-0"></span>**2 TRABALHOS RELACIONADOS**

Em PROFMAT (2016) encontra-se o banco de dissertações de mestrado defendidas pelos alunos do Mestrado Profissional em Matemática em Rede Nacional, no qual é possível realizar uma busca, respeitando os seguintes parâmetros: instituição, título ou aluno. Todas as dissertações estão disponíveis para download em formato pdf. Nesta seção são destacados alguns trabalhos selecionados desse banco, os quais foram buscados pelos títulos desigualdade triangular e desigualdade entre as médias.

Cartagenes (2014) apresenta as definições das médias, as demonstrações das desigualdades entre médias, aplicação das desigualdades em problemas de geometria, álgebra, funções, relações trigonométricas, entre outros, além de demonstrar e aplicar outras desigualdades como as de Cauchy-Schwarz e Jensen. O autor decidiu explorar o assunto, pois considera de vasta aplicabilidade na resolução de problemas, entretanto, é pouco mencionado nas bibliografias adotadas no Ensino Médio. Em algumas aplicações envolvendo geometria plana, espacial e analítica, além da solução por desigualdades, o autor apresenta uma solução alternativa usando funções e derivadas. O mesmo considera que as desigualdades entre as médias e outras desigualdades podem ser utilizadas na resolução de problemas do ensino médio em diversas situações. Ressalta a importância deste trabalho na região de São Luís– MA, sendo que neste local o tema é pouco explorado em sala de aula. Enfim, ele aponta vantagens no uso das desigualdades no ensino médio comparado ao uso de outros recursos matemáticos, pois elas anulam a necessidade de formulações mais avançadas.

Outro trabalho analisado foi Fonte (2013), que apresenta o conceito de média, define as médias aritmética, geométrica, harmônica e quadrática, demonstra as desigualdades entre essas médias e aplica a desigualdade em problemas de otimização. O autor escolheu este assunto por sugestão de um professor do mestrado, tendo como base a recomendação da Coordenadoria Nacional do PROFMAT, a qual sugere que o trabalho de conclusão seja voltado à melhoria do ensino básico de matemática. Então, a proposta é oferecer um modo alternativo à derivada, que é uma das principais ferramentas utilizadas para resolver problemas de otimização. Nas definições das médias, o autor relaciona a média aritmética à progressão aritmética, a média geométrica à progressão geométrica, a média harmônica à progressão harmônica, cujos inversos multiplicativos dos termos estão em progressão aritmética, e, ainda, relaciona a média quadrática ao desvio padrão da estatística. Os problemas de otimização utilizados pelo autor envolvem geometria plana, espacial, analítica, relações trigonométricas, problemas de vasão e álgebra entre outros. Por fim, Fonte (2013)

sugere tentar resolver problemas de otimização encontrados em livros de Cálculo apenas com ferramentas e "truques" apresentados em seu trabalho.

Neto (2014) apresenta as desigualdades aritméticas envolvendo números reais, as quais estabelecem uma relação de ordem entre dois ou mais elementos. A desigualdade triangular é apresentada no conjunto dos números reais e nos triângulos. A desigualdade entre as médias é apresentada para dois, três e  $n$  números reais. O autor apresenta também a desigualdade de Bernoulli, de Cauchy-Schwarz, de Jensen, de Young, de Hölder e Minkowski. Ainda, apresenta algumas desigualdades geométricas como a desigualdade de Euler, de Leibniz, de Erdös-Mordell, de Ptolomeu, de Weitzenböck e, por fim, a desigualdade Isoperimétrica. O autor cita que os alunos precisam conhecer algumas desigualdades algébricas e geométricas para obterem êxito na resolução de boa parte das questões propostas nas olimpíadas de matemática. Neto (2014) ainda menciona que o estudante não se sente atraído a participar desse tipo de competição se não houver uma preparação específica, então, ele expõe algumas desigualdades como um ponto de partida ao estudo do tema. Percebe-se que o trabalho é teórico, com ênfase em demonstrações e apresenta poucas aplicações.

Silva ES (2013) apresenta algumas desigualdades algébricas e geométricas e as aplica na resolução de problemas de máximos e mínimos. Entre as desigualdades apresentadas e demonstradas estão a desigualdade triangular, entre as médias, de Cauchy-Schwarz, de Jensen, de Weitzenböck, de Erdös-Mordell e de Euler. O autor relata que durante o ensino básico o aluno tem pouco contato com problemas de otimização e desigualdades e ainda que os problemas de otimização geralmente são explorados com o uso da função quadrática no 1º ano do ensino médio. O autor coloca ainda que as desigualdades podem começar a ser exploradas no ensino fundamental. O foco do trabalho é aplicar as desigualdades na solução de problemas que sejam acessíveis a alunos do ensino básico e ensino universitário e que sirvam de subsídio para o professor do ensino básico. Nas aplicações, o autor explora situações com geometria plana, espacial e relações trigonométricas e dedica um capítulo a problemas de máximos e mínimos em geometria euclidiana, dividindo-os em problemas denominados isoperimétricos e isorradianos. Com esse trabalho, o autor espera dar um ponto de partida para um estudo sistemático do assunto, contribuindo com o ensino de matemática no Brasil, bem como o crescimento profissional de cada docente.

Silva LEL (2013) apresenta a desigualdade entre as médias geométrica e aritmética e a desigualdade de Cauchy-Schwarz. O autor considera estas duas as mais importantes desigualdades da matemática e apresenta várias demonstrações para cada desigualdade, utilizando uma diversidade de recursos como álgebra elementar, geometria euclidiana,

indução matemática e convexidade de funções. Entre outros objetivos, o autor pretende estimular o ensino de desigualdades no ensino médio, pois não requer conhecimentos matemáticos mais avançados. O trabalho foi uma revisão bibliográfica em livros e artigos, sendo alguns voltados especificamente para olimpíadas de matemática e as aplicações abordam principalmente problemas de geometria plana, espacial e álgebra. O autor considera que diversos problemas seriam bem mais difíceis de resolver, sem o uso das desigualdades, ou até mesmo impossíveis a nível elementar. Por fim, o mesmo considera imprescindível o estudo do assunto para estudantes de licenciatura em Matemática e recomenda o ensino das desigualdades no ensino médio, bem como para alunos que participarão de competições olímpicas de matemática.

Velame (2014) apresenta a desigualdade triangular, as desigualdades entre as médias aritmética e quadrática, aritmética e geométrica, geométrica e harmônica e, ainda, as desigualdades de Cauchy-Schwarz, de Jensen, de Young, entre outras. Para facilitar o entendimento das desigualdades, antes das demonstrações, são abordos pré-requisitos como o Princípio de Indução Matemática, módulo de um número real, funções convexa e côncava, números complexos, produto interno, entre outros. Segundo o autor, o tema desigualdades é pouco abordado no ensino médio e existe uma grande lacuna em suas aplicações. Assim, ele propõe o tema para incentivar a linguagem matemática e o pensamento algébrico dos alunos do ensino médio, destacando suas aplicações em diversas situações como máximos e mínimos, perímetro, áreas e volume. Destaca ainda que a desigualdade de Cauchy-Schwarz possui grandes aplicações em análise, álgebra linear, mecânica quântica, probabilidade, estatística, entre outras. Velame (2014) coloca que a desigualdade triangular é aplicada em geometria euclidiana e números complexos e a desigualdade entre as médias é aplicada em problemas de otimização, tanto no ensino médio quanto no ensino superior. Cita que a desigualdade de Jensen é aplicada no estudo de otimização de funções convexas na área de mecânica, termodinâmica, probabilidade, etc. As aplicações das desigualdades são em problemas de geometria, funções, análise combinatória, álgebra e cálculo diferencial. O autor conclui citando que existem várias desigualdades e muitas formas de demonstrá-las, no entanto, priorizou formas mais básicas devido ao público que pretende atingir.

Silva (2015) apresenta algumas desigualdades geométricas, a desigualdade das médias, e ainda as desigualdades de Bernoulli, de Cauchy-Schwarz, de Chebishev e de Suranry. O mesmo considera as desigualdades uma parte importante da estrutura dos números reais. Nas demonstrações e aplicações, são utilizadas propriedades elementares sem fazer uso de técnicas de cálculo diferencial. As desigualdades das médias são demonstradas para duas,

três e n variáveis e as desigualdades geométricas não são demonstradas, apenas abordadas em forma de exemplos de aplicação envolvendo triângulos. As únicas aplicações envolvendo geometria são as desigualdades geométricas, sendo que todas as outras aplicações envolvem expressões algébricas.

Moreira (2016) apresenta algumas desigualdades numéricas, a desigualdade triangular, a desigualdade entre as médias, a desigualdade de Bernoulli, de Cauchy-Schwarz, além de algumas desigualdades avançadas com o objetivo de analisar o comportamento de funções deriváveis. Em muitas demonstrações é utilizado o Princípio da Indução Finita e todas as desigualdades apresentadas e demostradas possuem aplicações. É interessante destacar a quantidade e a variedade de problemas de aplicação utilizados pelo autor, em problemas de probabilidade, expressão modular, geometria plana, espacial, analítica, relações trigonométricas, expressões algébricas, análise combinatória, matrizes e sistemas lineares. Nas desigualdades numéricas é abordada, principalmente, a comparação entre duas potências quaisquer. Utilizando algumas ideias do Cálculo, juntamente com o recurso das desigualdades, é apresentada uma bela demonstração da infinidade dos números primos. São estabelecidas conclusões bastante atraentes sobre geometria combinatória, enumerando alguns conjuntos previamente construídos juntamente com a desigualdade triangular. A desigualdade de Cauchy-Schwarz é utilizada no auxílio da localização dos zeros de um polinômio.

Moreira (2016) escolheu o tema, motivado pela sua prática docente durante anos. Em uma de suas experiências, desenvolveu um projeto cujo objetivo era preparar os alunos para a olimpíada de matemática, no qual, percebeu que alguns componentes matemáticos apareciam no rol de preocupações do programa olímpico, mas, na matriz curricular do ensino regular eram desconsiderados ou pouco explorados. Então, o autor acredita que enriquecer essa matriz com as desigualdades pode trazer melhores resultados no aproveitamento dos alunos. Seu enfoque consiste na aplicabilidade como estratégia de atrair mais a atenção do aluno e, desta forma, pretende minorar o efeito devastador que abordagens pouco significativas causam no processo ensino-aprendizagem. Para o mesmo, é latente a necessidade de discutir uma matriz curricular para o ensino médio, abordando uma matemática mais provocadora, prática e instigante. Sobre a prática docente na educação básica, quando a postura for desenvolver as ideias de forma geral para, em seguida, particularizar ou dar exemplos, ele sugere mudança na ordem em que os conceitos são abordados em sala de aula.

Comparando os trabalhos citados acima com a proposta da atual dissertação, destacase a construção e a exploração das soluções dos problemas no software GeoGebra, as quais são apresentadas apenas no presente trabalho. Tal proposta enriquece a investigação dos conceitos geométricos, tornando a resolução dos problemas mais lúdica e mais desafiadora. Nas construções, procura-se diversificar o uso das ferramentas disponíveis no software GeoGebra.

Acredita-se que os procedimentos de construção elencados em cada um dos problemas propostos poderão auxiliar outros professores que desejarem utilizar a abordagem proposta nesta dissertação, mesmo que por algum motivo não tenham familiaridade com o aplicativo.

Assim como proposto em alguns trabalhos citados acima, na atual dissertação é apresentada, em muitos problemas, uma solução alternativa com o uso de funções e derivadas, além da solução por desigualdades.

#### <span id="page-18-1"></span>**3 DESIGUALDADES**

As desigualdades são ferramentas muito úteis na resolução de problemas que abordam a necessidade de comparar um conjunto de medidas, pois estabelecem uma relação de ordem entre suas expressões e, podem ser aplicadas em contextos que variam do nível mais simples até o mais avançado.

Neste capítulo são apresentadas apenas a Desigualdade Triangular e a Desigualdade entre as Médias, cujas demonstrações tiveram como base Muniz Neto (2013) e Oliveira e Fernández (2010), respectivamente.

#### <span id="page-18-2"></span>3.1 DESIGUALDADE TRIANGULAR

A desigualdade triangular é a formulação matemática da ideia intuitiva de que uma reta é o caminho mais curto entre dois pontos no plano. Partindo dessa ideia, no que segue, mostra-se que em todo triângulo cada lado tem comprimento menor que a soma dos comprimentos dos outros dois lados. Para comparar as medidas dos lados de qualquer triângulo é interessante estabelecer uma relação entre os comprimentos dos lados e as medidas dos ângulos a eles opostos, a qual é feita pela proposição que segue.

**Proposição 3.1.1.** Se *ABC* é um triângulo tal que  $\hat{B} > \hat{C}$ , então  $\overline{AC} > \overline{AB}$ .

*Demonstração:* Como por hipótese,  $\hat{B} > \hat{C}$ , pode-se traçar uma semirreta  $\overrightarrow{BX}$ , intersectando o segmento  $\overline{AC}$  no ponto P, tal que  $\widehat{CBP} = \frac{1}{2}$  $\frac{1}{2}(\hat{B}-\hat{C})$ , conforme Figura 1.

<span id="page-18-0"></span>Figura 1 – Ordem dos lados e ângulos do triângulo.

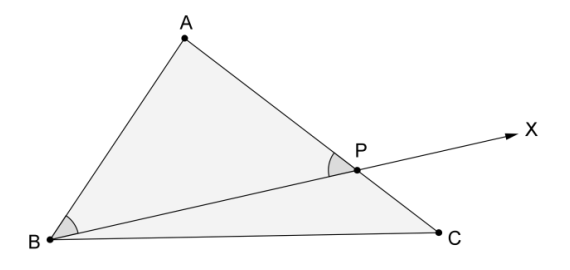

Fonte: o autor.

O teorema do ângulo externo afirma que a medida de cada ângulo externo de um triângulo é igual à soma das medidas dos ângulos internos não adjacentes a ele. Assim,

$$
A\hat{P}B = C\hat{B}P + B\hat{C}P = \frac{1}{2}(\hat{B} - \hat{C}) + \hat{C} = \frac{1}{2}(\hat{B} + \hat{C}).
$$

Mas, como

$$
A\hat{B}P = \hat{B} - \frac{1}{2}(\hat{B} - \hat{C}) = \frac{1}{2}(\hat{B} + \hat{C}),
$$

segue que o triângulo ABP é isósceles de base BP. Então,

$$
\overline{AB}=\overline{AP}.
$$

Mas

ou seja,

ou seja,

$$
\overline{AC} = \overline{AP} + \overline{PC},
$$

$$
\overline{AP} = \overline{AC} - \overline{PC}.
$$

$$
\overline{AB} = \overline{AC} - \overline{PC},
$$

$$
\overline{AC} = \overline{AB} + \overline{PC}.
$$

Portanto,

Assim,

 $\overline{AC} > \overline{AB}$ .

Desta forma, pode-se estabelecer a relação de que o maior lado de um triângulo é aquele oposto ao maior ângulo interno.

No que segue, prova-se a proposição 3.1.2, a qual é conhecia como Desigualdade Triangular.

**Proposição 3.1.2.** Em todo triângulo, cada lado tem comprimento menor que a soma dos comprimentos dos outros dois lados.

*Demonstração:* Seja *ABC* um triângulo, tal que:

$$
\overline{AB} = c,
$$
  

$$
\overline{AC} = b
$$

e

$$
\overline{BC}=a.
$$

Seja  $D \in \overrightarrow{CA}$ , tal que  $\overrightarrow{AD} = c$ , conforme Figura 2. Mostra-se que  $a < b + c$ , sendo a prova de  $b < a + c$  e  $c < a + b$  totalmente análoga.

<span id="page-20-0"></span>Figura 2 – Desigualdade Triangular.

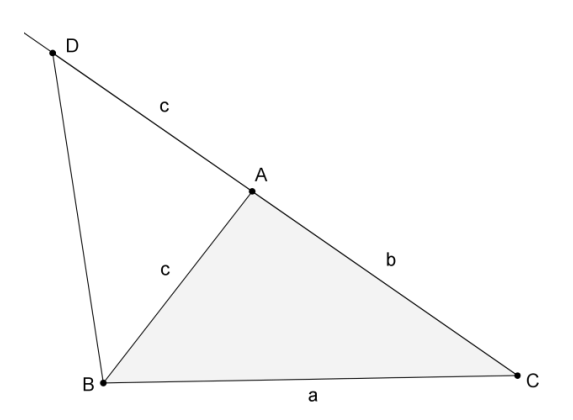

Fonte: o autor.

O triângulo *BCD* possui lado  $\overline{CD} = b + c$ . O triângulo *ADB* é isósceles de base  $\overline{BD}$ . Assim,  $\widehat{AB}D = \widehat{A} \widehat{D}B$ . Então,

$$
\widehat{CBD} = \widehat{CBA} + \widehat{ABD} = \widehat{CBA} + \widehat{ADB} > \widehat{ADB}
$$
\n<sup>(1)</sup>

Tem-se, no triângulo  $BCD$ , que o lado  $\overline{AD}$  é oposto ao ângulo  $\widehat{CBD}$  e o lado  $\overline{BC}$  é oposto ao ângulo  $\widehat{ADB}$ . Segue de (1) e da proposição 3.1.1 que:

$$
\overline{BC} < \overline{CD},
$$

ou seja,

 $a < b + c$ .

Como se queria demonstrar.

#### <span id="page-20-1"></span>3.2 DESIGUALDADE DAS MÉDIAS

Uma média de uma lista de números reais é um valor que pode substituir todos os elementos da lista sem alterar certa característica desta. Se essa característica for a soma dos elementos da lista, obtém-se a mais simples de todas as médias, a média aritmética. Tal média é muito utilizada na educação básica em estatística, a qual está associada a uma medida de tendência central, que sintetiza um único valor em torno de um conjunto de dados observados. Amplia-se aqui a ideia de média para mais características além da soma. Se a característica a ser observada for o produto dos elementos da lista, obtém-se a média geométrica. Se a característica a ser observada for a soma dos inversos dos elementos da lista, obtém-se a média harmônica. Se a característica a ser observada for a raiz quadrada da média aritmética dos quadrados dos elementos da lista, obtém-se a média quadrática.

As médias serão aplicadas em problemas de geometria, onde os  $n$  elementos da lista serão medidas representadas por números reais positivos. Então, definem-se aqui as médias apenas para números reais positivos, evitando-se a possibilidade das médias geométrica e harmônica não existirem. Sendo assim, seguem as definições das médias acima citadas.

#### <span id="page-21-0"></span>**3.2.1 Definições das médias geométrica, aritmética, quadrática e harmônica.**

**Definição 3.2.1.** Sejam  $a_1, a_2, ..., a_{n-1}$  e  $a_n$  números reais positivos. As quantidades

$$
MG = \sqrt[n]{(a_1)(a_2) \cdots (a_n)},
$$
  
\n
$$
MA = \frac{a_1 + a_2 + \cdots + a_n}{n},
$$
  
\n
$$
MQ = \sqrt{\frac{(a_1)^2 + (a_2)^2 + \cdots + (a_n)^2}{n}},
$$
  
\n
$$
MH = \frac{n}{\left(\frac{1}{a_1}\right) + \left(\frac{1}{a_2}\right) + \cdots + \left(\frac{1}{a_n}\right)},
$$

são chamadas, respectivamente, de média geométrica, média aritmética, média quadrática e média harmônica dos números  $a_i$ ,  $i = 1, 2, ..., n$ .

As médias definidas acima se relacionam por uma relação de desigualdade. Inicia-se com a demonstração da relação entre as médias geométrica e aritmética.

#### <span id="page-21-1"></span>**3.2.2 Desigualdade das médias geométrica e aritmética.**

**Proposição 3.2.2.** Desigualdade das médias geométrica e aritmética.

Dados  $a_1, a_2, \ldots, a_n$  números reais positivos, tem-se:

$$
\sqrt[n]{(a_1)(a_2)\cdots(a_n)} \leq \frac{a_1 + a_2 + \cdots + a_n}{n},
$$

ou seja,

$$
MG \leq MA.
$$

Além disso, a igualdade vale se, e somente se,

$$
a_1=a_2=\cdots=a_n.
$$

*Demonstração:* Seguindo a orientação de Oliveira e Fernández (2010), divide-se a prova dessa desigualdade em duas etapas.

*Etapa 1*. A desigualdade vale para  $n = 2^m$ , com *m* inteiro positivo.

Procede-se por indução em m. Para  $m = 1$ , ou seja,  $n = 2$  a desigualdade vale. De fato,

$$
(\sqrt{a_1} - \sqrt{a_2})^2 = a_1 + a_2 - 2\sqrt{(a_1)(a_2)} \ge 0.
$$

Assim,

$$
a_1 + a_2 \ge 2\sqrt{(a_1)(a_2)},
$$

ou seja,

$$
G = \sqrt{(a_1)(a_2)} \le \frac{a_1 + a_2}{2} = A.
$$

Suponha que se a desigualdade vale para  $m = k$ , então se prova que vale para  $m = k + 1$ . De fato,

$$
A = \frac{a_1 + a_2 + \dots + a_{2^{k+1}}}{2^{k+1}} = \frac{a_1 + \dots + a_{2^k} + a_{2^k+1} + \dots + a_{2^{k+1}}}{2 \cdot 2^k}.
$$

Usando o fato de que a desigualdade vale para  $m = 1$ , tem-se:

$$
A = \frac{1}{2} \left( \frac{a_1 + \dots + a_{2k}}{2^k} + \frac{a_{2k+1} + \dots + a_{2k+1}}{2^k} \right) \ge \sqrt{\left( \frac{a_1 + \dots + a_{2k}}{2^k} \right) \left( \frac{a_{2k+1} + \dots + a_{2k+1}}{2^k} \right)}.
$$

Usando o fato acima juntamente com a hipótese da indução, tem-se:

$$
A \ge \sqrt{\left(\frac{a_1 + \dots + a_{2^k}}{2^k}\right) \left(\frac{a_{2^k+1} + \dots + a_{2^{k+1}}}{2^k}\right)} \ge \sqrt{\left(\frac{2^k}{4} a_1 \cdots a_{2^k}\right) \left(\frac{2^k}{4} a_{2^{k+1}} \cdots a_{2^{k+1}}\right)},
$$

ou seja,

$$
A \geq \sqrt[2^{k+1}]{(a_1) \cdots (a_{2^k})(a_{2^{k+1}}) \cdots (a_{2^{k+1}})} = G.
$$

Logo,  $G \le A$  para todo *n* da forma  $2^m$  com *m* inteiro positivo.

Observa-se que a igualdade ocorre se, e somente se,

$$
\left(\frac{a_1 + \dots + a_{2k}}{2^k}\right) = \left(\frac{a_{2k+1} + \dots + a_{2k+1}}{2^k}\right)
$$
 (2)

$$
a_1 = a_2 = \cdots = a_{2^k} \tag{3}
$$

e

$$
a_{2^k+1} = a_{2^k+2} = \cdots = a_{2^{k+1}}
$$
 (4)

De (2), (3) e (4) tem-se:

$$
\left(\frac{2^k a_{2k}}{2^k}\right) = \left(\frac{2^k a_{2k+1}}{2^k}\right),
$$

ou seja,

$$
a_{2^k} = a_{2^{k+1}}.
$$

Portanto,

$$
a_1=a_2=\cdots=a_n.
$$

*Etapa 2.* Dado *m* inteiro positivo, então a desigualdade vale para  $n < 2^m$ .

Para verificar isto, define-se o número:

$$
b=\sqrt[n]{(a_1)(a_2)\cdots(a_n)}.
$$

Considere as sequências dos números  $a_1, a_2, \cdots, a_n$  e  $b, b, \cdots, b$  $(2<sup>m</sup>−n)$  vezes . Como a

desigualdade vale para  $n = 2^m$ , tem-se, então, para os números das sequências acima que:

$$
\frac{(a_1+\cdots+a_n)+(b+\cdots+b)}{2^m}\geq \frac{2^m}{\sqrt{(a_1)\cdots(a_n)(b^{2^m-n})}}=\frac{2^m}{\sqrt{(b^n)(b^{2^m-n})}}=b.
$$

Portanto,

$$
(a_1 + \cdots + a_n) + (b + \cdots + b) \ge b2^m,
$$

logo,

$$
a_1 + \cdots + a_n \ge b2^m - b(2^m - n) = nb,
$$

obtendo-se assim:

$$
b \le \frac{a_1 + \dots + a_n}{n},
$$

ou seja,

 $MG \leq MA$ .

Como para qualquer inteiro positivo  $n$  sempre existe um inteiro positivo  $m$ , tal que  $n < 2^m$ , a desigualdade fica provada para todo n.

Além disso, a igualdade  $G = A$  vale se, e somente se,

$$
a_1 = a_2 = \cdots = a_n
$$

Segue-se com a demonstração da relação entre as médias aritmética e quadrática.

#### <span id="page-23-0"></span>**3.2.3 Desigualdade das médias aritmética e quadrática.**

**Proposição 3.2.3.** Desigualdade das médias aritmética e quadrática.

Dados  $a_1, a_2, ..., a_n$  números reais positivos, tem-se:

$$
\frac{a_1 + a_2 + \dots + a_n}{n} \le \sqrt{\frac{(a_1)^2 + (a_2)^2 + \dots + (a_n)^2}{n}},
$$

ou seja,

$$
MA \leq MQ.
$$

Além disso, a igualdade vale se, e somente se,  $a_1 = a_2 = \cdots = a_n$ .

*Demonstração*: Usando a igualdade:

24

$$
\sum_{1 \le i < j \le n} (a_i - a_j)^2 = (n - 1) \sum_{i=1}^n (a_i)^2 - 2 \sum_{1 \le i < j \le n} (a_i) (a_j) \tag{5}
$$

conclui-se que,

$$
2\sum_{1 \le i < j \le n} (a_i)(a_j) \le (n-1)\sum_{i=1}^n (a_i)^2 \tag{6}
$$

dado que, em (5) o termo da esquerda é não negativo.

Somando a quantidade

$$
\sum_{i=1}^n (a_i)^2,
$$

em ambos os membros de (6), obtém-se:

$$
\left(\sum_{i=1}^n a_i\right)^2 \leq n \sum_{i=1}^n (a_i)^2.
$$

Multiplicando ambos os membros da desigualdade por  $\frac{1}{n}$  $\frac{1}{n^2}$  e tomando a raiz quadrada, obtém-se:

$$
\frac{1}{n}\sum_{i=1}^n a_i \leq \sqrt{\frac{1}{n}} \cdot \sqrt{\sum_{i=1}^n (a_i)^2}
$$

ou seja,

$$
\frac{a_1 + a_2 + \dots + a_n}{n} \le \sqrt{\frac{(a_1)^2 + (a_2)^2 + \dots + (a_n)^2}{n}}.
$$

Portanto,

$$
MA \leq MQ.
$$

A igualdade em (6) é atingida se, e somente se,

$$
\sum_{1 \le i < j \le n} \left( a_i - a_j \right)^2 = 0,
$$

o que é verdade se, e somente se,

$$
a_1 = a_2 = \cdots = a_n.
$$

A seguir, demonstra-se a relação entre as médias harmônica e geométrica.

#### <span id="page-24-0"></span>**3.2.4 Desigualdade das médias harmônica e geométrica.**

**Proposição 3.2.4.** Desigualdade das médias harmônica e geométrica.

Dados  $a_1, a_2, ..., a_n$ , números reais positivos, tem-se:

$$
\frac{n}{\left(\frac{1}{a_1}\right) + \left(\frac{1}{a_2}\right) + \dots + \left(\frac{1}{a_n}\right)} \leq \sqrt[n]{(a_1)(a_2)\cdots(a_n)},
$$

ou seja,

 $MH < MG$ .

Além disso, a igualdade vale se, e somente se,  $a_1 = a_2 = \cdots = a_n$ .

*Demonstração*: Aplicando em  $\frac{1}{1}$  $\frac{1}{a_1}, \frac{1}{a_2}$  $\frac{1}{a_2}, \cdots, \frac{1}{a_n}$  $\frac{1}{a_n}$ , a desigualdade  $MG \leq MA$ , tem-se:  $\binom{n}{x}$  $\frac{1}{a_1}$ )  $\left(\frac{1}{a_2}\right)$  $\frac{1}{a_2}$ )  $\cdots$   $\left(\frac{1}{a_n}\right)$  $\sqrt[n]{\left(\frac{1}{a_1}\right)\left(\frac{1}{a_2}\right)\cdots\left(\frac{1}{a_n}\right)} \leq$ 1  $\frac{1}{a_1} + \frac{1}{a_2}$  $\frac{1}{a_2} + \cdots + \frac{1}{a_n}$  $a_n$  $\frac{a_n}{n}$ .

De onde segue que:

$$
\frac{n}{\sqrt[n]{(a_1)(a_2)\cdots(a_n)}} \leq \frac{1}{a_1} + \frac{1}{a_2} + \cdots + \frac{1}{a_n}.
$$

Multiplicando ambos os membros da desigualdade por

$$
\frac{\sqrt[n]{(a_1)(a_2)\cdots(a_n)}}{\left(\frac{1}{a_1} + \frac{1}{a_2} + \cdots + \frac{1}{a_n}\right)},
$$

obtém-se:

$$
\frac{n}{\frac{1}{a_1} + \frac{1}{a_2} + \dots + \frac{1}{a_n}} \leq \sqrt[n]{(a_1)(a_2) \cdots (a_n)},
$$

ou seja,

$$
MH\leq MG.
$$

A igualdade ocorre se, e somente se,

$$
\frac{1}{a_1} = \frac{1}{a_2} = \dots = \frac{1}{a_n},
$$

o que é verdade se, e somente se,

$$
a_1 = a_2 = \cdots = a_n.
$$

O próximo resultado resume as relações provadas nas proposições 3.2.2, 3.2.3 e 3.2.4 para as médias MH, MG, MA e MQ.

#### <span id="page-25-0"></span>**3.2.5 Desigualdade das médias harmônica, geométrica, aritmética e quadrática.**

**Teorema 3.2.5.** (Desigualdade das Médias). Para toda coleção de números reais positivos  $a_1, a_2, ..., a_{n-1}$  e  $a_n$ , verificam-se as seguintes desigualdades:

$$
MH \leq MG \leq MA \leq MQ.
$$

Além disso, em cada caso a igualdade ocorre se, e somente se,

$$
a_1=a_2=\cdots=a_n.
$$

 $Demonstração:$  Da proposição 3.2.2, tem-se que  $MG \leq MA$  e da proposição 3.2.3, tem-se que  $MA \leq MQ$ . Assim,

$$
MG \leq MA \leq MQ.
$$

Da proposição 3.2.4, tem-se que  $MH \leq MG$ . Assim,

$$
MH \leq MG \leq MA \leq MQ.
$$

Ocorrendo a igualdade em cada caso se, e somente se,

$$
a_1=a_2=\cdots=a_n.
$$

Como se queria demonstrar.

#### <span id="page-27-1"></span>**4 APLICAÇÕES**

No que segue, apresentam-se quinze aplicações das desigualdades triangular e das médias, em situações que foram organizadas da seguinte forma: problemas envolvendo geometria plana, do 01 ao 09; problemas envolvendo geometria analítica, do 10 ao 12 e problemas envolvendo geometria espacial, do 13 ao 15.

Observa-se que nas construções realizadas no software GeoGebra, sempre que for citado Selecionar, entende-se Selecionar na Barra de Ferramentas.

Em alguns problemas, além das soluções por desigualdades, também são apresentadas soluções envolvendo cálculo diferencial e integral.

#### <span id="page-27-2"></span>4.1 PROBLEMAS ENVOLVENDO GEOMETRIA PLANA

#### **Problema 01**

Quatro cidades rurais, A, B, C e D, estão situadas geograficamente formando um quadrilátero convexo. Deseja-se construir uma central de distribuição de energia para as quatro cidades de modo que a soma total das distâncias da central a cada uma das quatro cidades seja a mínima possível. Onde deverá ser construída a central?

Solução: como o quadrilátero é convexo, suas diagonais se intersectam em algum ponto interior O. Sejam A, B, C e D os vértices do quadrilátero, conforme apresenta Figura 3.

<span id="page-27-0"></span>Figura 3 – Representação da situação descrita no problema 1.

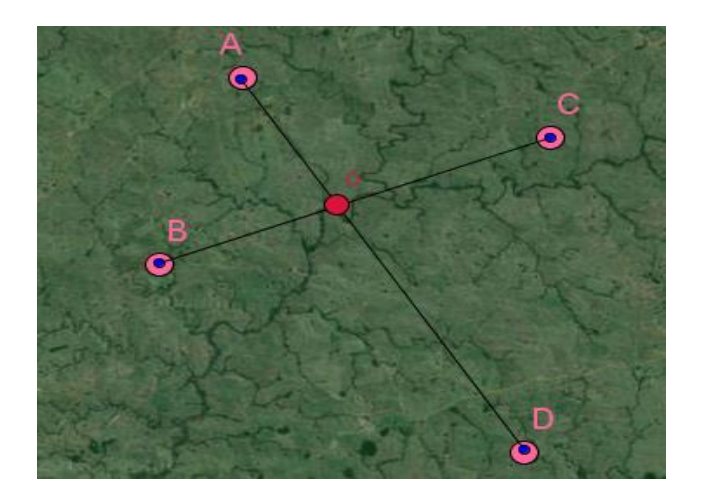

Fonte: o autor.

A soma das distâncias de O aos vértices é igual a  $OA + OB + OC + OD = AD + BC$ . Mas, a central de distribuição pode ser instalada em qualquer outro ponto interior  $P$ , conforme Figura 4.

<span id="page-28-0"></span>Figura 4 – Central de distribuição.

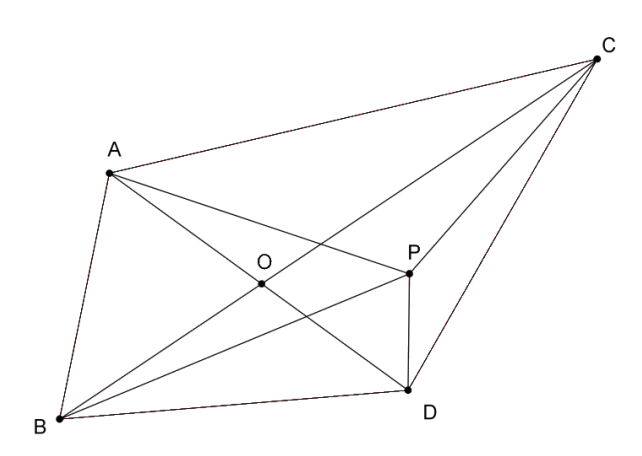

Fonte: o autor.

Pela desigualdade triangular, tem-se que:

$$
PA + PD > AD e PB + PC > BC
$$
.

Somando as desigualdades, tem-se que:

 $PA + PB + PC + PD > AD + BC = OA + OB + OC + OD$ .

Isto significa que a soma das distâncias de  $P$  aos vértices não é menor que a soma das distâncias de 0 aos vértices. É claro que esta soma só será igual a  $AD + BC$  se os pontos P e coincidirem. Portanto, conclui-se que a central de distribuição deve ser construída no ponto  $\theta$ .

Explorando no GeoGebra (procedimentos de construção).

Em um primeiro momento, constrói-se o quadrilátero ABCD. Para isso, seleciona-se a ferramenta Polígono e, na Janela de Visualização, constrói-se um quadrilátero convexo cujos vértices são  $A$ ,  $B$ ,  $C$  e  $D$ . Utilizando a ferramenta Ponto em Objeto, marca-se o ponto  $P$ , interior ao quadrilátero  $ABCD$ . Após a construção do ponto, para nomeá-lo de  $P$ , clica-se duas vezes sobre o ponto, seleciona-se Propriedades, na opção Nome, digita-se P. Cada segmento de cada lado do quadrilátero é nomeado por uma letra. Para que este nome não apareça na construção, clica-se duas vezes sobre o segmento, seleciona-se Propriedades e desativa-se a opção Exibir Rótulo. Construção representada na Figura 5.

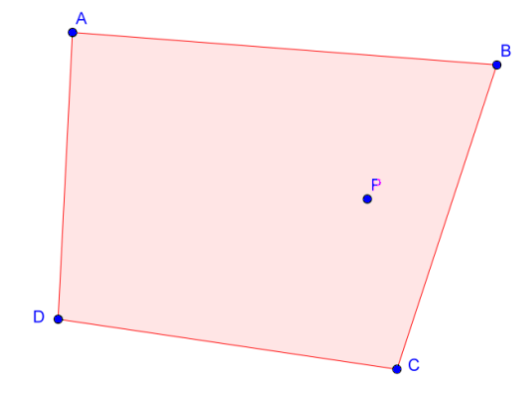

<span id="page-29-0"></span>Figura 5 – Cidades formando um quadrilátero.

Fonte: o autor.

Logo após, seleciona-se a ferramenta Segmento, constroem-se os segmentos  $\overline{AC}$  e  $\overline{BD}$ e desativa-se a opção Exibir Rótulo. Marca-se o ponto de intersecção dos segmentos  $\overline{AC}$  e  $\overline{BD}$ . Para isto, seleciona-se a ferramenta Interseção de Dois Objetos, clica-se sobre o segmento  $\overline{AC}$  e em seguida sobre o segmento  $\overline{BD}$ . Nomeia-se de O. Construção representada na Figura 6.

<span id="page-29-1"></span>Figura 6 – Diagonais do quadrilátero.

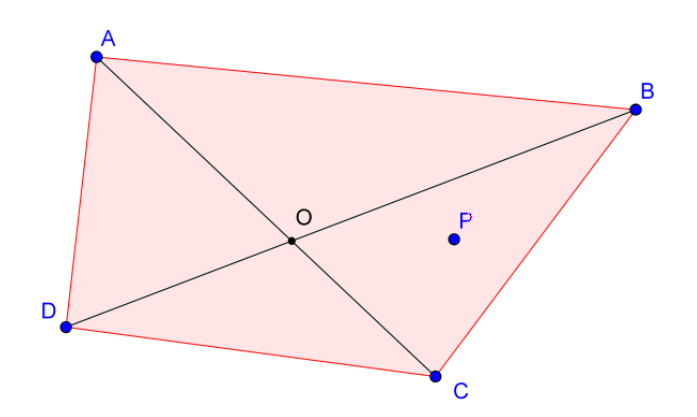

Fonte: o autor.

Em seguida, constroem-se os segmentos  $\overline{AP}$ ,  $\overline{BP}$ ,  $\overline{CP}$  e  $\overline{DP}$ , desativando-se a opção Exibir Rótulo. A construção está representada na Figura 7.

#### <span id="page-30-0"></span>Figura 7 – Distâncias ao ponto P**.**

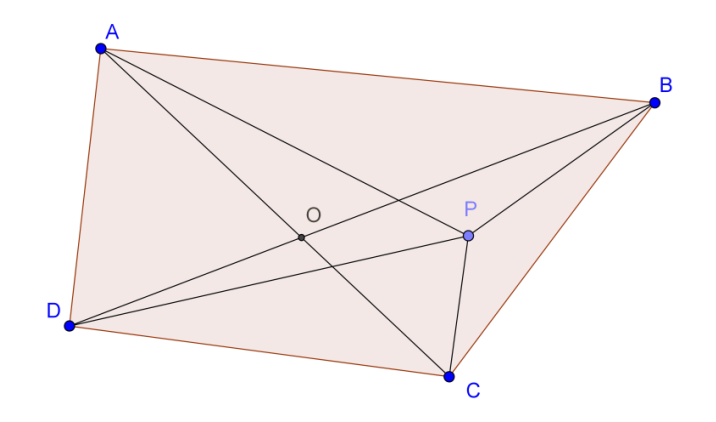

Fonte: o autor.

Observa-se que a construção está pronta. Falta agora, explorar a soma das distâncias dos pontos  $O$  e  $P$  aos vértices  $A, B, C$  e  $D$ . Para isto, no Campo de Entrada, digita-se Segmento[A, C]+Segmento[B, D], seguido de um Enter, ativando-se, assim, na Janela de Álgebra, o valor numérico da soma das distâncias do ponto  $O$  aos vértices. Usando a ferramenta Texto, constrói-se na Janela de Visualização a expressão que representa esta soma, usando os valores numéricos dos segmentos, conforme Figura 8.

<span id="page-30-1"></span>Figura 8 – Soma das distâncias do ponto O aos vértices.

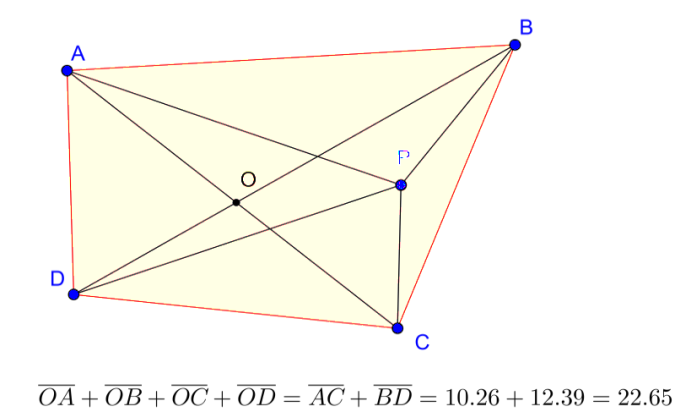

Fonte: o autor.

Usando a ferramenta Texto, repete-se o procedimento para soma das distâncias do ponto  $P$  aos vértices, conforme Figura 9.

<span id="page-31-0"></span>Figura 9 – Soma das distâncias do ponto P aos vértices.

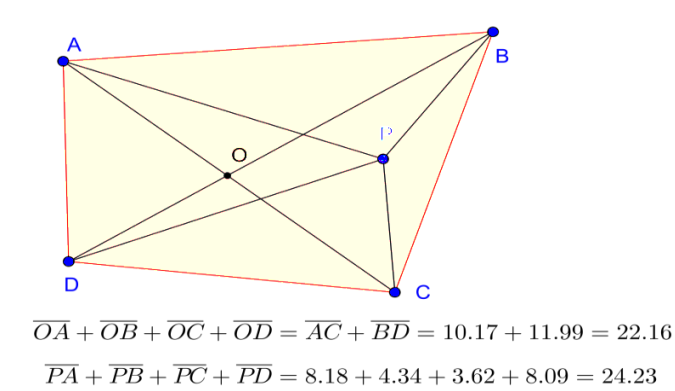

Fonte: o autor.

Observa-se a desigualdade  $PA + PB + PC + PD > OA + OB + OC + OD$ . Neste momento, pode-se clicar sobre o ponto  $P$ , arrastá-lo para qualquer posição e verifica-se que a desigualdade permanece. Pode-se, também, clicar e arrastar qualquer vértice e observa-se a mesma desigualdade, ocorrendo a igualdade se, e somente se os pontos  $O e P$  coincidirem. Portanto, o dinamismo do aplicativo ilustra que a soma das distâncias é mínima quando o ponto for a interseção das diagonais.

#### **Problema 02**

Provar que, para qualquer triângulo, a soma dos comprimentos das medianas é menor que o seu perímetro e maior que o semiperímetro deste.

Solução: sejam  $a, b, e, c$ , as medidas dos lados do triângulo  $ABC$ . Sejam  $D, E, e, F$ , os pontos médios dos lados  $a, b$  e  $c$ , respectivamente. Sejam ainda,  $m_a$ ,  $m_b$  e  $m_c$ , as medidas das medianas relativas aos lados  $a$ ,  $b$  e  $c$ , respectivamente, conforme Figura 10.

Inicialmente prova-se que a soma dos comprimentos das medianas de um triângulo é maior que o semiperímetro deste, ou seja,  $m_a + m_b + m_c > \frac{a+b+c}{2}$  $\frac{D+L}{2}$ .

Aplicando a desigualdade triangular nos triângulos  $ACF$ ,  $BCE$  e  $ABD$ , encontram-se:

$$
m_c + \frac{c}{2} > b
$$
\n
$$
m_b + \frac{b}{2} > a
$$

e

31

$$
m_a + \frac{a}{2} > c.
$$

<span id="page-32-0"></span>Figura 10 – Construção das medianas.

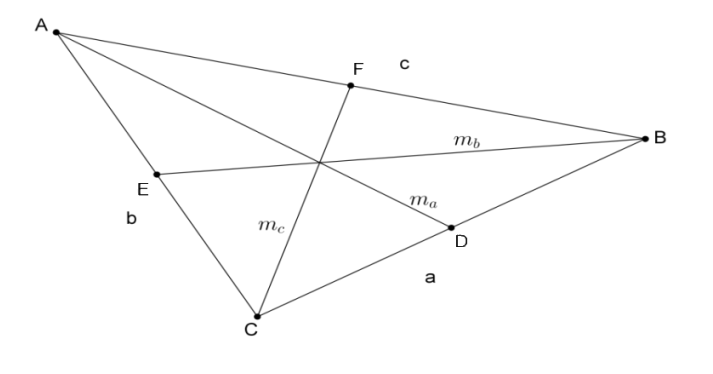

Fonte: O autor.

Somando as três últimas desigualdades obtém-se:

$$
m_a + m_b + m_c + \frac{a+b+c}{2} > a+b+c,
$$

o que resulta em

$$
m_a + m_b + m_c > \frac{a+b+c}{2}.
$$

Agora, prova-se que em um triângulo a soma dos comprimentos das medianas é menor que o perímetro deste, ou seja,  $m_a + m_b + m_c < a + b + c$ .

Para isto, prolonga-se a mediana  $m_b$  e, a partir do vértice  $A$ , se traça um segmento de comprimento  $a$  e paralelo ao lado  $BC$ , que intersectará o prolongamento de  $m_b$  em  $G$ . Assim,  $ABCG$  é um paralelogramo, em que,  $BE = EG$ , conforme Figura 11.

<span id="page-32-1"></span>Figura 11 – Prolongamento  $m_b$ .

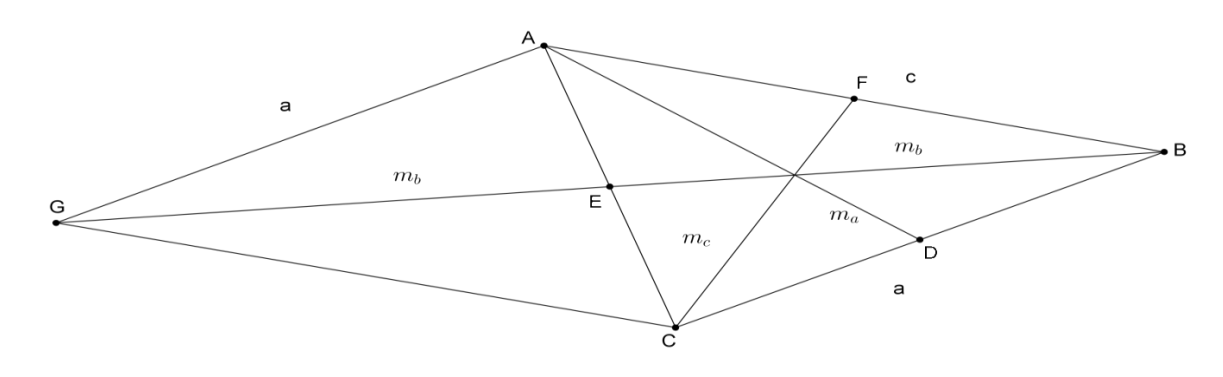

Fonte: o autor.

Aplicando-se a desigualdade triangular no triângulo ABG, encontra-se:

$$
2m_b
$$

Fazendo-se processos análogos às medianas  $m_a$  e  $m_c$ , encontram-se:

$$
2m_a < b + c,
$$
\n
$$
2m_c < a + b.
$$

Somando-se as desigualdades acima, encontra-se:

$$
2m_a + 2m_b + 2m_c < b + c + a + c + a + b
$$

o que resulta em

$$
m_a + m_b + m_c < a + b + c.
$$

Conforme se desejava demonstrar.

Explorando no GeoGebra (procedimentos de construção).

Primeiramente, constrói-se o triângulo ABC. Para isso, seleciona-se a ferramenta Polígono e constrói-se o triângulo ABC. Segue-se com a construção dos pontos médios e das medianas. Então, seleciona-se a ferramenta Ponto Médio ou Centro, clica-se, em sequência, nos segmentos  $a, b$  e  $c$ , definindo-se assim, os pontos médios  $D, E$  e  $F$ , respectivamente. Seleciona-se a ferramenta Segmento e constroem-se as medianas  $d = \overline{AD}$ ,  $e = \overline{BE}$  e  $f = \overline{CF}$ . Troca-se o nome de  $d$  por  $ma$ , de  $e$  por  $mb$  e de  $f$  por  $mc$ . Para isto, clica-se duas vezes sobre o segmento, seleciona-se Propriedades e na opção Nome, digita-se o nome desejado, conforme Figura 12.

<span id="page-33-0"></span>Figura 12 – Medianas do triângulo ABC**.**

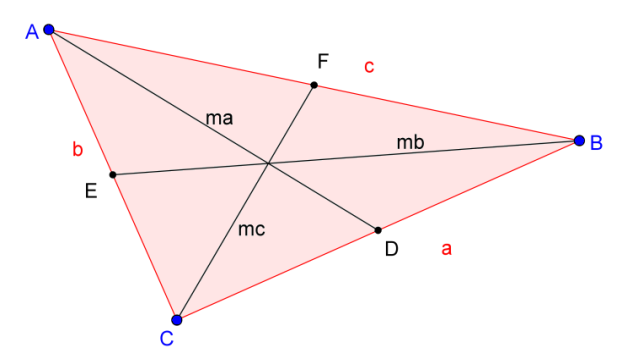

Fonte: o autor.

Deve-se, agora, definir na Janela de Álgebra o valor numérico do perímetro, do semiperímetro e da soma das medianas. Para isso, no Campo de Entrada, digita-se  $a + b + c$ , seguido de um Enter e digita-se, na sequência,  $(a + b + c)/2$ , seguido de um Enter. Ainda, digita-se  $ma + mb + mc$ , também seguido de um Enter. A partir deste momento é possível comparar as medidas propostas no problema.

Por opção, primeiramente, explora-se a desigualdade:

$$
ma + mb + mc > \frac{a+b+c}{2}.
$$

Então, com o auxílio da ferramenta Texto, constrói-se, na Janela de Visualização, a desigualdade, com seus respectivos valores numéricos, conforme Figura 13.

<span id="page-34-0"></span>Figura 13 – Soma das medianas.

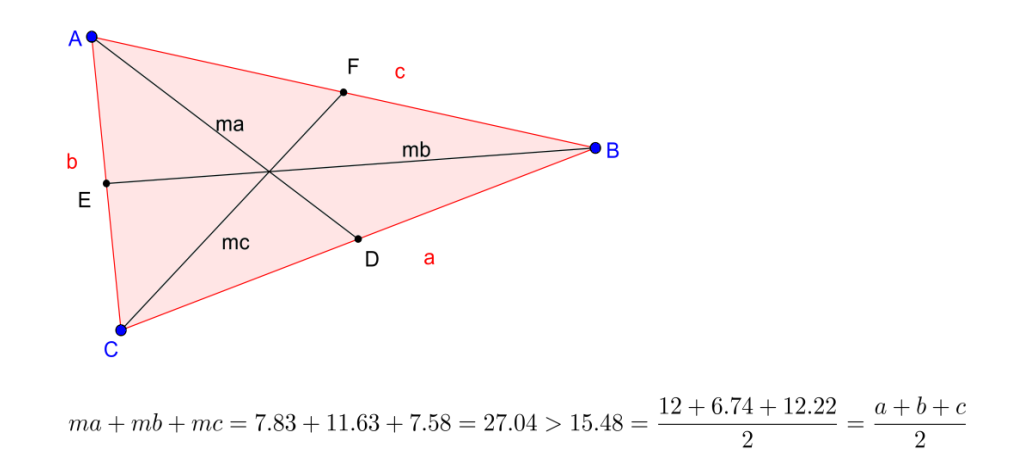

Fonte: o autor.

Arrastando-se qualquer um dos vértices do triângulo, observa-se que a desigualdade permanece.

Explora-se, agora, a desigualdade:

$$
ma + mb + mc < a + b + c.
$$

Então, com o auxílio da ferramenta Texto, constrói-se, na Janela de Visualização, a desigualdade, com seus respectivos valores numéricos, conforme Figura 14.

Novamente, arrasta-se qualquer um dos vértices do triângulo e observa-se que a desigualdade permanece.

<span id="page-35-0"></span>Figura 14 – Desigualdade com o perímetro.

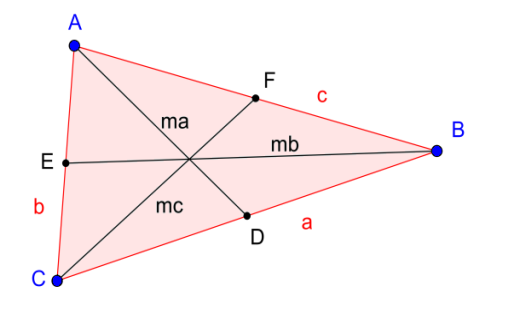

 $ma + mb + mc = 4.9 + 7.74 + 5.47 = 18.11 < 20.77 = 8.32 + 4.61 + 7.84 = a + b + c$ 

Fonte: o autor.

#### **Problema 03**

Prove que o comprimento de qualquer lado de um triângulo não é maior do que a metade de seu perímetro.

Solução: sejam  $a, b$  e  $c$ , as medidas dos lados deste triângulo. Deseja-se mostrar que:

$$
a \le \frac{a+b+c}{2}, b \le \frac{a+b+c}{2} \text{ e } c \le \frac{a+b+c}{2}.
$$

Pela desigualdade triangular, tem-se que  $a < b + c$ . Somando a, a ambos os lado da desigualdade, tem-se  $2a < a + b + c$ , o que é equivalente a  $a < \frac{a+b+c}{2}$  $\frac{D+C}{2}$ .

Analogamente, encontra-se que  $b < \frac{a+b+c}{2}$  $\frac{b+c}{2}$  e que  $c < \frac{a+b+c}{2}$  $\frac{D+L}{2}$ .

Mas será que existe a possibilidade da igualdade?

Aplicando, em  $a e^{\frac{a+b+c}{2}}$  $\frac{b+c}{2}$ , a desigualdade entre as médias aritmética e geométrica, encontra-se:

$$
\sqrt{a\left(\frac{a+b+c}{2}\right)} \le \frac{a+\frac{a+b+c}{2}}{2}.
$$

Ou seja,

$$
\sqrt{\frac{a(a+b+c)}{2}} \le \frac{2a+a+b+c}{4} \, .
$$

Elevando ambos os membros da desigualdade ao quadrado, encontra-se:

$$
\frac{a(a+b+c)}{2} \le \frac{4a^2 + 4a(a+b+c) + (a+b+c)^2}{16}
$$

.

Portanto,

$$
8a(a + b + c) \le 4a^2 + 4a(a + b + c) + (a + b + c)^2.
$$
Reduzindo os termos semelhantes, tem-se:

$$
4a(a+b+c) \le 4a^2 + (a+b+c)^2
$$
  

$$
4a^2 - 4a^2 + 4ab + 4ac \le (a+b+c)^2.
$$

Então,

$$
a(b+c) \le \frac{(a+b+c)^2}{4}
$$
  

$$
a(b+c) \le \left(\frac{a+b+c}{2}\right)^2.
$$
 (7)

Pela desigualdade triangular, tem-se que:

$$
a < b + c.
$$

Como  $a > 0$ , multiplicando ambos os membros da desigualdade por  $a$ , tem-se:

$$
a \cdot a < a(b+c)
$$
\n
$$
a^2 < a(b+c)
$$

Assim, usando a inequação (7), vem que:

$$
a^2 < a(b+c) \le \left(\frac{a+b+c}{2}\right)^2
$$

ou seja,

$$
a^2 < \left(\frac{a+b+c}{2}\right)^2.
$$

Extraindo a raiz quadrada em ambos os membros da desigualdade, obtém-se:

$$
a < \frac{a+b+c}{2}
$$

A igualdade só existiria se  $a = b + c$ , o que contraria a desigualdade triangular, portanto,  $a < \frac{a+b+c}{2}$  $\frac{D+C}{2}$ .

Analogamente, conclui-se que:

$$
b < \frac{a+b+c}{2}
$$

e

$$
c < \frac{a+b+c}{2}.
$$

Assim, pode-se afirmar que o comprimento de qualquer lado de um triângulo é menor do que a metade de seu perímetro.

Explorando no GeoGebra (procedimentos de construção).

Primeiramente, seleciona-se a ferramenta Polígono e na Janela de Visualização, constrói-se o triângulo ABC de lados  $a = \overline{BC}$ ,  $b = \overline{AC}$  e  $c = \overline{AB}$ , conforme Figura 15.

Figura 15 – Lados do triângulo ABC**.**

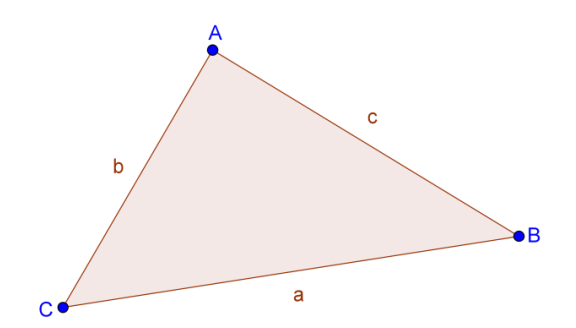

Fonte: o autor.

Em seguida, define-se, na Janela de Álgebra, o valor numérico do semiperímetro deste triângulo. Para isto, no Campo de Entrada, digita-se  $(a + b + c)/2$ , seguido de um Enter. Agora, seleciona-se a ferramenta Texto e, na Janela de visualização, constrói-se a expressão, conforme Figura 16.

Figura 16 – Semiperímetro do triângulo.

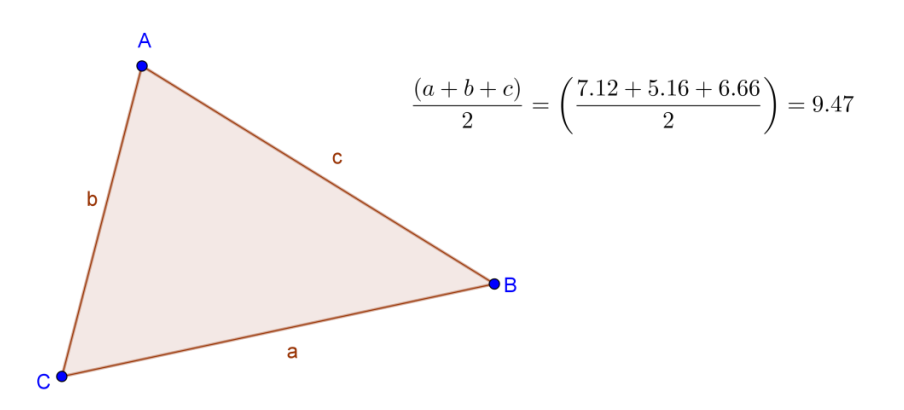

Fonte: o autor.

Pode-se ativar a visualização do valor numérico de cada lado do triângulo. Para isto, clica-se duas vezes sobre o segmento  $a$ , seleciona-se Propriedades e na opção Exibir Rótulo, marca-se Nome & Valor. Repete-se o procedimento para os segmentos  $b \in c$ , conforme Figura 17.

Neste momento, podem-se explorar diferentes triângulos, arrastando-se qualquer vértice do triângulo. Para isto, seleciona-se a ferramenta Mover, clica-se sobre o vértice desejado e arrasta-se.

Figura 17 – Medidas dos lados do triângulo.

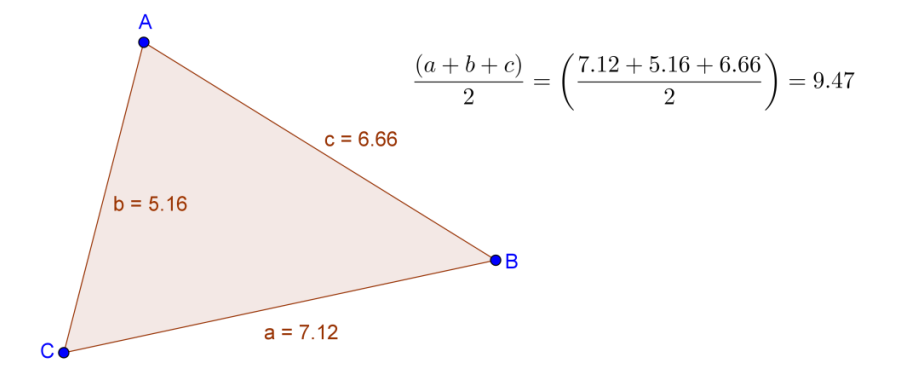

Fonte: o autor.

Arrastando-se o vértice A, percebe-se que as medidas dos segmentos  $b$  e  $c$  são alteradas e à medida que o vértice se aproxima do lado  $a$ , a medida do semiperímetro se aproxima da medida do lado  $a$ , chegando a uma igualdade, somente quando o vértice  $A$  for arrastado sobre o segmento a. Neste caso, não se forma um triângulo. Pode-se arrastar qualquer vértice que sempre se percebem as desigualdades:

$$
a < \frac{a+b+c}{2},
$$
\n
$$
b < \frac{a+b+c}{2}
$$
\n
$$
c < \frac{a+b+c}{2}.
$$

e

#### **Problema 04**

Provar que em um triângulo retângulo, a altura relativa à hipotenusa é menor ou igual à metade da hipotenusa.

Solução: sejam  $b$  e  $c$ , os catetos deste triângulo retângulo,  $a$  a hipotenusa,  $h$  a altura relativa à hipotenusa,  $n$  a projeção do cateto  $b$  sobre a hipotenusa e  $m$  a projeção do cateto  $c$ sobre a hipotenusa, conforme Figura 18.

Figura 18 – Triângulo retângulo.

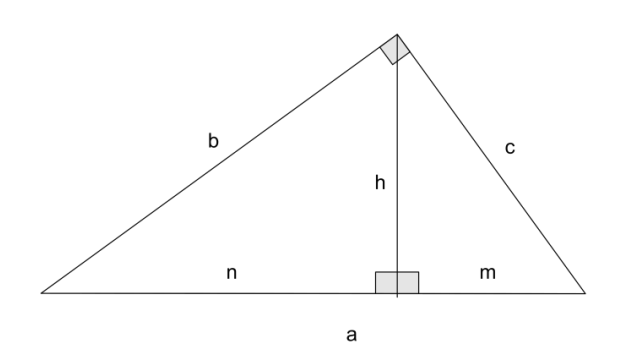

Fonte: o autor.

Deseja-se provar que  $h \leq \frac{a}{2}$  $\frac{u}{2}$ .

Da semelhança de triângulos têm-se as relações métricas:

$$
m. n = h2
$$

$$
b2 = a. n \Leftrightarrow n = \frac{b2}{a}
$$

$$
c2 = a. m \Leftrightarrow m = \frac{c2}{a}
$$

Da desigualdade entre as médias geométrica e aritmética, tem-se:

$$
\sqrt{m.n} \le \frac{m+n}{2}.
$$

Substituindo as igualdades na desigualdade, tem-se:

$$
\sqrt{h^2} \le \frac{\frac{c^2 + b^2}{a}}{2}.
$$

De onde segue que:

$$
h \le \frac{\frac{b^2 + c^2}{a}}{2}.
$$

Do Teorema de Pitágoras, tem-se que:

$$
b^2 + c^2 = a^2.
$$

Assim,

$$
h \leq \frac{\frac{a^2}{a}}{2}.
$$

O que é equivalente a:

 $h \leq \frac{a}{a}$  $\frac{a}{2}$ .

Conforme se desejava demonstrar.

Explorando no GeoGebra (procedimentos de construção).

Utilizando o GeoGebra é possível construir um triângulo retângulo de várias formas. Sugere-se, aqui, a construção de um triângulo inscrito numa circunferência.

Inicia-se, então, com a construção de uma circunferência qualquer. Para isso, seleciona-se a ferramenta Círculo dados Centro e Um de seus Pontos, clica-se sobre a Janela de Visualização, arrasta-se o mouse até definir o tamanho do raio desejado e clica-se novamente, definindo-se assim, a circunferência de centro  $A$  e que passa por  $B$ , conforme Figura 19.

Figura 19 – Circunferência de centro A.

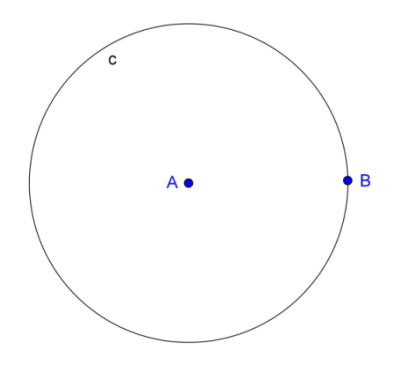

Fonte: o autor.

Na sequência, seleciona-se a ferramenta Reta, clica-se em  $A$  e depois em  $B$ , definindose assim a reta  $\alpha$ . Constrói-se o ponto C, interseção da reta  $\overrightarrow{AB}$  com a circunferência. Seleciona-se, ainda, a ferramenta Ponto em Objeto e clica-se sobre a circunferência, definindo-se assim, o ponto  $D$ , conforme Figura 20.

Figura 20 – Ponto D.

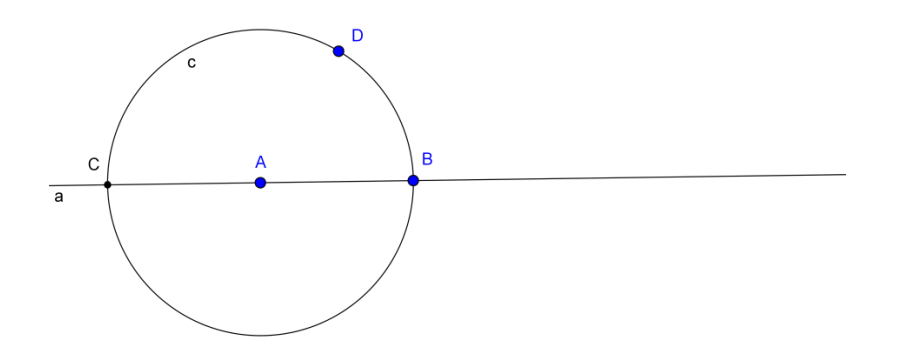

Fonte: o autor.

Com o auxílio da ferramenta Polígono, constrói-se agora, o triângulo BCD, inscrito na circunferência e que passa pelo centro A, conforme Figura 21.

Figura 21 – Triângulo inscrito na Circunferência.

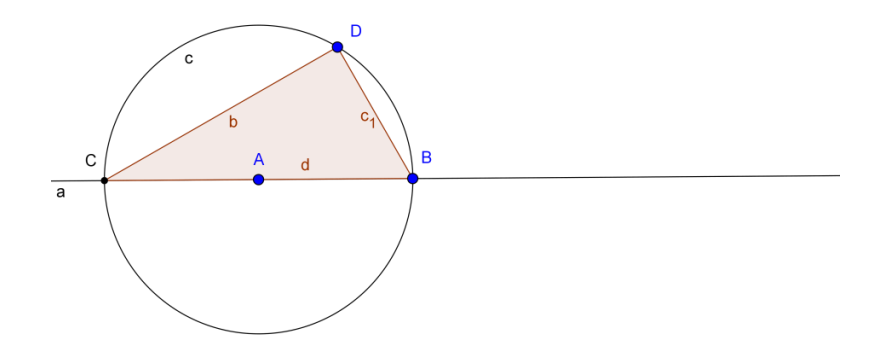

Fonte: o autor.

Por proposição, conhecida como teorema do ângulo inscrito, a medida do ângulo inscrito  $\widehat{BDC}$  é igual à metade da medida do ângulo central  $\widehat{BAC}$  correspondente. Portanto, o triângulo  $BCD$  é retângulo em  $D$ . Segue-se com a construção da altura relativa à hipotenusa. Para isso, seleciona-se a ferramenta Reta Perpendicular, clica-se sobre o ponto  $D$  e sobre a reta a, definindo-se, assim, a reta e. Seleciona-se a ferramenta Interseção de Dois Objetos e clica-se sobre as retas  $a$  e  $e$ , definindo-se assim o ponto  $E$ . Seleciona-se a ferramenta Segmento, clica-se sobre  $D \in E$ , definindo-se, assim, a altura f, conforme Figura 22.

Figura 22 – Altura do Triângulo.

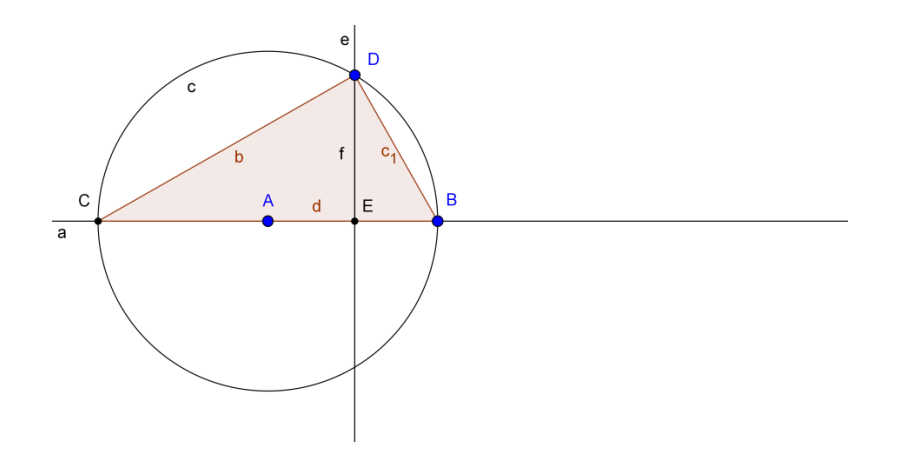

Fonte: o autor.

Modifica-se, agora, a aparência da construção. Seguindo passos já mencionados no problema 02, troca-se o nome da altura  $f$  para  $h$ , da hipotenusa  $d$  para  $a$ , do cateto  $c_1$  para  $c$ . Desativa-se a opção Exibir Objeto das retas  $a e e$  e dos Pontos  $A e E$ . Na circunferência, desativa-se a opção Exibir Rótulo e seleciona-se o Estilo Pontilhado. Por fim, para os lados e a altura do triângulo, na opção Exibir Rótulo, seleciona-se Nome & Valor. Para todas as modificações, clica-se duas vezes sobre o objeto desejado, clica-se em Propriedades e seleciona-se a opção desejada. Aparência fica modificada, conforme Figura 23.

Figura 23 – Elementos do Triângulo.

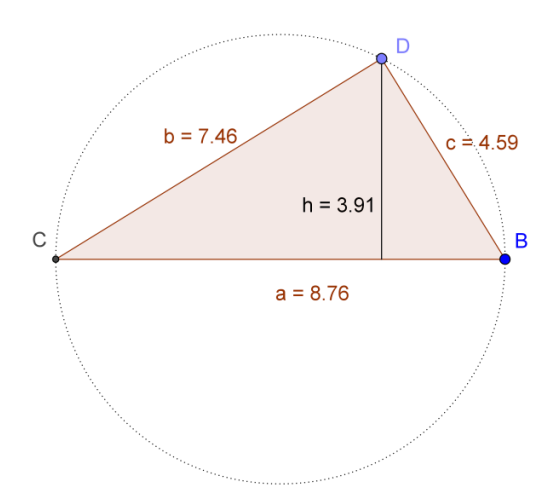

Fonte: o autor.

Arrastando-se os vértices B ou D, sempre se verifica a desigualdade  $h \leq \frac{a}{2}$  $\frac{a}{2}$ . Encontrase uma igualdade quando os catetos são iguais, ou seja, quando o triângulo retângulo for isósceles. Para auxiliar essa verificação, seleciona-se a ferramenta Texto, clica-se na Janela de Visualização e constrói-se a desigualdade  $h \leq \frac{a}{a}$  $\frac{u}{2}$ , conforme Figura 24.

#### **Problema 05**

Seja o triângulo ABC de baricentro G. Denotando-se por  $g_a$ ,  $g_b$ ,  $g_c$ , as distâncias de G aos lados  $a, b$  e  $c$ , respectivamente, mostre que se  $r$  é o raio da circunferência inscrita neste triângulo, então  $\frac{g_a + g_b + g_c}{r} \geq 3$ .

Figura 24 – Triângulo retângulo e isósceles.

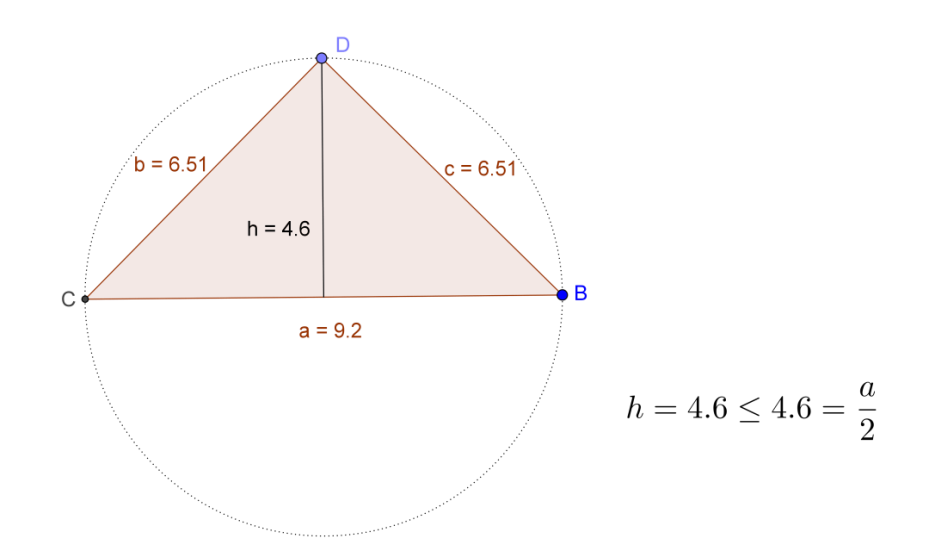

Fonte: o autor.

Solução: unindo-se o ponto  $G$  aos vértices  $A, B$  e  $C$ , obtém-se os triângulos  $ABG$ ,  $ACG$ e BCG, conforme Figura 25.

Figura 25 – Baricentro G**.**

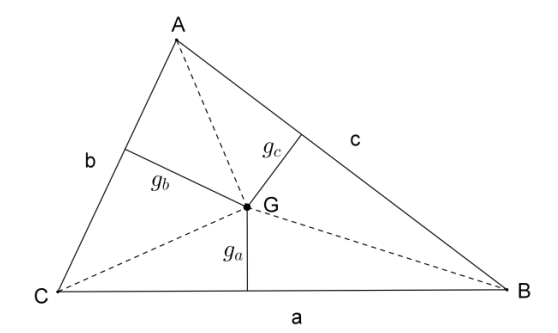

Fonte: o autor.

Por propriedades das medianas, os triângulos ABG, ACG e BCG são equivalentes, ou seja, possuem a mesma área. Seja  $S$  a área de triângulo  $ABC$ , assim:

$$
\frac{a.g_a}{2} = \frac{b.g_b}{2} = \frac{c.g_c}{2} = \frac{S}{3},
$$

ou seja,

$$
a. g_a = b. g_b = c. g_b = \frac{2S}{3}.
$$

Seja I o incentro do triângulo ABC. A área deste triângulo é equivalente à soma das áreas dos triângulos BIC, AIC e AIB, que possuem altura igual a r, raio da circunferência inscrita e bases  $a, b$  e  $c$ , respectivamente. Então,

$$
S = \frac{ar}{2} + \frac{br}{2} + \frac{cr}{2} = \frac{(a+b+c)r}{2}.
$$

Logo, tem-se que:

$$
a. g_a = b. g_b = c. g_b = \frac{(a+b+c)r}{3}.
$$

De onde segue que:

$$
g_a = \frac{(a+b+c)r}{3a}
$$

$$
g_b = \frac{(a+b+c)r}{3b}
$$

e

$$
g_c = \frac{(a+b+c)r}{3c}.
$$

Aplicando, em  $g_a$ ,  $g_b$  e  $g_c$ , a desigualdade entre as médias aritmética e harmônica, tem-se que:

$$
\frac{g_a + g_b + g_c}{3} \ge \frac{3}{\frac{1}{g_a} + \frac{1}{g_b} + \frac{1}{g_c}}.
$$
\nSubstituindo  $g_a = \frac{(a+b+c)r}{3a}, g_b = \frac{(a+b+c)r}{3b}$  e  $g_c = \frac{(a+b+c)r}{3c}$ , encontra-se:  
\n
$$
\frac{g_a + g_b + g_c}{3} \ge \frac{3}{\frac{3a}{(a+b+c)r} + \frac{3b}{(a+b+c)r} + \frac{3c}{(a+b+c)r}},
$$

logo,

$$
\frac{g_a+g_b+g_c}{3}\geq \frac{3}{\frac{3(a+b+c)}{(a+b+c)r}}.
$$

Então,

$$
\frac{g_a+g_b+g_c}{3}\geq \frac{3}{\left(\frac{3}{r}\right)}=r,
$$

o que resulta em:

$$
\frac{g_a + g_b + g_c}{r} \geq 3.
$$

Conforme se desejava demonstrar.

Explorando no GeoGebra (procedimentos de construção).

As medianas intersectam-se num mesmo ponto, então, para a construção do baricentro é suficiente construir a interseção de apenas duas medianas. Seguindo os passos já descritos no problema 02, inicia-se com a construção do baricentro  $G$ , conforme Figura 26.

Figura 26 – Baricentro do triângulo.

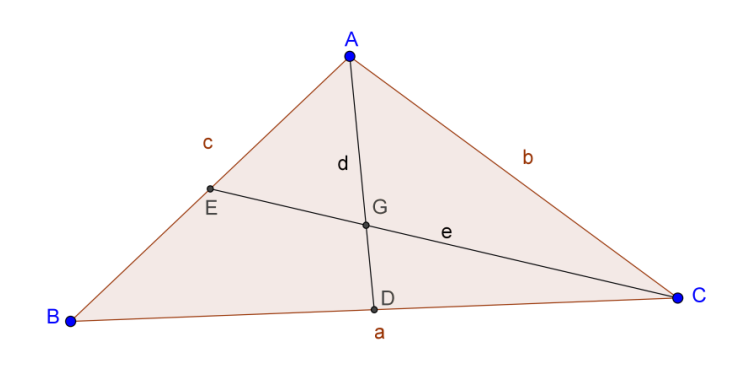

Fonte: o autor.

Para não poluir a construção com muitas informações, desativa-se a opção Exibir Objeto dos pontos médios  $D e E e$  das medianas  $d e e$ . Em seguida, seleciona-se a ferramenta Reta Perpendicular, clica-se sobre o ponto  $G$  e sobre o lado  $\alpha$ , sobre o ponto  $G$  e sobre o lado  $b$  e, ainda, sobre o ponto  $G$  e sobre o lado  $c$ , definindo-se, assim, as retas f,  $g$  e  $h$ . Em seguida, seleciona-se a ferramenta Interseção de Dois Objetos e constroem-se os pontos  $F$ ,  $H$  e I, interseções das perpendiculares f,  $g \in h$  com os lados  $a, b \in c$ , respectivamente. Seleciona-se, ainda, a ferramenta Segmento e constroem-se os segmentos GF, GH e GI, nomeando-os por  $ga, gb \in gc$ , respectivamente, conforme Figura 27.

Figura 27 – Distâncias do ponto G aos lados do triângulo.

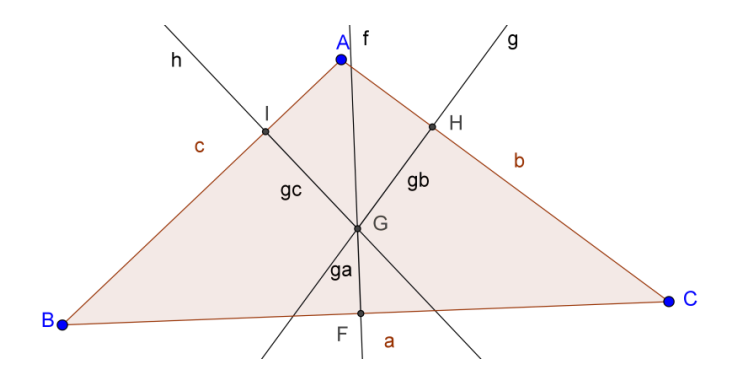

Fonte: o autor.

Desativam-se as opções Exibir Objeto das perpendiculares f,  $g \in h$  e Exibir Rótulo, dos pontos  $F$ ,  $H$  e  $I$ . Segue-se com a construção da circunferência de raio  $r$ , inscrita no triângulo *ABC*. Para isso, seleciona-se a ferramenta Bissetriz, clica-se, na sequência, nos vértices  $B$ ,  $A \in C$  e ainda, nos vértices  $A$ ,  $B \in C$ , definindo-se, assim, as bissetrizes  $i \in j$ .

Seleciona-se a ferramenta Interseção de Dois Objetos, clica-se sobre as bissetrizes  $i \in j$ , definindo-se assim o incentro *J*. Seleciona-se, ainda, a ferramenta Reta Perpendicular, clica-se sobre incentro *J* e sobre um dos lados do triângulo, por escolha, o lado *b*, definindo-se assim a perpendicular  $K$ , conforme Figura 28.

Figura 28 – Incentro do triângulo.

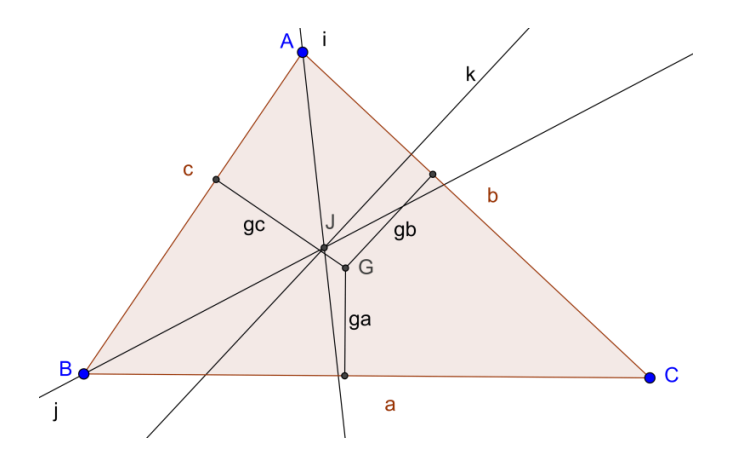

Fonte: o autor.

Em seguida, seleciona-se a ferramenta Interseção de Dois Objetos e clica-se sobre a perpendicular  $k$  e sobre o lado  $b$ , definindo-se assim o ponto  $K$ . Seleciona-se, agora, a ferramenta Círculo, dados Centro e Um de seus Pontos, clica-se sobre os pontos  $J \in K$ , definindo-se assim a circunferência  $p$ , inscrita no triângulo  $ABC$ . Seleciona-se, ainda, a ferramenta Segmento e constrói-se o segmento  $JK$ , nomeando-o de  $r$ , definindo-se assim o raio da circunferência inscrita, conforme Figura 29.

Figura 29 – Raio da circunferência inscrita.

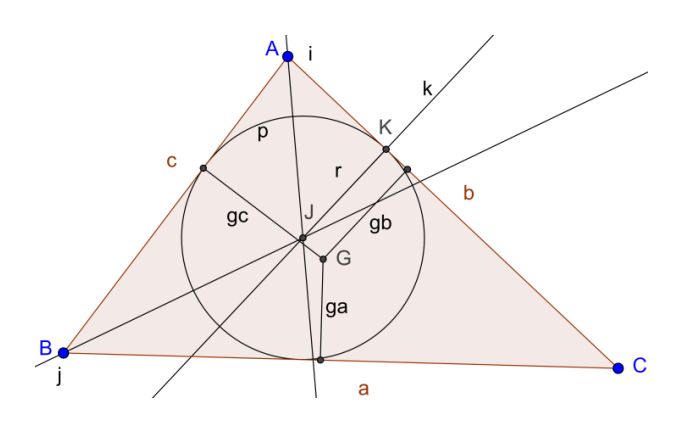

Em seguida, desativa-se a opção Exibir Objeto das bissetrizes  $i \cdot e$  j e da perpendicular  $k$ , desativa-se a opção Exibir Rótulo dos pontos  $J e K e$  do círculo  $p$ , além de desativar a opção Exibir Rótulo, seleciona-se o Estilo tracejado, conforme Figura 30.

Figura 30 – Circunferência de raio r inscrita no triângulo de baricentro G**.**

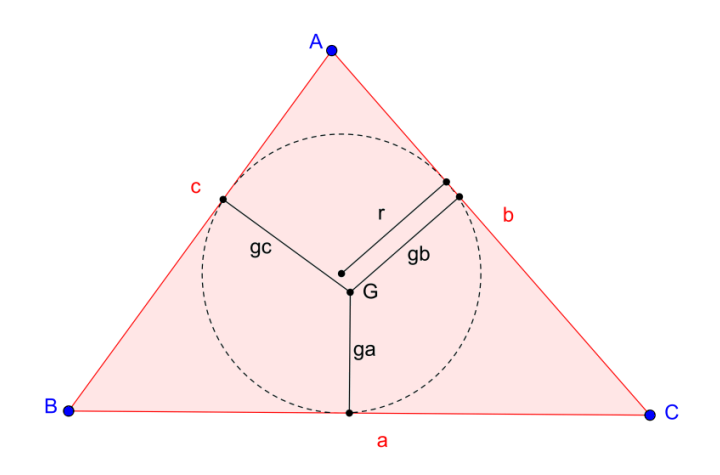

Fonte: o autor.

Agora, com o auxílio da ferramenta Texto, constrói-se a expressão  $\frac{g_a + g_b + g_c}{r} \ge 3$ , conforme Figura 31.

Figura 31 – Desigualdade com as distâncias do baricentro G**.**

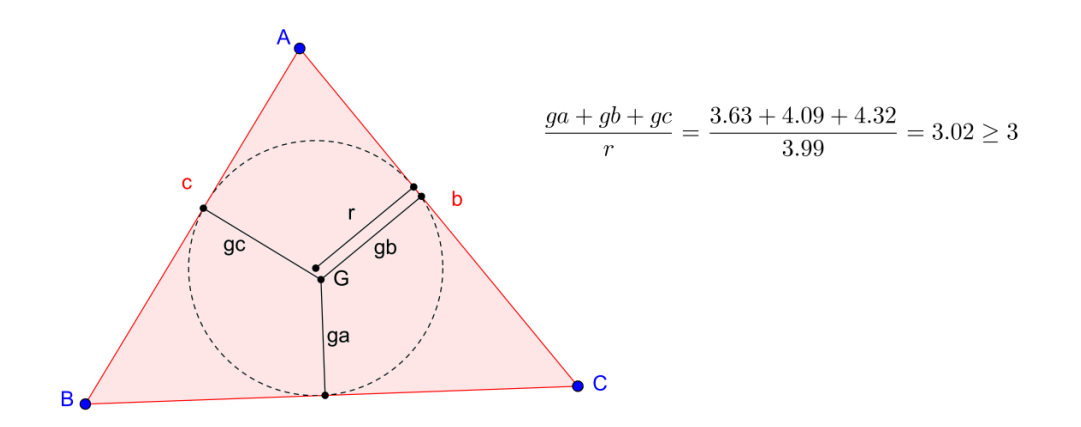

Fonte: o autor.

Arrastando-se qualquer um dos vértices do triângulo, observa-se que a desigualdade  $g_a + g_b + g_c$  $\frac{g_b+g_c}{r} \geq 3$  permanece. Encontra-se uma igualdade, quando o baricentro G coincide com o centro da circunferência de raio  $r$ .

### **Problema 06**

Qual é a área máxima de um retângulo que possui semiperímetro  $p$ ?

Solução: sejam  $a \cdot b$  os lados e S a área do retângulo. Tem-se que  $a + b = p$ . Assim,  $S = a, b$ . Aplicando, em  $a \in b$ , a desigualdade entre as médias geométrica e aritmética, tem-se que:

$$
\sqrt{a.b} \le \frac{a+b}{2}.
$$

Ou seja,

$$
\sqrt{a.b} \leq \frac{p}{2}.
$$

Elevando ambos os membros da desigualdade ao quadrado, tem-se:

$$
a.b \leq \frac{p^2}{4}.
$$

A igualdade ocorre se, e somente se,  $a = b = \frac{p}{a}$  $\frac{p}{2}$ , ou seja, quando o retângulo for um quadrado de lado  $\frac{p}{2}$ . Portanto, a área máxima é  $\frac{p^2}{4}$  $\frac{1}{4}$ .

Outra solução: Sejam  $a \in b$  os lados do retângulo. Tem-se que  $a + b = p$ , ou seja,  $b = p - a$ . Considerando S a área do retângulo, tem-se que  $S = a$ . b. Assim,  $S = a(p - a)$ , ou seja,  $S = S(a) = -a^2 + pa$ . A área é dada por uma função quadrática, cuja representação gráfica é uma parábola com a concavidade virada para baixo. A parábola apresenta alguns pontos notáveis, sendo o vértice o ponto onde a função assume o valor máximo ou mínimo.

Considere a função quadrática:

$$
f(x) = a \cdot x^2 + b \cdot x + c = a \left[ x^2 + \frac{b}{a} x + \frac{c}{a} \right].
$$

As duas primeiras parcelas dentro dos colchetes são as mesmas do desenvolvimento do quadrado  $\left(x + \frac{b}{2}\right)$  $\left(\frac{b}{2a}\right)^2$ . Completando o quadrado, pode-se escrever:

$$
f(x) = a\left[x^2 + \frac{b}{a}x + \frac{c}{a}\right] = a\left[x^2 + 2\cdot\frac{b}{2a}\cdot x + \frac{b^2}{4a^2} - \frac{b^2}{4a^2} + \frac{c}{a}\right] = a\left[\left(x + \frac{b}{2a}\right)^2 + \frac{4ac - b^2}{4a^2}\right].
$$

Essa maneira de escrever a função quadrática é chamada forma canônica e tem algumas consequências. No interior dos colchetes, tem-se uma soma de duas parcelas, a

primeira dependente de x e a segunda é constante. Como  $\left(x + \frac{b}{x}\right)$  $\left(\frac{b}{2a}\right)^2 \ge 0$ , o menor valor dessa soma é atingido quando  $\left(x + \frac{b}{2}\right)$  $\left(\frac{b}{2a}\right)^2 = 0$ , ou seja, quando  $x = -\frac{b}{2a}$  $\frac{\nu}{2a}$ . Neste ponto,  $f(x)$  também assume seu valor mínimo, se  $a > 0$ . Assim, quando  $a > 0$ , o menor valor assumido por  $f(x)$ é:

$$
f\left(\frac{-b}{2a}\right) = \frac{b^2}{4a} - \frac{b^2}{2a} + c = \frac{b^2 - 2b^2 + 4ac}{4a} = \frac{4ac - b^2}{4a}.
$$

Se  $a < 0$ , o valor  $f\left(\frac{-b}{2a}\right)$  $\frac{-b}{2a}$  =  $\frac{4ac-b^2}{4a}$  $\frac{e^{-b}}{4a}$  é o maior dos valores de  $f(x)$ , para qualquer  $x \in$ R. Portanto, o maior valor da área  $S(a) = -a^2 + pa \in S\left(\frac{p}{a}\right)$  $\frac{p}{2} = -\frac{p^2}{4}$  $\frac{p^2}{4} + \frac{p^2}{2}$  $\frac{p^2}{2} = \frac{p^2}{4}$  $\frac{6}{4}$  e ocorre quando  $a = b = \frac{p}{a}$  $\frac{p}{2}$ .

Explorando no GeoGebra (procedimentos de construção).

Seleciona-se a ferramenta Segmento e clica-se em dois pontos no canto superior esquerdo da Janela de Visualização, construindo-se assim o segmento  $\overline{AB} = \alpha$ . Em seguida, seleciona-se a ferramenta Ponto em Objeto e clica-se sobre o segmento  $\overline{AB}$ , construindo-se assim o ponto C. Novamente, seleciona-se a ferramenta Segmento e constroem-se os segmentos  $\overline{AC} = b$  e  $\overline{BC} = c$ . Abaixo do segmento  $\overline{AB}$ , constrói-se o ponto D, conforme Figura 32.

Figura 32 – Construção dos segmentos.

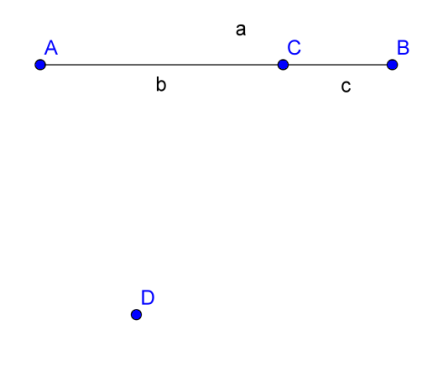

Fonte: o autor.

Logo após, seleciona-se a ferramenta Círculo dados Centro e Raio, clica-se sobre o ponto  $D$  e digita-se  $b$  na medida do raio, clica-se novamente sobre o ponto  $D$  e digita-se  $c$  na medida do raio, construindo-se assim, os círculos  $d$  de raio  $b$  e  $e$  de raio  $c$ . Agora, seleciona-

se a ferramenta Ponto em Objeto e clica-se sobre o círculo  $d$ , construindo-se assim o ponto  $E$ , conforme Figura 33.

Figura 33 – Círculos concêntricos.

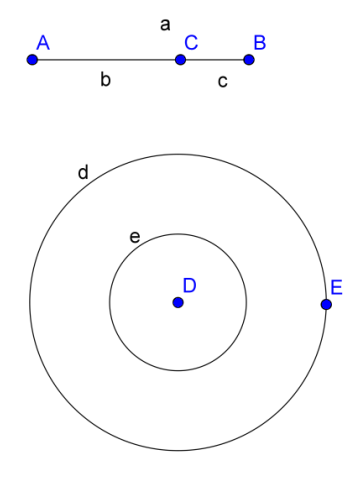

Fonte: o autor.

Em seguida, seleciona-se a ferramenta Segmento e constrói-se o segmento  $\overline{DE} = f$ . Seleciona-se, agora, a ferramenta Reta Perpendicular, clica-se sobre  $D$  e sobre o segmento  $\overline{DE}$ , clica-se, ainda, sobre E e sobre o segmento  $\overline{DE}$ , construindo-se, assim, as perpendiculares  $g e h$ , conforme Figura 34.

Figura 34 – Construção dos círculos.

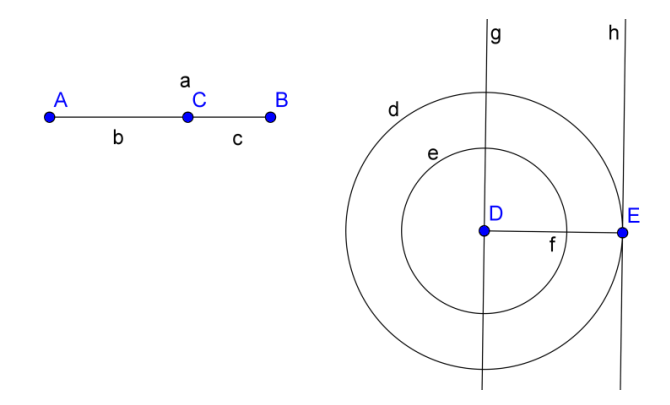

Fonte: o autor.

Agora, seleciona-se a ferramenta Interseção de Dois Objetos e constrói-se o ponto F, interseção da perpendicular  $g$  com o círculo  $e$ . Logo após, seleciona-se a ferramenta Reta Perpendicular, clica-se sobre o ponto  $F$  e sobre a reta  $g$ , construindo-se assim a reta i. Marcase, agora, a interseção G das retas i e h. Seleciona-se, ainda, a ferramenta Polígono e constróise a região poligonal  $DEGF$ , conforme Figura 35.

Figura 35 – Construção do quadrilátero**.**

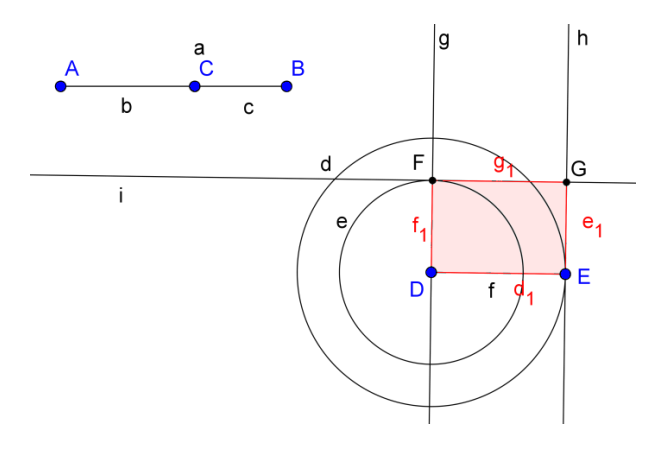

Fonte: o autor.

Neste momento, pode-se modificar a aparência da construção. Para todas as modificações, clica-se duas vezes sobre o objeto desejado, clica-se em Propriedades e seleciona-se a opção desejada. Pode-se desmarcar a opção Exibir Objeto, das retas  $g$ ,  $h$  e  $i$ , dos segmentos  $a \in f$  e dos círculos  $d \in e$ . Em seguida, para todos os lados do retângulo, na opção Exibir Rótulo, seleciona-se Valor. Por fim, modifica-se a posição do retângulo, conforme Figura 36.

Figura 36 – Retângulo com dimensões vinculadas.

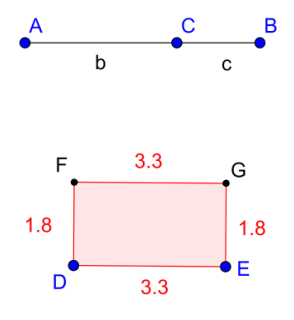

Fonte: o autor.

O retângulo construído possui as medidas dos lados  $DE = FG$  equivalentes ao segmento  $\overline{AC} = b$  e as medidas dos lados  $DF = EG$  equivalentes ao segmento  $\overline{BC} = c$ . Assim, arrastando-se o ponto  $C$ , as medidas dos lados são alteradas e o semiperímetro do retângulo permanece constante. Para acompanhar a variação da área desse retângulo com semiperímetro constante, constrói-se uma Janela de Visualização auxiliar. Para isso, na Barra de Menus, clica-se em Exibir e seleciona-se a opção Janela de Visualização 2. Será exibida a janela, conforme Figura 37.

Figura 37 – Janela de Visualização 2.

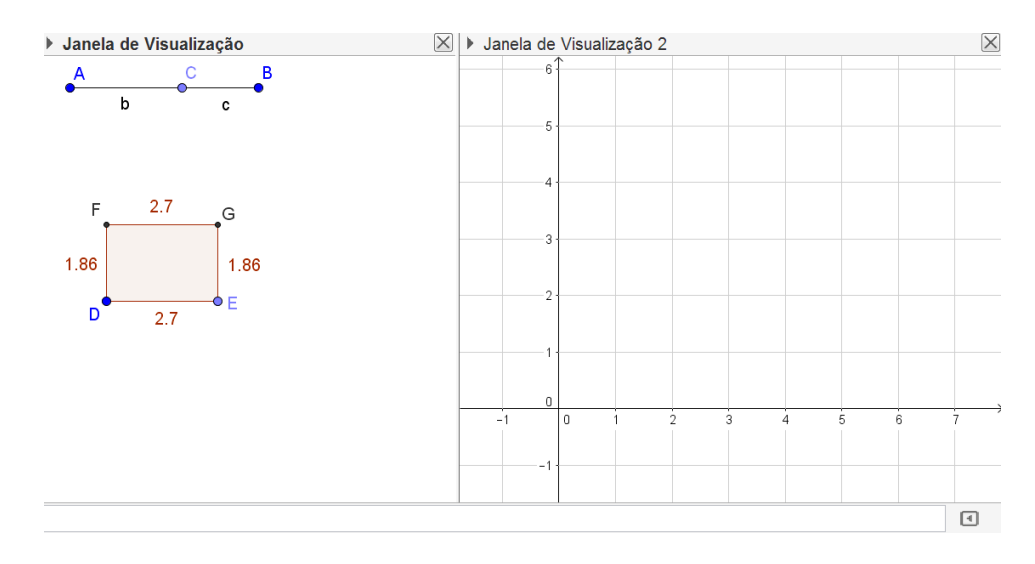

Fonte: o autor.

Agora, seleciona-se a ferramenta Ponto e clica-se sobre a Janela de Visualização 2, construindo-se, assim, o ponto  $H$ . Em seguida, seleciona-se a ferramenta Mover, clica-se duas vezes sobre o ponto  $H$ , redefinindo-o por (b, pol1). Este comando vincula o Eixo X à medida do segmento  $b$  e o Eixo Y à medida da área do retângulo  $DEFG$ . Novamente, clica-se duas vezes sobre o ponto  $H$ , em Propriedades, habilita-se a opção Exibir Rastro. Em seguida, movimenta-se o ponto  $C$  em direção aos pontos  $A$  e  $B$ , gerando a imagem, conforme Figura 38.

Percebe-se que a área máxima é atingida quando a medida do segmento  $b$  é igual à medida do segmento c, ou seja, quando as medidas dos lados do retângulo são iguais. A solução deste problema também foi apresentada por funções, então, é possível digitar, na caixa de entrada, a referida função  $S(x) = -x^2 + px$  e observar que traçado do gráfico coincide com o rastro obtido na imagem da Figura 38.

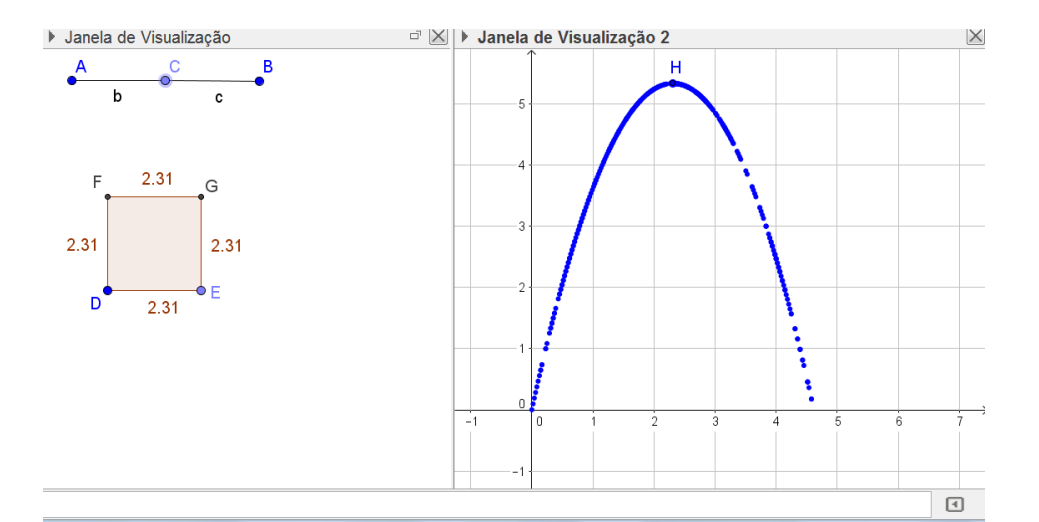

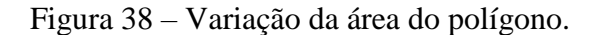

Fonte: o autor.

# **Problema 07**

De todos os retângulos com a mesma medida de diagonal, determine qual tem maior perímetro e qual tem maior área.

Solução: sejam  $a, b$  as medidas dos lados e  $c$  a medida da diagonal do retângulo, conforme ilustra a Figura 39.

Figura 39 – Retângulo com diagonal definida.

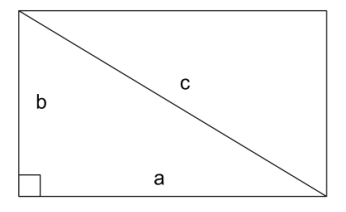

Fonte: o autor.

Sejam  $P = 2(a + b)$  o perímetro e  $S = ab$  a área do retângulo. Aplicando, em  $a e b$ , a desigualdade entre as médias aritmética e quadrática, tem-se:

$$
\frac{a+b}{2} \le \sqrt{\frac{a^2 + b^2}{2}}
$$

Pelo Teorema de Pitágoras, tem-se que  $c^2 = a^2 + b^2$ . Assim:

$$
\frac{a+b}{2} \le \sqrt{\frac{c^2}{2}},
$$

ou seja,

se:

$$
\frac{a+b}{2} \le \frac{c}{\sqrt{2}}
$$
  

$$
\sqrt{2}(a+b) \le 2c.
$$

Multiplicando ambos os membros da desigualdade por  $\sqrt{2}$ , tem-se:

$$
2(a + b) \le 2\sqrt{2}c
$$

$$
P \le 2\sqrt{2}c.
$$

Pela desigualdade acima, o maior perímetro do retângulo é  $2\sqrt{2}c$ . Para  $P = 2\sqrt{2}c$ , tem-

$$
a+b=\sqrt{2}c.
$$

Elevando ao quadrado ambos os membros da igualdade, encontra-se:

$$
(a+b)^2=2c^2.
$$

Como a desigualdade das médias foi aplicada em  $a e b$ , a igualdade acima ocorre se, e

somente se,  $a = b = \frac{c}{b}$  $\frac{c}{\sqrt{2}} = \frac{\sqrt{2}c}{2}$  $rac{2c}{2}$ .

Portanto, de todos os retângulos com a mesma medida de diagonal  $c$ , o de maior perímetro é o quadrado de lados  $\frac{\sqrt{2c}}{2}$ .

Falta determinar o retângulo de maior área. Aplicando, em  $a e b$ , a desigualdade entre as médias geométrica e aritmética, tem-se:

$$
\sqrt{ab} \le \frac{a+b}{2}.
$$

Elevando ambos os membros da desigualdade, encontra-se:

$$
ab \le \frac{(a+b)^2}{4},
$$

ou seja,

$$
4ab \le a^2 + 2ab + b^2
$$

$$
2ab \le a^2 + b^2.
$$

Pelo Teorema de Pitágoras, tem-se que  $c^2 = a^2 + b^2$ . Assim:

$$
ab \leq \frac{c^2}{2},
$$

logo,

$$
S \le \frac{c^2}{2}.
$$

Pela desigualdade anterior, a maior área do retângulo é dada por  $\frac{c^2}{2}$  $\frac{c^2}{2}$ . Para  $S = \frac{c^2}{2}$  $\frac{c}{2}$ , tem-se:

$$
ab=\frac{c^2}{2}.
$$

Essa igualdade ocorre se, e somente se,  $a = b = \frac{\sqrt{2}c}{a}$  $\frac{2c}{2}$ .

Portanto, de todos os retângulos com a mesma medida de diagonal  $c$ , o de maior área também é o quadrado de lados  $\frac{\sqrt{2}c}{2}$ .

Explorando no GeoGebra (procedimentos de construção).

Inicia-se com a construção de um controle deslizante. Para isso, seleciona-se a ferramenta Controle Deslizante, clica-se, na Janela de Visualização, na posição desejada em que o controle apareça, define-se o intervalo  $[0,10]$  e denomina-se de  $f$ .

Em seguida, seleciona-se a ferramenta Segmento com Comprimento Fixo, clica-se em um ponto qualquer e digita-se f, definindo-se, assim, o segmento  $\overline{AB} = a$ , de comprimento f, conforme Figura 40.

Figura 40 – Segmento com comprimento fixo.

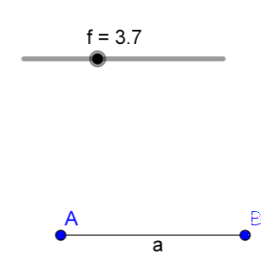

Fonte: o autor.

Constrói-se um círculo  $c$  de diâmetro  $\overline{AB}$ . Para isso, seleciona-se a ferramenta Ponto Médio ou Centro, clica-se sobre o segmento  $\overline{AB}$ , definindo-se, assim, o ponto médio C. Seleciona-se a ferramenta Círculo dados Centro e Um de Seus Pontos, clica-se, na sequência, sobre os pontos  $C$  e  $A$ , definindo-se, assim, o círculo  $c$ , conforme Figura 41.

Logo após, seleciona-se a ferramenta Ponto em Objeto e clica-se sobre a circunferência, definindo-se, assim, o ponto  $D$ , distinto de  $A$  e  $B$ . Seleciona-se, agora, a ferramenta Segmento e constroem-se os segmentos  $\overline{AD}$  e  $\overline{BD}$ . Em seguida, seleciona-se a ferramenta Reta Perpendicular, clica-se, na sequência, no ponto A e no segmento  $\overline{AD}$  e ainda no ponto B e no segmento  $\overline{BD}$ , definindo-se, assim, as retas e e q. Seleciona-se a ferramenta

Interseção de Dois Objetos, clica-se, na sequência, sobre as retas e e g, definindo-se, assim, o ponto  $E$ , conforme Figura 42.

Figura 41 – Círculo de diâmetro AB.

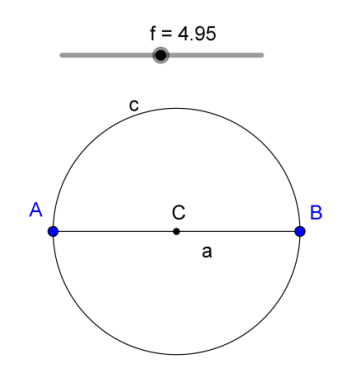

Fonte: o autor.

Figura 42 – Retângulo de diagonal AB**.**

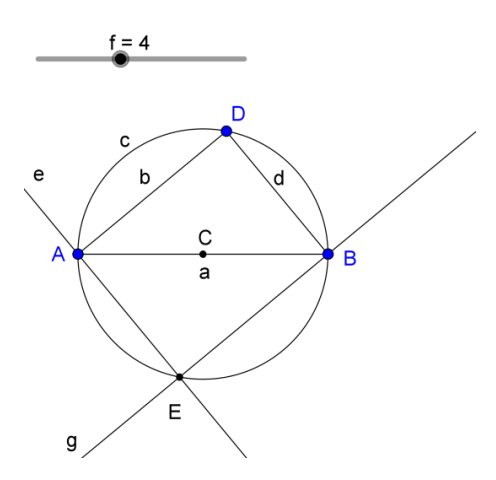

Fonte: o autor.

Para finalizar a construção do retângulo inscrito na circunferência, seleciona-se a ferramenta Polígono e constrói-se o retângulo  $ADBE$ . Logo após, seleciona-se a ferramenta Distância, Comprimento ou Perímetro e clica-se sobre o retângulo. Seleciona-se, ainda, a ferramenta Área e clica-se sobre o retângulo, gerando a imagem, conforme Figura 43.

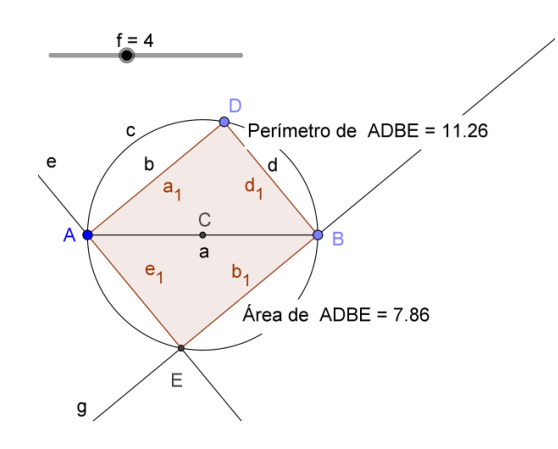

Fonte: o autor.

Em seguida, modifica-se a aparência da construção acima. Para todas as modificações, clica-se duas vezes sobre o objeto desejado, clica-se em Propriedades e seleciona-se a opção desejada. Desativa-se a opção Exibir Objeto, das retas e e g, dos segmentos  $\overline{AD}$  e  $\overline{BD}$ , do ponto C, do Perímetro e da Área. Para a circunferência, seleciona-se o Estilo Pontilhado e desativa-se a opção Exibir Rótulo. No retângulo, nomeia-se o lado  $AD$  por  $a$  e na opção Exibir Rótulo, seleciona-se Nome & Valor, repete-se o processo para o lado BD, nomeando-o por b e para a diagonal AB, nomeando-a por c. Ainda no retângulo, desativa-se a opção Exibir Rótulo dos lados AE e BE. Com o auxílio da ferramenta Texto, podem-se construir as expressões Perímetro =  $P \leq 2\sqrt{2}c$  e Área =  $S \leq \frac{c^2}{2}$  $\frac{2}{2}$ , conforme Figura 44.

Figura 44 – Desigualdades com a área e o perímetro do retângulo.

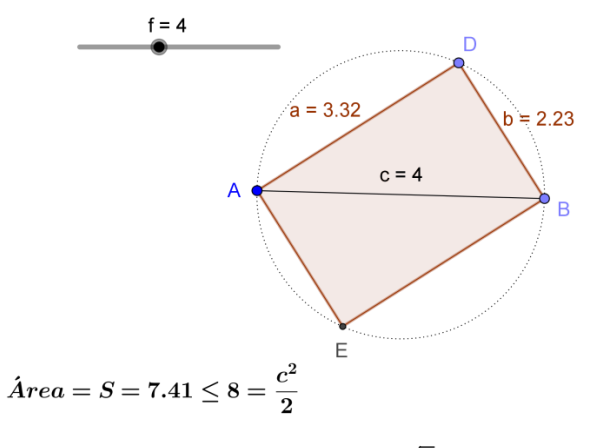

 $Perimetro = P = 11.1 \le 11.31 = 2\sqrt{2}c$ 

Arrastando-se o vértice D, observa-se, nos textos dinâmicos, a variação da Área e do Perímetro. Para acompanhar melhor essa variação, como proposto no problema 06, exibe-se a Janela de Visualização 2, nesta constrói-se o Ponto  $F$  de coordenadas (a, perímetropol1) e o ponto  $G$  de coordenadas (a, pol1). Observa-se que, ao realizar essa ação, o ponto  $F$  descreve a variação do perímetro ao variar um dos lados do retângulo e o ponto G descreve a variação da área ao variar um dos lados do retângulo. Pode-se, ainda, construir segmentos auxiliares às coordenadas dos pontos  $F \in G$ . Em seguida, habilita-se a opção Exibir Rastro dos pontos  $F \in G$ .  $G$  e movimenta-se o vértice  $D$ , gerando a imagem, conforme Figura 45.

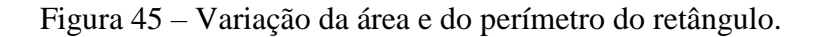

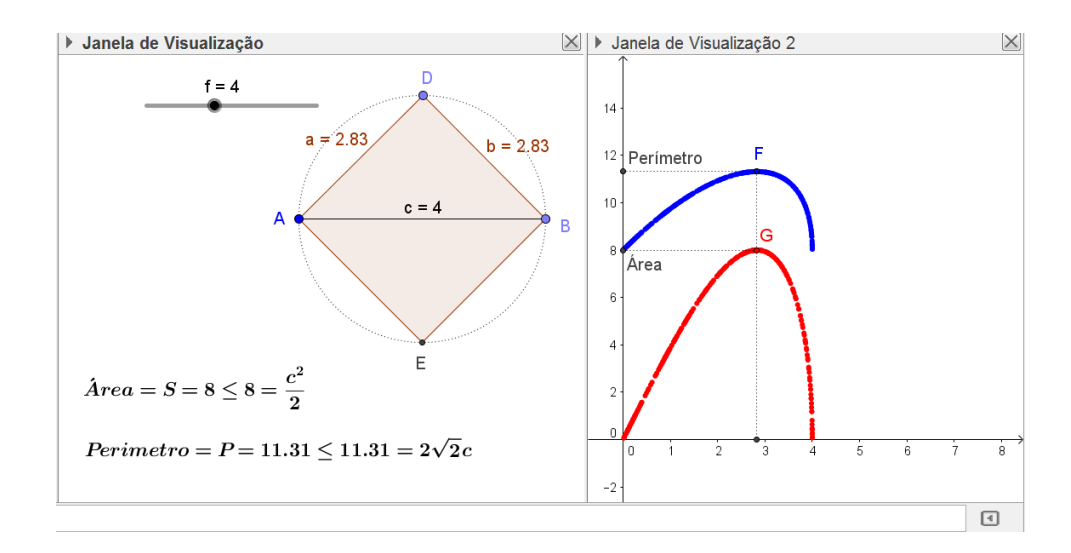

Fonte: o autor.

Aplicando o Teorema de Pitágoras no triângulo *ABD*, encontra-se  $c^2 = a^2 + b^2$ , ou seja,  $b = \sqrt{c^2 - a^2}$ .

Assim,

$$
P(a) = 2(a + b) = 2(a + \sqrt{c^2 - a^2})
$$

e

$$
S(a) = ab = a\sqrt{c^2 - a^2}
$$

são, respectivamente, as funções que representam o perímetro e a área do retângulo  $ADBE$ , ambos em função do lado  $AD = BE = a$ , cuja variação é descrita pelo rastro dos pontos F e  $G$ . É possível variar a medida da diagonal c arrastando o controle deslizante e explorar a variação do perímetro e da área para novos retângulos.

Conforme a Figura 45 tem-se que de todos os retângulos com a mesma medida da diagonal, neste caso, tomando-se, por exemplo,  $c = 4$ , o de maior área e o de maior perímetro é o de lados:

$$
a = b = \frac{\sqrt{2}c}{2} = 2\sqrt{2} = 2.83.
$$

Ou seja, um quadrado.

Conclusão que é válida para qualquer que seja a medida da diagonal c.

# **Problema 08**

Um quadrado e um triângulo têm áreas iguais. Qual deles tem maior perímetro?

Solução: sejam  $a, b$  e  $c$  as medidas dos lados do triângulo e  $l$  a medida do lado do quadrado, conforme Figura 46.

Figura 46 – Polígonos de áreas iguais.

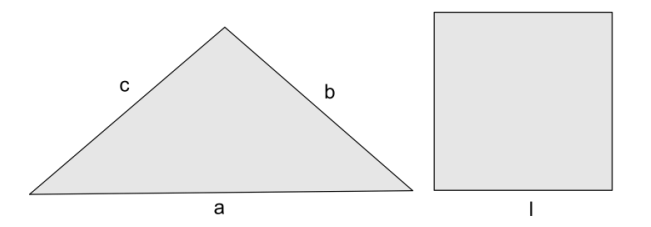

Fonte: o autor.

Seja  $p$  o semiperímetro do triângulo. Assim, o perímetro do triângulo é  $a + b + c = 2p$ . A área do triângulo pode ser determinada pela fórmula de Herão

$$
\sqrt{p(p-a)(p-b)(p-c)}.
$$

O perímetro e a área do quadrado são, respectivamente,

$$
l+l+l+l=4l
$$

e

$$
l.\,l=l^2.
$$

Como as áreas são iguais, tem-se que:

$$
\sqrt{p(p-a)(p-b)(p-c)} = l^2,
$$

ou seja,

$$
p(p-a)(p-b)(p-c) = l4.
$$

Aplicando, em  $p$ ,  $(p - a)$ ,  $(p - b)$  e  $(p - c)$ , a desigualdade entre as médias geométrica e aritmética, tem-se:

$$
\sqrt[4]{p(p-a)(p-b)(p-c)} \le \frac{p+(p-a)+(p-b)+(p-c)}{4} = \frac{4p-(a+b+c)}{4}.
$$

Como  $a + b + c = 2p$ , então:

$$
\sqrt[4]{p(p-a)(p-b)(p-c)} \le \frac{4p-2p}{4} = \frac{2p}{4}
$$

.

Substituindo  $p(p - a)(p - b)(p - c) = l<sup>4</sup>$ , obtém-se:

$$
\sqrt[4]{l^4} \le \frac{2p}{4},
$$

ou seja,

$$
4l\leq 2p.
$$

Para a possibilidade de igualdade dos perímetros  $4l = 2p$ , encontrar-se-ia:

$$
4l = p + (p - a) + (p - b) + (p - c).
$$

A qual seria possível se, e somente se:

$$
p = (p - a) = (p - b) = (p - c),
$$

o que acarretaria em

 $a = b = c = 0.$ 

O que é um absurdo, pois  $a, b$  e  $c$  são as medidas dos lados do triângulo.

Portanto, tem-se que:

$$
4l < 2p
$$

ou seja, o perímetro do triângulo é maior que o perímetro do quadrado.

Explorando no GeoGebra (procedimentos de construção).

Seleciona-se a ferramenta polígono e constrói-se o triângulo  $ABC$  de lados  $a, b, e, c$ , conforme Figura 47.

Figura 47 – Triângulo de lados a, b e c.

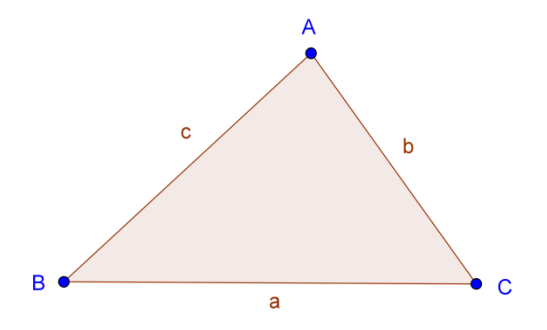

Fonte: o autor.

Em seguida, no campo de Entrada, digita-se  $\frac{a+b+c}{2}$  $\frac{b+c}{2}$ , seguido de um Enter, definindo-se, assim, na Janela de Álgebra, o número  $d$  que representa o semiperímetro do triângulo, ou seja,

$$
d=\frac{a+b+c}{2}.
$$

Logo após, no Campo de Entrada, digita-se:

$$
sqrt(d(d-a)(d-b)(d-c)),
$$

seguido de um Enter, definindo-se, assim, na Janela de Álgebra, o número e, que representa a área do triângulo, ou seja,

$$
e = \sqrt{d(d-a)(d-b)(d-c)}.
$$

Agora, deseja-se construir um quadrado com a mesma área e do triângulo. Como a área do quadrado é  $l^2$ , tem-se que  $l^2 = e$ , ou seja,  $l = \sqrt{e}$ . Assim, a medida do lado do quadrado deve ser  $\sqrt{e}$ . Então, no campo de Entrada, digita-se sqrt $(e)$ , seguido de um Enter, definindo-se assim, na Janela de Álgebra, o número  $f$ , que representa a medida do lado do quadrado que se deseja construir, ou seja,

$$
f=\sqrt{e}.
$$

Logo após, seleciona-se a ferramenta Segmento com Comprimento Fixo, clica-se na Janela de Visualização e no campo Comprimento digita-se  $f$ , definindo-se assim o segmento  $DE = g$ , com a mesma medida do número f. Seleciona-se, agora, a ferramenta Polígono Regular, clica-se sobre os pontos  $D \in E$  e no campo Vértices, digita-se 4, definindo-se, assim, o quadrado DEFG, conforme Figura 48.

Figura 48 – Quadrado de mesma área.

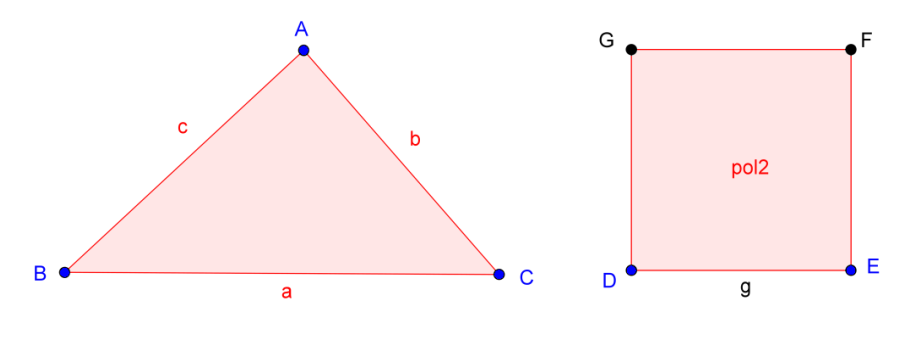

Fonte: o autor.

Agora, seleciona-se a ferramenta Área, clica-se sobre o Triângulo e sobre o Quadrado, definindo-se, assim, os Textos com as medidas das Áreas de cada Polígono. Percebe-se que as áreas são iguais e, ainda, arrastando-se qualquer um dos vértices do triângulo, observa-se que as áreas sempre serão iguais, ou seja, os polígonos são equivalentes. Falta explorar os perímetros. Então, seleciona-se a ferramenta Distância, Comprimento ou Perímetro, clica-se sobre o Triângulo e sobre o Quadrado, definindo-se, assim, os Textos com as medidas dos Perímetros de cada Polígono. Percebe-se que o perímetro do triângulo é maior que o perímetro do quadrado. Modifica-se a aparência dos Textos, conforme Figura 49.

Figura 49 – Áreas e perímetros dos polígonos.

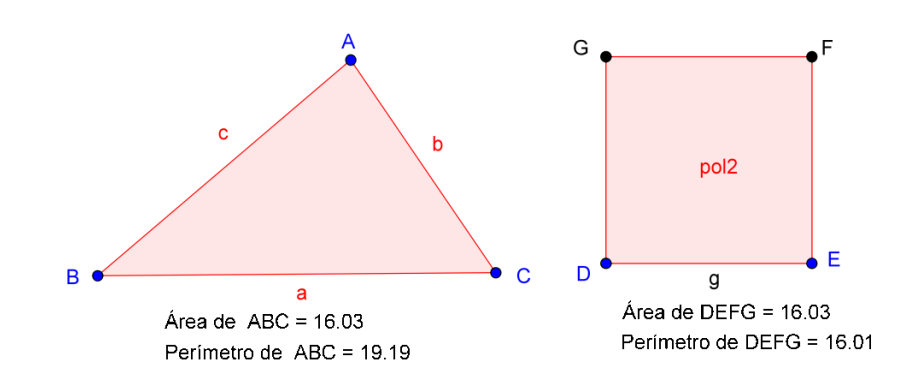

Fonte: o autor.

Pode-se arrastar novamente qualquer um dos vértices do triângulo e observar a desigualdade entre os perímetros. Conclui-se que, para quaisquer valores de  $a, b, e, c$ , tem-se  $4l < 2p$ .

Portanto, entre um quadrado e um triângulo de áreas iguais, o triângulo tem maior perímetro.

A escolha dos procedimentos apresentados nesta construção teve como objetivo apresentar uma funcionalidade diferente, que o aplicativo oferece. Porém, a construção também pode ser explorada utilizando a régua e compasso eletrônicos, em substituição aos convencionais, conforme os procedimentos descritos na sequência.

Sejam  $b$  e  $h$ , respectivamente, as medidas da base e da altura do triângulo ABC e seja l a medida do lado do quadrado. Como as áreas são iguais, tem-se que:

$$
\frac{bh}{2}=l^2,
$$

ou seja,

$$
l=\sqrt{b.\frac{h}{2}}
$$

Observa-se que l é a média geométrica entre as medidas  $b e^h$  $\frac{\pi}{2}$ .

Das relações métricas no triangulo retângulo, tem-se que a altura relativa à hipotenusa é a média geométrica das projeções dos catetos sobre a hipotenusa. Considerando b e  $\frac{h}{2}$  $\frac{\pi}{2}$  as projeções dos catetos de um triângulo retângulo sobre a hipotenusa, tem-se que:

$$
l = \sqrt{b \cdot \frac{h}{2}}
$$

é a altura relativa à hipotenusa de medida  $b + \frac{h}{a}$  $\frac{n}{2}$ .

No aplicativo, seleciona-se a ferramenta Polígono e constrói-se um triângulo qualquer  $ABC$ , denominando a base de  $b$ . Para a construção da altura  $h$ , relativa ao lado  $b$ , seleciona-se a ferramenta Reta Perpendicular, clica-se sobre o vértice  $B$  e sobre o lado  $AB$ , definindo-se, assim, a reta  $f$ . Seleciona-se a ferramenta Interseção de Dois Objetos, clica-se sobre  $f$  e sobre o lado AB, definindo-se assim o ponto D. Para definir a medida  $\frac{h}{2}$ , seleciona-se a ferramenta Ponto Médio e constrói-se o ponto E, médio do segmento BD, definindo-se assim,  $DE =$  $BE = \frac{h}{2}$  $\frac{n}{2}$ , conforme Figura 50.

Figura 50 – Triângulo de base  $\bm{b}$ .

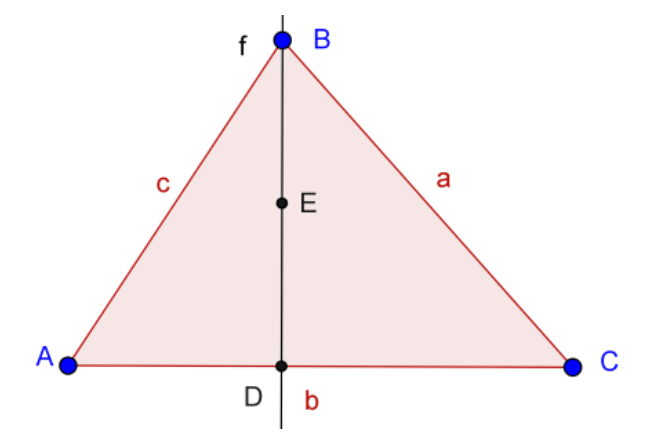

Fonte: o autor.

Em seguida, seleciona-se a ferramenta Segmento com Comprimento Fixo e constroem-se os segmentos  $FH$  de comprimento  $AC = b$  e  $FG$  de comprimento  $AC + DE$  $b + \frac{h}{a}$  $\frac{n}{2}$ . Seleciona-se a ferramenta Círculo dados Centro e Raio e constrói-se a circunferência d, de centro  $F$  e raio  $AC = b$ . Seleciona-se a ferramenta Interseção de dois Objetos e constrói-se o ponto  $H$ , interseção de  $d$  com  $FG$ . Seleciona-se, ainda, a ferramenta Semicírculo Definido

por Dois Pontos, clica-se sobre os pontos  $F \in G$ , definindo-se assim a semicircunferência  $e$ , conforme Figura 51.

Figura 51 – Construção da semicircunferência.

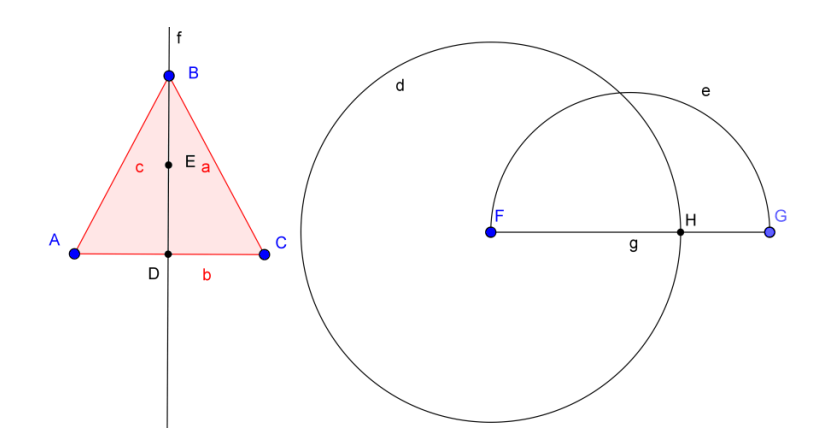

Fonte: o autor.

Agora, para determinar a altura do triângulo inscrito na semicircunferência e que um dos lados é o diâmetro, seleciona-se a ferramenta Reta Perpendicular e constrói-se, passando por H, a reta h, perpendicular a FG. Seleciona-se a ferramenta Interseção de Dois Objetos e constrói-se o ponto I, interseção do arco  $e$  com a perpendicular  $h$ , conforme Figura 52.

Figura 52 – Construção do triângulo tangente ao semicírculo.

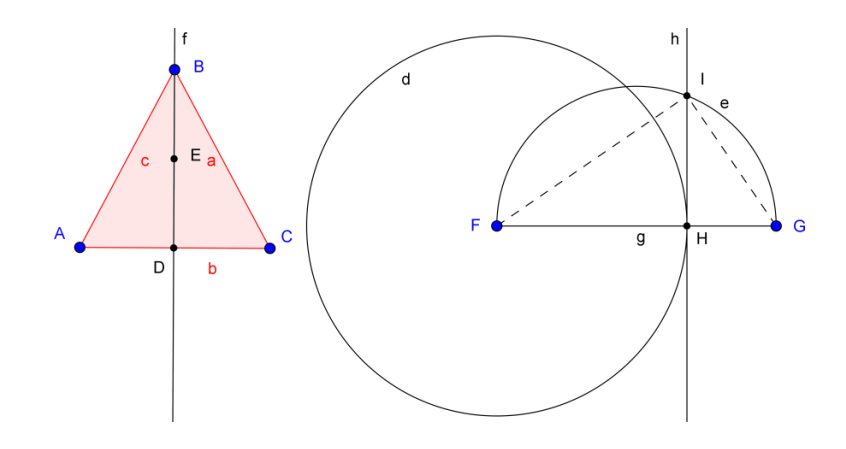

Fonte: o autor.

Observa-se que o segmento HI é a altura do triângulo FGI, retângulo em I. Observase, ainda, que os segmentos  $FH = AC = b$  e  $HG = \frac{h}{2}$  $\frac{\pi}{2}$  são as projeções dos catetos *FI* e *GI*, respectivamente, sobre a hipotenusa  $FG = b + \frac{h}{a}$  $\frac{n}{2}$ . Assim, tem-se que  $l = Hl$  é a medida do lado do quadrado de mesma área do triângulo ABC. Falta construir tal quadrado. Para isso, seleciona-se a ferramenta Círculo dados Centro e Raio e constrói-se a circunferência  $k$ , de centro  $H$  e raio  $HI = l$ . Seleciona-se a ferramenta Interseção de dois Objetos e constrói-se o ponto *I*, interseção de *k* com *FG*. Seleciona-se a ferramenta Reta Perpendicular, clica-se sobre o ponto I e sobre a reta h, definindo-se, assim, a perpendicular l; clica-se, ainda, sobre o ponto  $I$  e sobre o segmento  $FG$ , definindo-se, assim, a perpendicular  $m$ . Seleciona-se a ferramenta Interseção de Dois Objetos e constrói-se o ponto  $K$ , interseção das perpendiculares  $l$  e  $m$ . Seleciona-se a ferramenta Polígono e constrói-se o quadrado  $HIKJ$ , conforme Figura 53.

Figura 53 – Construção do quadrado de lado  $\bm{l}$ .

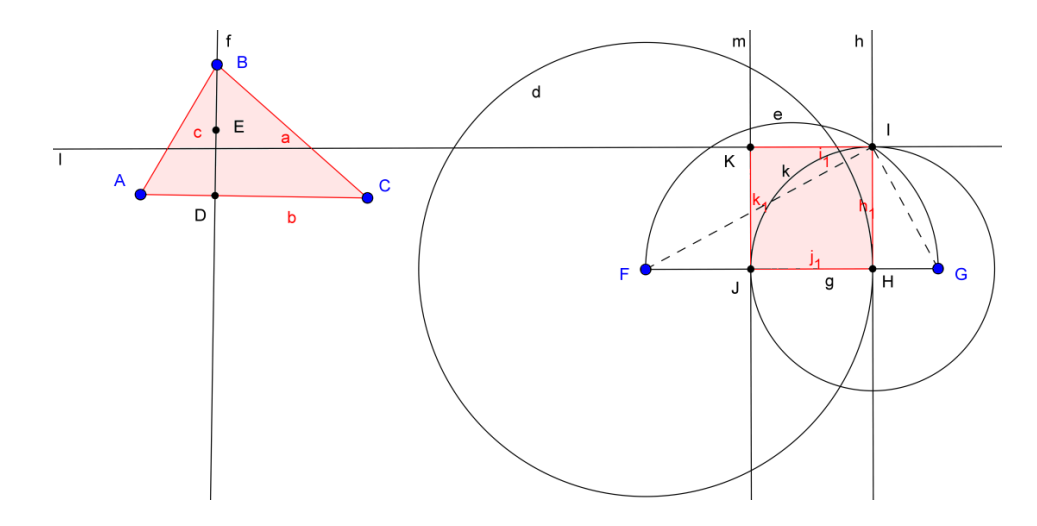

Fonte: o autor.

Como sugerido na primeira proposta de construção deste problema, definem-se os Textos com as medidas das Áreas e dos Perímetros de cada Polígono, observando-se que as áreas são iguais. Arrastando-se qualquer um dos vértices do triângulo, observa-se que os polígonos sempre são equivalentes e que o perímetro do triângulo sempre é maior que o perímetro do quadrado. Pode-se ainda modificar a aparência da construção, gerando a imagem, conforme Figura 54.

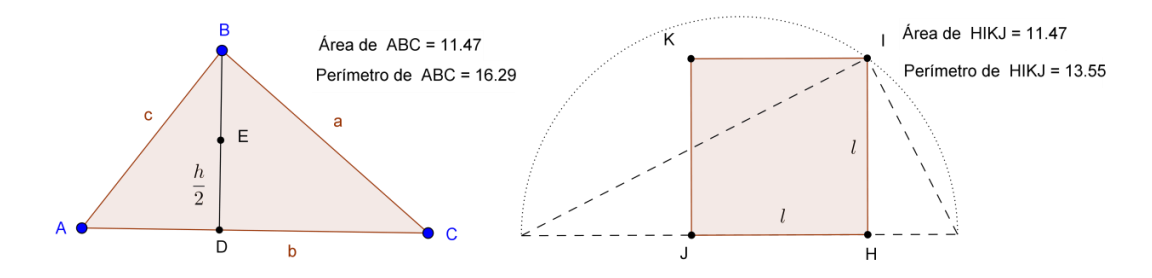

Fonte: o autor.

Conclui-se que, para quaisquer valores de  $a, b$  e  $c$ , tem-se:

$$
4l < a + b + c
$$

ou seja, entre um quadrado e um triângulo de áreas iguais, o triângulo tem maior perímetro.

### **Problema 09**

Figura 54 – Desigualdade entre os perímetros.

Em um triângulo equilátero de lado l, inscreve-se um retângulo de modo que um de seus lados fique sobre um dos lados do triângulo. Admitindo-se o retângulo de maior área possível, determine, em função de  $l$ , as medidas dos lados deste retângulo.

Solução: sejam  $ABC$  o triângulo equilátero de lado  $l$  e  $DEFG$  o retângulo inscrito no triângulo, conforme enunciado. A representação do problema é apresentada na Figura 55.

Figura 55 – Triângulo equilátero.

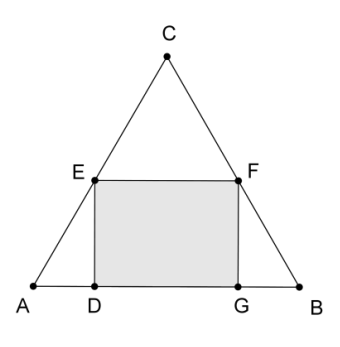

Fonte: o autor.

Sejam  $AD = BG = x$ ,  $DE = FG = y$  e  $CH = \frac{1}{2}$  $\frac{\sqrt{3}}{2}$  a altura do triângulo ABC, relativa ao vértice  $C$ , conforme Figura 56.

Figura 56 – Retângulo inscrito no triângulo.

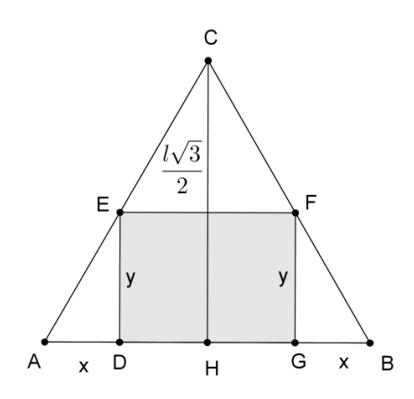

Fonte: o autor.

Pelo caso AAA (Ângulo, Ângulo, Ângulo), os triângulos AHC e ADE são semelhantes. Assim,

$$
\frac{\overline{AD}}{\overline{AH}} = \frac{\overline{DE}}{\overline{CH}}
$$

,

ou seja,

$$
\frac{x}{\frac{l}{2}} = \frac{y}{\frac{l\sqrt{3}}{2}}.
$$

Logo,

$$
y = x\sqrt{3}.
$$

Sejam  $z = (l - 2x)$  e  $y = x\sqrt{3}$ , as medidas dos lados do retângulo DEFG e S a sua área, ou seja,

$$
S = (l - 2x), y = x\sqrt{3}(l - 2x).
$$

Aplicando, em  $l \in 2x$ , a desigualdade entre as médias geométrica e aritmética, tem-se:

$$
\sqrt{l \cdot 2x} \le \frac{l+2x}{2}.
$$

Elevando ambos os membros da desigualdade ao quadrado, encontra-se:

$$
l. 2x \le \frac{(l+2x)^2}{4}.
$$

Multiplicando ambos os membros da desigualdade por  $\sqrt{3}$  e substituindo *l* por  $l - 2x > 0$ , encontra-se:

$$
\sqrt{3}(l-2x)2x \le \frac{\sqrt{3}(l-2x+2x)^2}{4}.
$$

Assim,

$$
x\sqrt{3}(l-2x)\leq \frac{l^2\sqrt{3}}{8},
$$

ou seja,

$$
S \le \frac{l^2 \sqrt{3}}{8}.
$$

Portanto, a maior área do retângulo inscrito é  $\frac{l^2\sqrt{3}}{2}$  $\frac{\sqrt{3}}{8}$ . Assim,

$$
x\sqrt{3}(l-2x)=\frac{l^2\sqrt{3}}{8}.
$$

Logo,

$$
x(l-2x)=\frac{l^2}{8}.
$$

Essa igualdade ocorre se, e somente se,  $x = \frac{l}{a}$  $\frac{1}{4}$ .

Portanto, as medidas dos lados do retângulo de maior área são:

$$
z = (l - 2x) = \left(l - \frac{2l}{4}\right) = \frac{l}{2}
$$

e

$$
y = x\sqrt{3} = \frac{l\sqrt{3}}{4}.
$$

Outra solução: pela semelhança de triângulos, já está definido que as medidas dos lados do retângulo são  $z = (l - 2x)$  e  $y = x\sqrt{3}$ , e a área é dada por:

$$
S = (l - 2x), y = x\sqrt{3}(l - 2x).
$$

Assim,

$$
S = x\sqrt{3}(l - 2x) = -2\sqrt{3}x^2 + l\sqrt{3}x ,
$$

ou seja,

$$
S(x) = -2\sqrt{3}x^2 + l\sqrt{3}x
$$

é uma função quadrática, cuja representação gráfica é uma parábola com a concavidade virada para baixo. Como já citado no problema 06, considerando a função quadrática:

 $f(x) = a x^2 + b x + c$ ,

quando  $a < 0$ ,  $f(x)$  assume seu valor máximo no ponto  $x = -\frac{b}{a}$  $rac{b}{2a}$ .

Portanto, o maior valor da área  $S(x) = -2\sqrt{3}x^2 + i\sqrt{3}x$  é

$$
S\left(\frac{l}{4}\right) = -2\sqrt{3}\left(\frac{l}{4}\right)^2 + l\sqrt{3}\cdot\frac{l}{4} = \frac{l^2\sqrt{3}}{8}
$$

e ocorre quando  $x = \frac{l}{l}$  $\frac{l}{4}$ .

Portanto, as medidas dos lados do retângulo de maior área são:

$$
z = (l - 2x) = \left(l - \frac{2l}{4}\right) = \frac{l}{2}
$$

e

$$
y = x\sqrt{3} = \frac{l\sqrt{3}}{4}.
$$

Explorando no GeoGebra (procedimentos de construção).

Seleciona-se a ferramenta Controle Deslizante, clica-se sobre a Janela de Visualização e define-se o intervalo em, por exemplo, [0,20]. Repete-se o procedimento, definindo-se, assim, os controles a e b. Seleciona-se a ferramenta Segmento com Comprimento Fixo, clicase sobre a janela de visualização e digita-se  $\alpha$  na opção comprimento, definindo-se, assim, o segmento  $AB = c$  de comprimento vinculado ao controle deslizante a. Em seguida, selecionase a ferramenta Polígono Regular, clica-se em  $A$  e  $B$  e digita-se 3 na opção Vértices, definindo-se, assim, o triângulo equilátero ABC de medida do lado vinculada ao controle deslizante a. Novamente seleciona-se a ferramenta Segmento com Comprimento Fixo, clicase sobre o ponto  $A$  e digita-se  $b$  na opção comprimento, definindo-se, assim, sobre  $AB$  o segmento  $AD = g$ , conforme Figura 57.

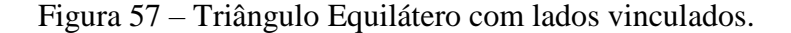

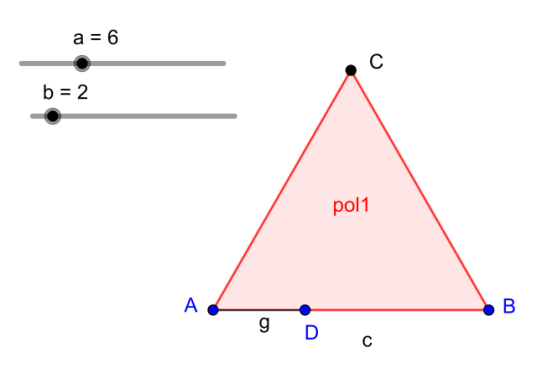

Fonte: o autor.

Em seguida, seleciona-se a ferramenta Reta Perpendicular, clica-se sobre o ponto  $D$  e sobre o segmento  $c$ , definindo-se, assim, a reta  $h$ . Seleciona-se a ferramenta Interseção de dois objetos, clica-se sobre  $h$  e sobre o lado  $AC$ , definindo-se, assim, sobre  $AC$  o ponto  $E$ . Seleciona-se novamente a ferramenta Reta Perpendicular, clica-se sobre o ponto  $E$  e sobre a reta h, definindo-se, assim, a reta i. Seleciona-se novamente a ferramenta Interseção de dois objetos, clica-se sobre  $i$  e sobre o lado BC, definindo-se, assim, sobre BC o ponto F. Seleciona-se a ferramenta Reta Perpendicular, clica-se sobre o ponto  $F$  e sobre a reta i, definindo-se, assim, a reta j. Seleciona-se a ferramenta Interseção de dois objetos, clica-se sobre  $j$  e sobre o lado AB, definindo-se, assim, sobre AB o ponto G. Seleciona-se ainda a ferramenta Polígono e constrói-se o retângulo DEFG, conforme Figura 58.

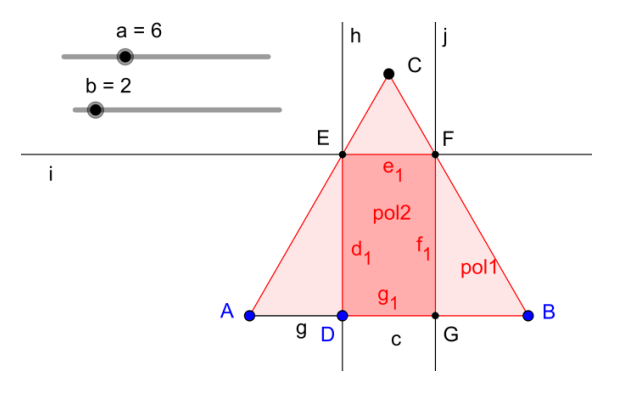

Figura 58 – Interseção de retas perpendiculares.

Fonte: o autor.

Arrastando-se o controle deslizante  $b$ , alteram-se apenas as medidas dos lados do retângulo inscrito e, arrastando-se o controle deslizante  $a$ , alteram-se as medidas dos lados do triângulo equilátero e consequentemente também as medidas dos lados do retângulo inscrito. Pode-se, agora, explorar a semelhança entre os triângulos. Então, seleciona-se a ferramenta ponto Médio e clica-se em A e em B, definindo-se, assim, o Ponto médio H. Seleciona-se a ferramenta Segmento e clica-se sobre  $C \neq H$ , definindo-se, assim, a altura k do triângulo  $ABC$ , relativa ao vértice  $C$ . Seleciona-se, agora, a ferramenta Ângulo e constroem-se as medidas dos ângulos  $E\widehat{D}A$ ,  $D\widehat{A}E$ ,  $A\widehat{E}D$ ,  $C\widehat{H}A$  e  $A\widehat{C}H$ , conforme Figura 59.

Figura 59 – Ângulos internos do triângulo.

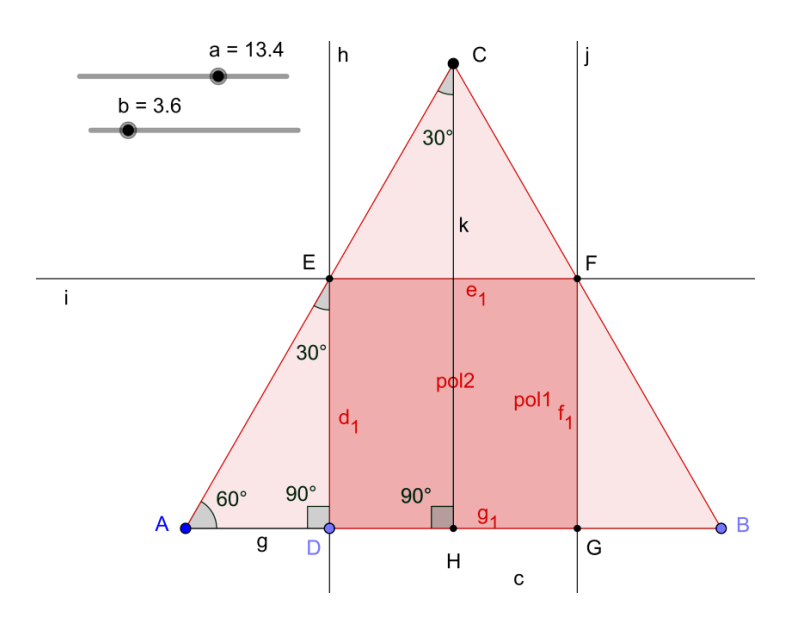

Fonte: o autor.

Arrastando-se os controles deslizantes a ou b, percebe-se que sempre  $E\widehat{D}A = C\widehat{H}A$ 90°,  $\hat{A}\hat{E}D = \hat{A}\hat{C}H = 30$ ° e  $\hat{D}\hat{A}E = H\hat{A}C = 60$ °. Assim, pelo caso AAA (Ângulo, Ângulo, Ângulo), os triângulos AHC e ADE são semelhantes. Da relação de semelhança  $\frac{\overline{AD}}{\overline{AH}} = \frac{\overline{DE}}{\overline{CH}}$  $rac{DE}{CH}$ encontra-se  $\overline{DE} = \overline{AD}.\sqrt{3}$ , ou seja,  $\frac{\overline{DE}}{\overline{AD}} = \sqrt{3}$ . Com o auxílio da ferramenta Texto pode-se inserir esta relação na Janela de Visualização.

Modifica-se, agora, a aparência da construção. Para isso, desativa-se a opção Exibir Objeto das retas  $h$ ,  $i \in j$  e do segmento  $c$ ; desativa-se a opção Exibir Rótulo da altura  $k$ , dos lados  $DG$  e  $FG$ , dos ângulos  $E\widehat{D}A$  e  $C\widehat{H}A$  e ainda do triângulo e do retângulo. Segmentos  $DE$ , EF e AD, na opção Exibir Rótulo, seleciona-se Valor. Seleciona-se, ainda, o Estilo Tracejado para a altura CH, conforme Figura 60.

Figura 60 – Triângulos semelhantes.

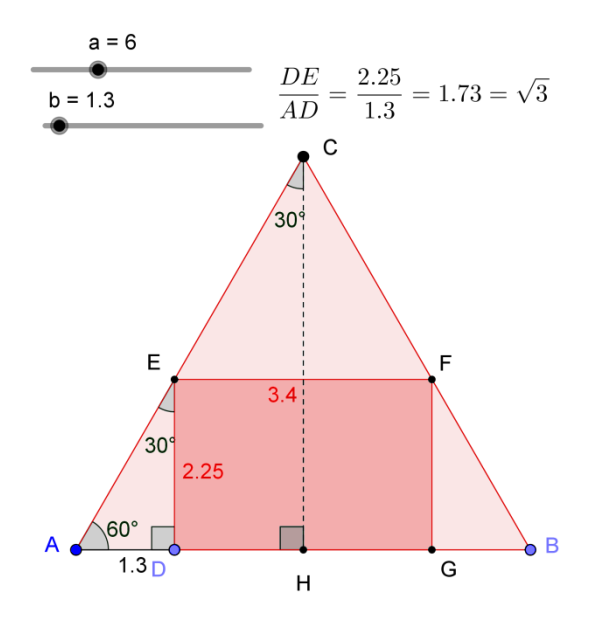

Fonte: o autor.

Falta explorar a variação da área do retângulo inscrito. Como proposto no problema 06, exibe-se a Janela de Visualização 2, nesta constrói-se o ponto *I* de coordenadas (b, pol2). Observa-se que ao realizar essa ação, o ponto *I* descreve a variação da área do retângulo  $DEFG$  ao variar o controle deslizante  $b$ , que consequentemente altera a medida dos lados do retângulo. Para o ponto I, habilita-se a opção Exibir Rastro, seleciona-se Valor na opção
Exibir Rótulo e ainda podem-se construir segmentos auxiliares às coordenadas do ponto, conforme Figura 61.

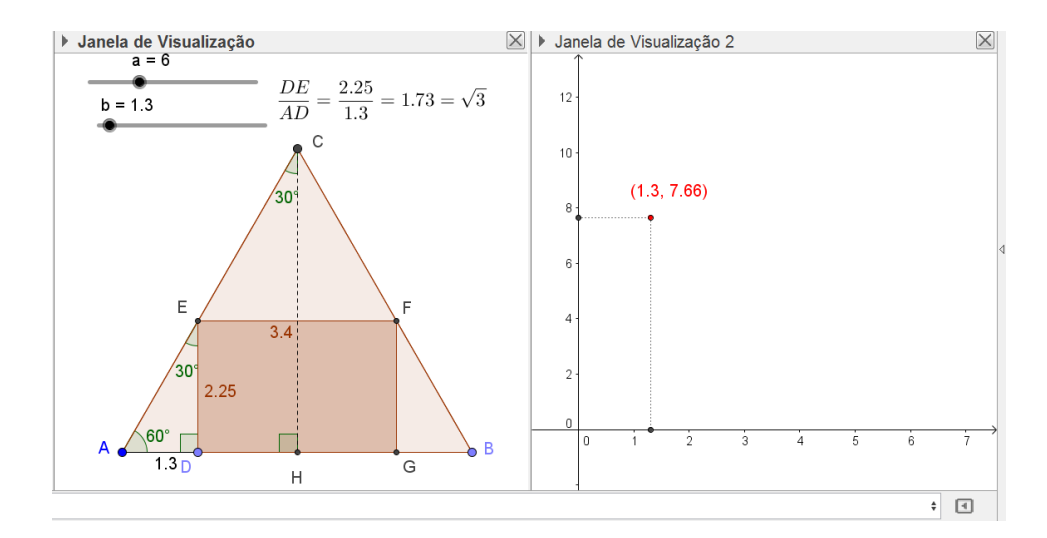

Figura 61 – Área do retângulo inscrito no triângulo.

Fonte: o autor.

É possível variar a medida do lado do triângulo equilátero arrastando o controle deslizante a e explorar a variação da área para qualquer triângulo equilátero.

Sendo  $a = 6$ , arrastando o controle deslizante b, observa-se a variação da área do triângulo, conforme Figura 62.

Figura 62 – Variação da área do retângulo inscrito no triângulo.

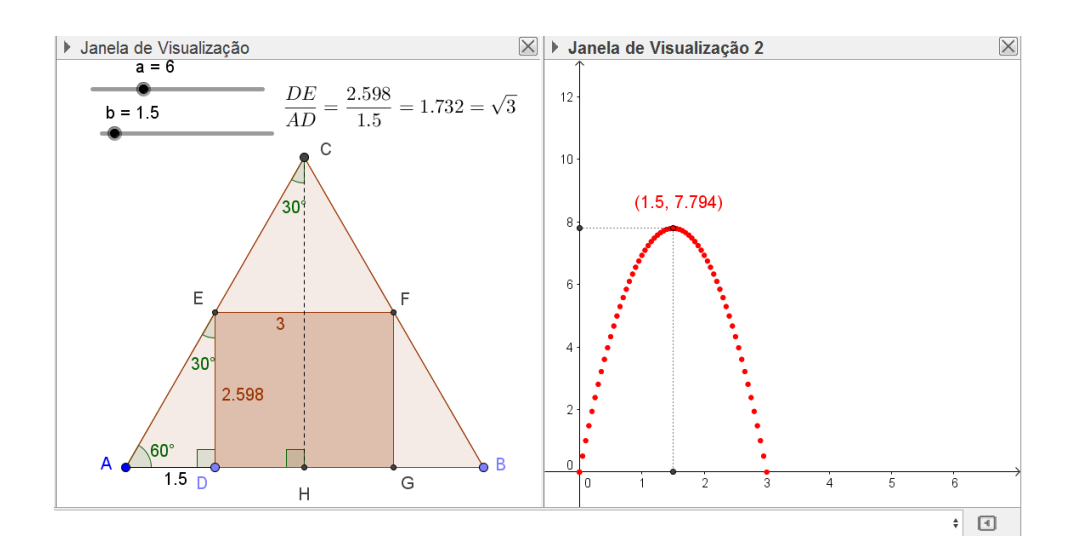

72

Fonte: o autor.

O rastro do ponto I descreve a variação da área S do retângulo DEFG, definida por  $S(x) = -2\sqrt{3}x^2 + i\sqrt{3}x$ , sendo x a medida do segmento AD e l a medida do lado do triângulo ABC. Conclui-se que a área máxima do retângulo é atingida quando  $AD = \frac{AB}{A}$  $\frac{4}{4}$ , ou seja, quando  $x=\frac{l}{4}$  $\frac{l}{4}$ . Sendo  $AD = \frac{AB}{4}$  $\frac{4}{4}$ , os lados do retângulo são:

$$
DG=\frac{AB}{2}=\frac{l}{2}
$$

e

$$
DE = AD.\sqrt{3} = \frac{AB.\sqrt{3}}{4} = \frac{l\sqrt{3}}{4}.
$$

Assim a área máxima é:

$$
S = \frac{l}{2} \cdot \frac{l\sqrt{3}}{4} = \frac{l^2\sqrt{3}}{8}.
$$

Observando a Figura 62, tem-se que  $l = 6$  e  $x = \frac{6}{4}$  $\frac{6}{4}$  = 1,5. Com isso, os lados do retângulo DEFG são:

$$
EF = DG = \frac{l}{2} = \frac{6}{2} = 3
$$

e

$$
DE = FG = \frac{l\sqrt{3}}{4} = \frac{6\sqrt{3}}{4} = 2,598.
$$

Nessas condições, a área  $S = 3 \cdot 2,598 = 7,794$  é máxima.

## 4.2 PROBLEMAS ENVOLVENDO GEOMETRIA ANALÍTICA.

#### **Problema 10**

Considere a circunferência de equação  $x^2 + y^2 = r^2$ , sendo r a medida do raio. Qual é o maior valor que a soma das coordenadas de um ponto, pertencente à circunferência, pode assumir?

Solução: sejam  $x \in y$  as coordenadas de um ponto pertencente à circunferência. Para que a soma das coordenadas assuma o maior valor real possível, deve-se considerar  $x > 0$  e  $y > 0$ , ou seja, um ponto pertencente ao primeiro quadrante. Aplicando, em  $x e y$ , a desigualdade entre as médias aritmética e quadrática, obtém-se:

$$
\frac{x+y}{2} \le \sqrt{\frac{x^2 + y^2}{2}} = \frac{\sqrt{r^2}}{\sqrt{2}}
$$

Então,

$$
x + y \le \frac{2r}{\sqrt{2}} = r\sqrt{2}.
$$

Portanto, o valor máximo que a soma das coordenadas pode assumir é  $x + y = r\sqrt{2}$ . Elevando ao quadrado ambos os membros da igualdade  $x + y = r\sqrt{2}$ , encontra-se:

.

$$
(x+y)^2 = 2r^2
$$

A igualdade ocorre se, e somente se,  $x = y = \frac{r\sqrt{2}}{r^2}$  $\frac{\sqrt{2}}{2}$ .

Outra solução: sejam  $x \in y$  as coordenadas de um ponto pertencente à circunferência de equação  $x^2 + y^2 = r^2$  e  $S = x + y$  a soma das coordenadas desse ponto. Para que a soma das coordenadas assuma o maior valor real possível, deve-se considerar  $x > 0$  e  $y > 0$ , ou seja, um ponto pertencente ao primeiro quadrante. Isolando o y na equação  $x^2 + y^2 = r^2$ , encontra-se:

$$
y=\sqrt{r^2-x^2}.
$$

Assim,

$$
S = x + y = x + \sqrt{r^2 - x^2} = S(x).
$$

Assim,  $S$  é uma função de  $x$ . Usando ferramentas do Cálculo, analisam-se os pontos críticos da função  $S(x)$ .

No cálculo da derivada primeira, obtém-se:

$$
S'(x) = 1 + \frac{-2x}{2\sqrt{r^2 - x^2}} = 1 - \frac{x}{\sqrt{r^2 - x^2}}.
$$

Para funções deriváveis, os candidatos a extremos locais são os pontos onde a função derivada se anula. Nem todo ponto de derivada nula é extremo local. Portanto, encontrando os pontos onde a derivada se anula, se obtém os candidatos a extremos locais.

Assim, fazendo  $S'(x) = 0$ , encontra-se:

$$
x=\sqrt{r^2-x^2}.
$$

Elevando ambos os membros da igualdade ao quadrado, obtém-se:

$$
x^2 = r^2 - x^2
$$

$$
2x^2 = r^2.
$$

Isolando o x da igualdade acima, obtém-se o ponto crítico  $x = \frac{r\sqrt{2}}{r^2}$  $\frac{\sqrt{2}}{2}$ .

O ponto  $x = \frac{r\sqrt{2}}{2}$  $\frac{\sqrt{2}}{2}$ é candidato a extremo local da função *S*.

Sendo S uma função derivável em um intervalo aberto I e  $c \in I$ , tal que  $S'(c) = 0$ , tem-se, pelo Teste da Derivada Segunda, que se  $S''(c)$  existe e  $S''(c) < 0$ , então, S possui um máximo local em c.

Assim, no cálculo da derivada segunda obtém-se:

$$
S''(x) = -\frac{\sqrt{r^2 - x^2 + \frac{-2x^2}{2\sqrt{r^2 - x^2}}}}{(\sqrt{r^2 - x^2})^2} = -\frac{r^2}{(r^2 - x^2)\sqrt{r^2 - x^2}}.
$$

Substituindo o ponto crítico  $x = \frac{r\sqrt{2}}{r^2}$  $\frac{\sqrt{2}}{2}$  na derivada segunda  $S''(x)$ , obtém-se:

$$
S''\left(\frac{r\sqrt{2}}{2}\right) = -\frac{r^2}{\left(\frac{r^2}{2}\right)\left(\frac{r\sqrt{2}}{2}\right)} = -\frac{2\sqrt{2}}{r} < 0.
$$

Conclui-se que  $S(x)$  possui um valor máximo em  $x = \frac{r\sqrt{2}}{2}$  $\frac{\sqrt{2}}{2}$ . Assim,

$$
y = \sqrt{r^2 - x^2} = \sqrt{r^2 - \frac{r^2}{2}} = \frac{r\sqrt{2}}{2}.
$$

Para a soma  $x + y$ , tem-se:

$$
S = \frac{r\sqrt{2}}{2} + \frac{r\sqrt{2}}{2} = r\sqrt{2}.
$$

Portanto, o maior valor que a soma das coordenadas pode assumir é  $r\sqrt{2}$  e ocorre quando  $x = y = \frac{r\sqrt{2}}{r^2}$  $\frac{v}{2}$ .

Explorando no GeoGebra (procedimentos de construção).

No Campo de Entrada, digita-se o comando  $A = (0,0)$  seguido de um Enter, construindo-se, assim, o ponto A na origem do plano cartesiano. Seleciona-se a ferramenta Controle Deslizante e constrói-se o Controle a de intervalo [0,10]. Em seguida, seleciona-se a ferramenta Círculo dados Centro e Raio, clica-se em  $A$  e digita-se  $a$  na medida do Raio, construindo-se, assim, o círculo c de centro na origem e raio vinculado ao Controle Deslizante , conforme Figura 58.

Figura 63 – Círculo dados centro e raio.

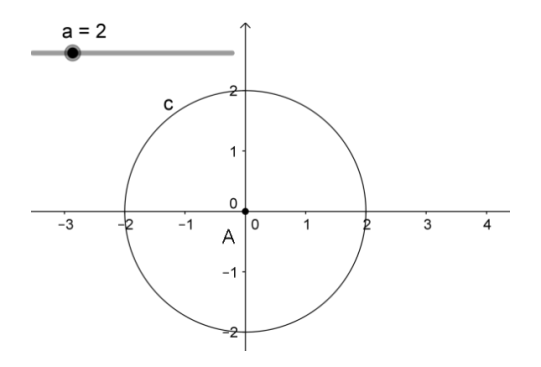

Logo após, seleciona-se a ferramenta Ponto em Objeto e clica-se em  $c$ , construindo-se assim o ponto  $B$ . Agora, seleciona-se a ferramenta Reta Perpendicular, clica-se em  $B$  e sobre o eixo y, novamente em  $B$  e sobre o eixo  $X$ , construindo-se, assim, as retas  $b$  e  $d$ . Selecionase a ferramenta Interseção de Dois Objetos, clica-se em  $b$  e no eixo  $y$  e ainda em  $d$  e no eixo  $X$ , construindo-se, assim, os pontos  $C \in D$ . Seleciona-se a ferramenta Segmento e constroemse os segmentos  $BC = e$ ,  $AB = f e BD = g$ , conforme Figura 64.

Figura 64 – Ponto pertencente à circunferência.

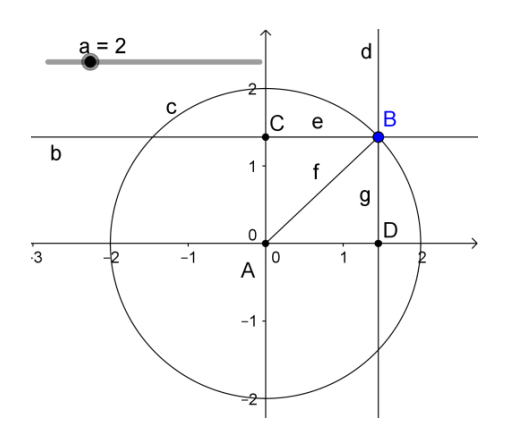

Fonte: o autor.

Modifica-se, agora, a aparência da construção. Desativa-se a opção Exibir Objeto das retas  $b \text{ e } d$ , desativa-se a opção Exibir Rótulo dos pontos  $C \text{ e } D$ , nomeia-se o segmento AB por . Entre diversos comandos que o GeoGebra possui, por opção, ao invés de trabalhar com as ferramentas Ponto e Rastro, utiliza-se o comando Função para obter a representação gráfica da soma das coordenas do ponto pertencente à circunferência. O comando tem a seguinte sintaxe:

 $Funcão[ < Função >,  valor de x Inicial >,  $<$  Valor de x Final >.$ 

Então, para melhor visualização, como proposto no problema 06, exibe-se a Janela de Visualização 2. Com ela ativa, digita-se no Campo de Entrada o comando  $f(e) = Função[e +$  $sqrt(r^2 - e^{\lambda}2),0,10$ ].

Aparecerá, na Janela de Visualização 2, o gráfico da função:

$$
f(e) = e + \sqrt{r^2 - e^2},
$$

definido no intervalo  $[0,10]$ , sendo  $e$  a abscissa, conforme Figura 65.

Figura 65 – Soma das coordenadas do ponto B.

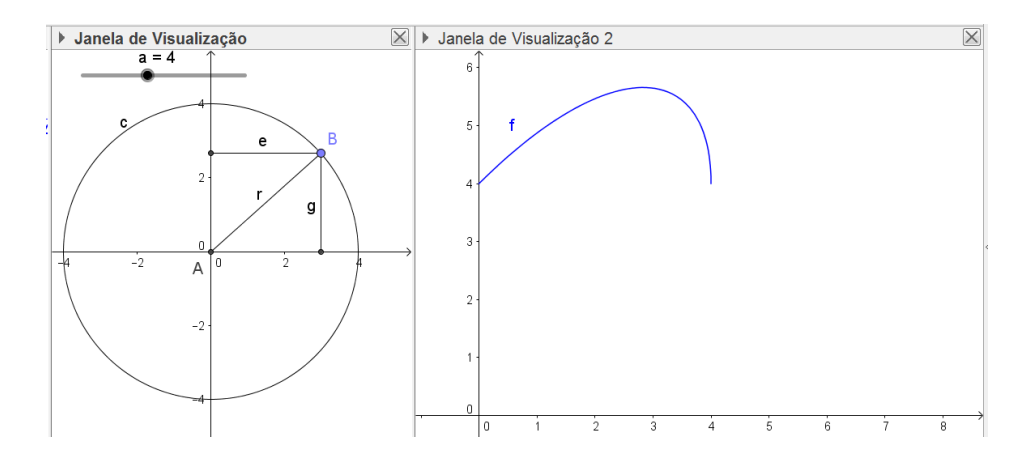

Fonte: o autor.

Em seguida, seleciona-se a ferramenta Caixa para Exibir / Esconder Objetos, clica-se na Janela de Visualização 1, em Legenda digita-se gráfico, seleciona-se o objeto Função f e clica-se em aplicar. Esse comando permite ativar e desativar o gráfico da Função  $f$ . No Campo de Entrada, digita-se  $e + g$ , definindo-se, assim, na Janela de Álgebra, o número i, que indica a soma das coordenadas do ponto B. Agora, clica-se na Janela de Visualização 2, seleciona-se a ferramenta Ponto e constroem-se os pontos  $E$  e  $F$ . Redefinem-se  $E$  por  $(e, i)$  e F por  $(g, i)$ , assim, a abscissa do ponto E fica vinculada à abscissa do ponto B, a abscissa do ponto  $F$  à ordenada do ponto  $B$  e as ordenadas de  $E$  e  $F$  vinculadas à soma das coordenadas do ponto  $B$ . Seleciona-se, agora, a ferramenta Extremum e clica-se sobre o gráfico de  $f$ , definindo-se assim o ponto G, extremo valor da função, conforme Figura 66.

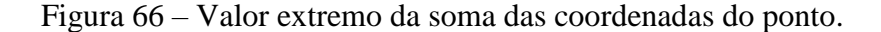

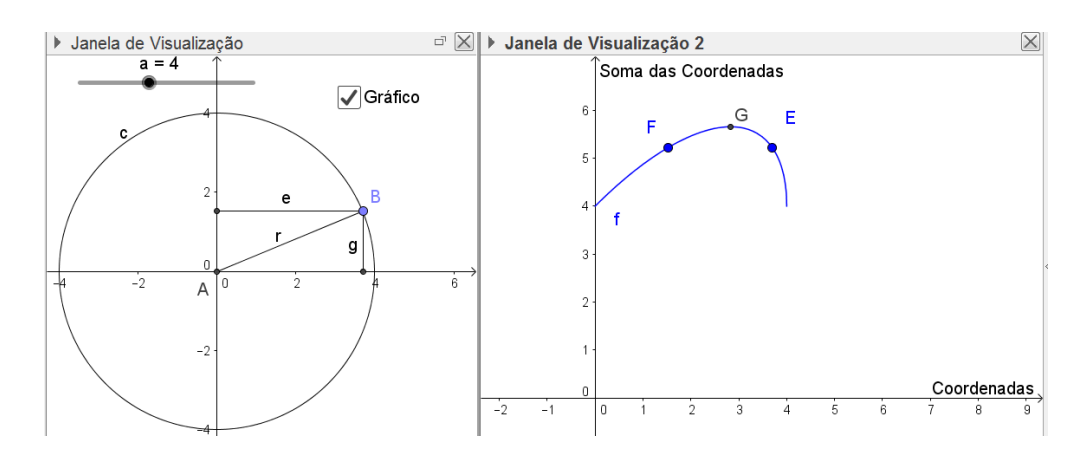

Fonte: o autor.

Para o caso em que  $r = 6$ , arrastando-se o ponto B, observa-se, no gráfico, que a soma das coordenadas atinge o valor máximo quando  $E = F$ , ou seja, quando a abscissa for igual à ordenada do ponto. Para visualizar a medida das coordenadas do ponto, na opção Exibir Rótulo, seleciona-se Nome & Valor para os segmentos  $e \, e \, g$ . Neste caso tem-se:

$$
x + y = r\sqrt{2} = 6\sqrt{2} = 8,48.
$$

Essa igualdade ocorre se, e somente se,

$$
x = y = \frac{c\sqrt{2}}{2} = 3\sqrt{2} = 4.24,
$$

conforme imagem da Figura 67.

Figura 67 – Variação da soma das coordenadas do ponto.

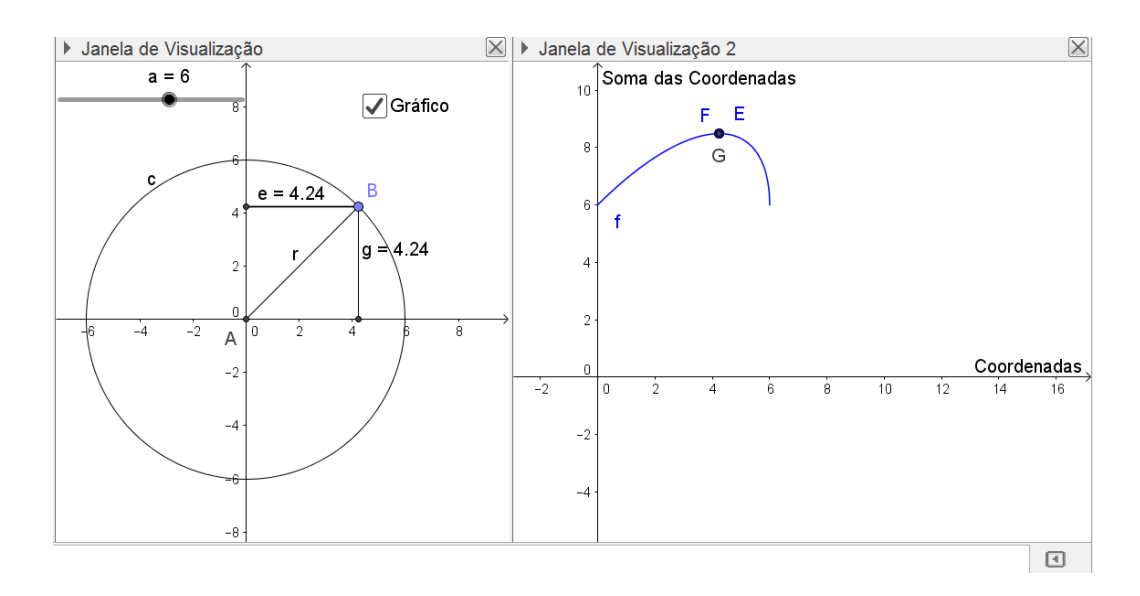

Fonte: o autor.

### **Problema 11**

Determine as dimensões do retângulo de área máxima, com seus lados paralelos aos eixos coordenados, que esteja inscrito em uma elipse de equação  $\frac{x^2}{a^2} + \frac{y^2}{b^2} = 1$ .

Solução: seja  $S = 2x. 2y = 4xy$  a área do retângulo inscrito na elipse. A Figura 68 representa a situação, conforme o enunciado.

Figura 68 – Retângulo inscrito na elipse.

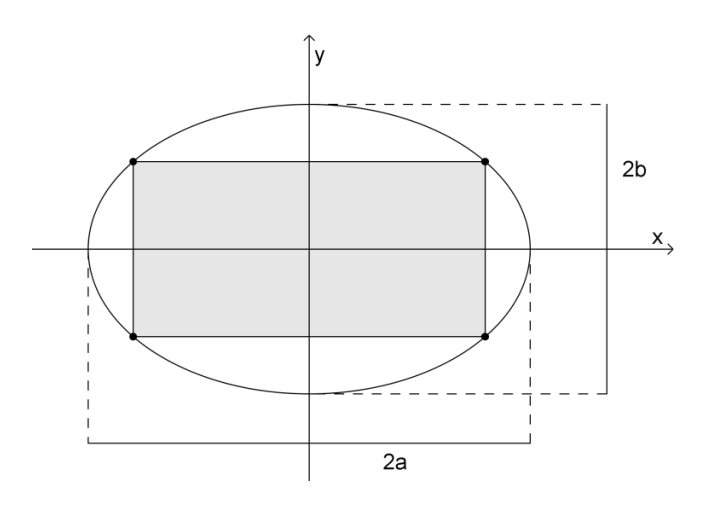

Fonte: o autor.

Aplicando, em  $\frac{x}{x}$  $\frac{x}{a}$  e  $\frac{y}{b}$  $\frac{y}{b}$ , a desigualdade entre as médias geométrica e quadrática, obtém-

se:

$$
\sqrt{\left(\frac{x}{a}\right)\left(\frac{y}{b}\right)} \le \sqrt{\frac{\left(\frac{x}{a}\right)^2 + \left(\frac{y}{b}\right)^2}{2}}.
$$

Substituindo  $\frac{x^2}{a^2} + \frac{y^2}{b^2} = 1$  na inequação acima, obtém-se:

$$
\sqrt{\left(\frac{x}{a}\right)\left(\frac{y}{b}\right)} \le \sqrt{\frac{1}{2}}.
$$

Sendo  $S = 4xy$ , obtém-se:

$$
\sqrt{\left(\frac{x}{a}\right)\left(\frac{y}{b}\right)} = \sqrt{\frac{s}{4ab}} \le \sqrt{\frac{1}{2}}.
$$

Elevando ao quadrado ambos os membros da desigualdade  $\frac{s}{\sqrt{2}}$  $rac{S}{4ab} \leq \sqrt{\frac{1}{2}}$  $\frac{1}{2}$ , obtém-se:

$$
\frac{S}{4ab} \le \frac{1}{2}.
$$

Ou seja,

$$
S\leq 2ab.
$$

Logo, a área máxima é  $S = 2ab$  e ocorre se, e somente se,

$$
\left(\frac{x}{a}\right) = \left(\frac{y}{b}\right) = \sqrt{\frac{1}{2}} = \frac{\sqrt{2}}{2},
$$

de onde segue que:

$$
x = \frac{a\sqrt{2}}{2} \,\mathrm{e} \, y = \frac{b\sqrt{2}}{2}.
$$

Portanto, as dimensões do retângulo de área máxima são:

$$
2x=a\sqrt{2}
$$

e

$$
2y = b\sqrt{2}.
$$

Outra solução: da relação  $\frac{x^2}{a^2} + \frac{y^2}{b^2} = 1$ , para  $y > 0$ , obtém-se:

$$
y = \frac{b}{a}\sqrt{a^2 - x^2}.
$$
 (8)

Substituindo (8) em  $S = 4xy$ , encontra-se:

$$
S = 4x \cdot \frac{b}{a} \sqrt{a^2 - x^2}.
$$

Assim, a área do retângulo é determinada pela função:

$$
S(x) = \frac{4bx}{a}\sqrt{a^2 - x^2}.
$$

Usando ferramentas do Cálculo se analisam os pontos críticos da função  $S(x)$ .

No cálculo da derivada primeira, obtém-se:

$$
S'(x) = \frac{4b}{a}\sqrt{a^2 - x^2} + \frac{4bx}{a} \cdot \frac{-2x}{2\sqrt{a^2 - x^2}} = \frac{4b}{a}\left(\sqrt{a^2 - x^2} - \frac{x^2}{\sqrt{a^2 - x^2}}\right).
$$

Como citado no problema anterior, encontrando os pontos onde a derivada se anula, obtém-se os candidatos a extremos locais. Fazendo  $S'(x) = 0$ , encontra-se:

$$
\frac{4b}{a}\left(\sqrt{a^2-x^2}-\frac{x^2}{\sqrt{a^2-x^2}}\right)=0.
$$

Ou seja,

$$
\sqrt{a^2 - x^2} = \frac{x^2}{\sqrt{a^2 - x^2}}
$$

$$
x^2 = a^2 - x^2.
$$

Então,

$$
x^2=\frac{a^2}{2}.
$$

Extraindo a raiz quadrada em ambos os membros da igualdade, encontra-se:

$$
x = \sqrt{\frac{a^2}{2}} = \frac{a\sqrt{2}}{2}.
$$

Assim, o ponto  $x = \frac{a\sqrt{2}}{2}$  $\frac{\sqrt{2}}{2}$ é candidato a extremo local da função *S*. No cálculo da derivada segunda, obtém-se:

$$
S''(x) = \frac{4b}{a} \left( \frac{-x}{\sqrt{a^2 - x^2}} \right) - \frac{4b}{a} \left( \frac{2x\sqrt{a^2 - x^2} - \frac{x^2(-x)}{\sqrt{a^2 - x^2}}}{a^2 - x^2} \right)
$$

Ou seja,

$$
S''(x) = \frac{4b}{a} \left[ \left( \frac{x^3 - 2x(a^2 - x^2)}{(a^2 - x^2)(\sqrt{a^2 - x^2}} \right) - \frac{x}{\sqrt{a^2 - x^2}} \right]
$$

$$
S''(x) = \frac{4b}{a} \left( \frac{4x^3 - 3xa^2}{(a^2 - x^2)\sqrt{a^2 - x^2}} \right).
$$

Substituindo o ponto crítico  $x = \frac{a\sqrt{2}}{a}$  $\frac{\sqrt{2}}{2}$ na derivada segunda  $S''(x)$ , obtém-se:

$$
S^{\prime\prime}\left(\frac{a\sqrt{2}}{2}\right) = \frac{4b}{a} \left( \frac{4\left(\frac{a\sqrt{2}}{2}\right)^3 - 3\left(\frac{a\sqrt{2}}{2}\right)a^2}{\left(a^2 - \left(\frac{a\sqrt{2}}{2}\right)^2\right)\sqrt{a^2 - \left(\frac{a\sqrt{2}}{2}\right)^2}} \right) = \frac{4b}{a} \left( \frac{\frac{-a^3\sqrt{2}}{2}}{\frac{a^3}{2\sqrt{2}}} \right).
$$

Ou seja,

$$
s''\left(\frac{a\sqrt{2}}{2}\right) = \frac{-8b}{a}.
$$

Como a derivada segunda no ponto crítico existe e ainda  $S''\left(\frac{a\sqrt{2}}{2}\right)$  $\left(\frac{\sqrt{2}}{2}\right)$  < 0, pelo Teste da Derivada Segunda, conclui-se que  $S(x)$  possui um valor máximo em  $x = \frac{a\sqrt{2}}{2}$  $\frac{v}{2}$ . Para  $x = \frac{a\sqrt{2}}{2}$  $\frac{\sqrt{2}}{2}$ , tem-se:

$$
y = \frac{b}{a}\sqrt{a^2 - x^2} = \frac{b}{a}\sqrt{\frac{a^2}{2}} = \frac{b\sqrt{2}}{2}.
$$

Assim, as dimensões do retângulo de área máxima são:

$$
2x = a\sqrt{2}
$$

e

$$
2y = b\sqrt{2}.
$$

Explorando no GeoGebra (procedimentos de construção):

Seleciona-se a ferramenta Controle Deslizante e constroem-se os Controles  $a e b$ , ambos de intervalo [0,20]. Em seguida, no campo de Entrada, digita-se:

$$
\frac{x^2}{a^2} + \frac{y^2}{b^2} = 1,
$$

definindo-se, assim, a elipse  $c$ , vinculada aos controles  $a e b$ . Seleciona-se a ferramenta Ponto em Objeto e clica-se sobre a elipse no primeiro quadrante, definindo-se, assim, o ponto A. Seleciona-se a ferramenta Reta Paralela, clica-se sobre  $A$  e sobre o Eixo  $Y$ , definindo-se, assim, a reta  $d$ , clica-se, ainda, sobre  $A$  e sobre o Eixo  $X$ , definindo-se, assim, a reta  $e$ , conforme Figura 69.

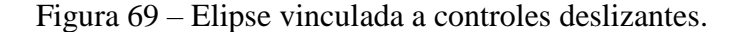

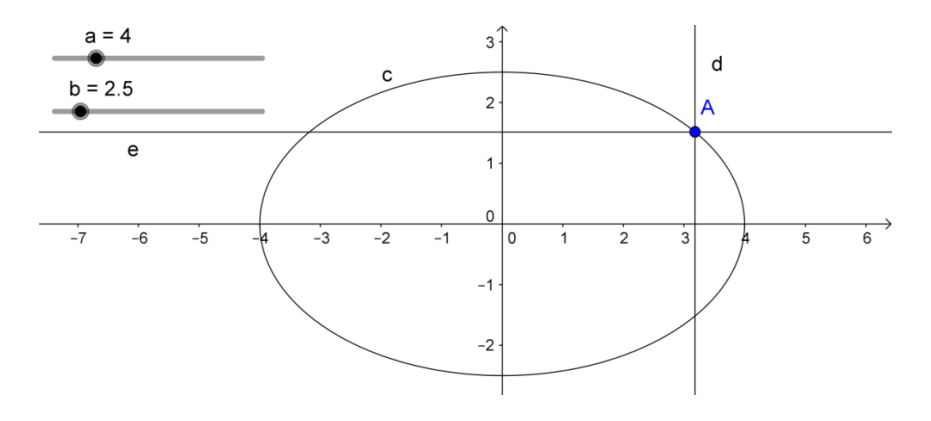

Fonte: o autor.

Em seguida, seleciona-se a ferramenta Ponto em Objeto e no segundo quadrante clicase sobre a interseção da reta  $e$  e da elipse  $c$ , definindo-se, assim, o ponto  $B$ . Seleciona-se a ferramenta Reta Paralela, clica-se sobre B e sobre o Eixo Y, definindo-se, assim, a reta f. Seleciona-se a ferramenta Ponto em Objeto e no terceiro quadrante clica-se sobre a interseção da reta  $f$  e da elipse  $c$ , definindo-se assim, o ponto  $C$ . Seleciona-se a ferramenta Reta Paralela, clica-se sobre C e sobre o Eixo  $X$ , definindo-se, assim, a reta  $g$ . Seleciona-se a ferramenta Ponto em Objeto e no quarto quadrante clica-se sobre a interseção da reta  $g$  e da elipse  $c$ , definindo-se, assim, o ponto  $D$ . Seleciona-se a ferramenta Polígono e constrói-se o retângulo *ABCD*, conforme Figura 70.

Figura 70 – Retângulo de lados paralelos aos eixos coordenados.

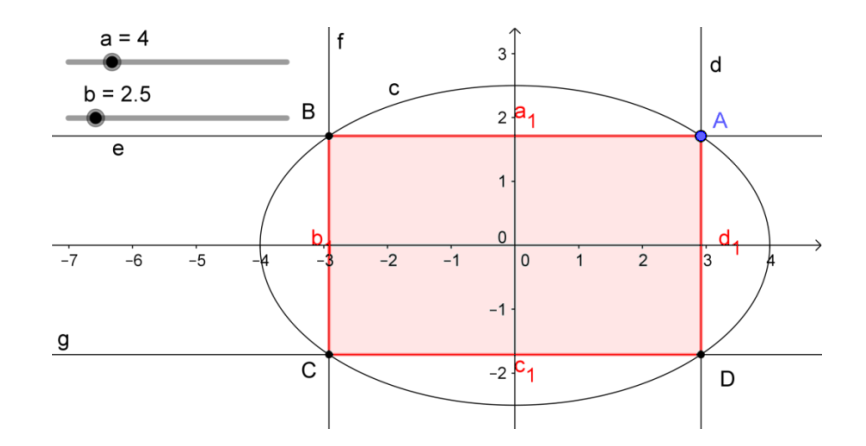

Fonte: o autor.

Modifica-se, agora, a aparência da construção. Para isso, desativa-se a opção Exibir Objeto das retas  $d, e, f \in g$  e desativa-se a opção Exibir Rótulo dos lados AB, BC, CD e AD.

Para explorar a variação da área do retângulo inscrito, como sugerido no problema 06, exibe-se a Janela de Visualização 2. Nesta, utiliza-se o comando Função para obter a representação gráfica da do retângulo ABCD. Então, no Campo de Entrada digita-se o comando:

$$
S = Função[(4bx/a)sqrt(a^2 - x^2),0,20]
$$

Aparecerá, na Janela de Visualização 2, o gráfico da função área  $S(x) =$  $4bx$  $\frac{\partial x}{\partial a} \sqrt{a^2 - x^2}$ , do retângulo *ABCD*, definido no intervalo [0,20], sendo *a* e *b* os controles deslizantes vinculados, conforme Figura 71.

Figura 71 – Gráfico da variação da área do retângulo.

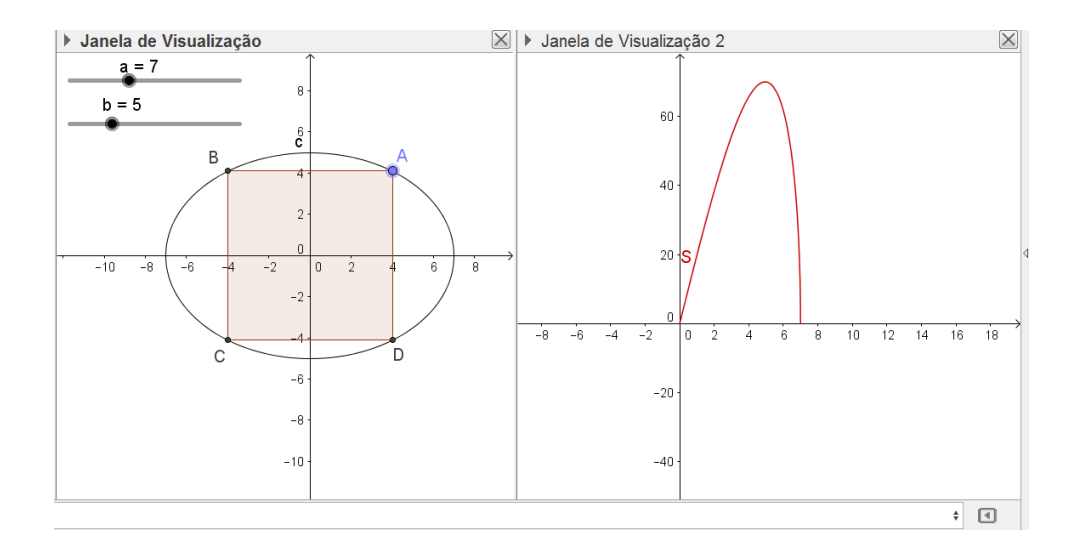

Fonte: o autor.

Agora, seleciona-se a ferramenta Interseção de dois Objetos, clica-se sobre o segmento  $AB$  e sobre o Eixo Y, definindo-se, assim, o ponto E. Seleciona-se a ferramenta Segmento e constrói-se o segmento  $AE = h$ . Em seguida, seleciona-se a ferramenta Ponto e clica-se sobre a Janela de Visualização 2, construindo-se, assim, o ponto  $F$ . Em seguida, seleciona-se a ferramenta Mover, clica-se duas vezes sobre o ponto  $F$ , redefinindo-o por (h, pol1). Esse comando vincula o Eixo X à medida x da elipse  $\frac{x^2}{a^2} + \frac{y^2}{b^2} = 1$  e da área  $S(x) = \frac{4bx}{a}$  $\int_a^{b} \sqrt{a^2 - x^2}$  e ainda, o Eixo Y à medida da área  $S(x) = \frac{4bx}{x}$  $\frac{\partial x}{\partial a^2} \sqrt{a^2 - x^2}$ , do retângulo *ABCD*.

Com o auxílio da ferramenta Texto, digita-se, na Janela de Visualização, a expressão  $\frac{x^2}{a^2} + \frac{y^2}{b^2} = 1$  e com a ferramenta Caixa para Exibir \ Esconder Objetos, clica-se na Janela de Visualização, em Legenda digita-se Elipse, seleciona-se o Objeto texto1 e clica-se em Aplicar, definindo-se assim a Caixa Elipse, que exibe ou esconde a expressão  $\frac{x^2}{a^2} + \frac{y^2}{b^2} = 1$ . Repete-se o processo, para a construção da Caixa Área, na Janela de Visualização 2, que exibe ou esconde a expressão  $S(x) = \frac{4bx}{x}$  $\frac{\partial x}{\partial a^2}$   $\sqrt{a^2 - x^2}$ , construída como texto2. Por fim, constroem-se os textos com as medidas  $x \in y$ , conforme Figura 72.

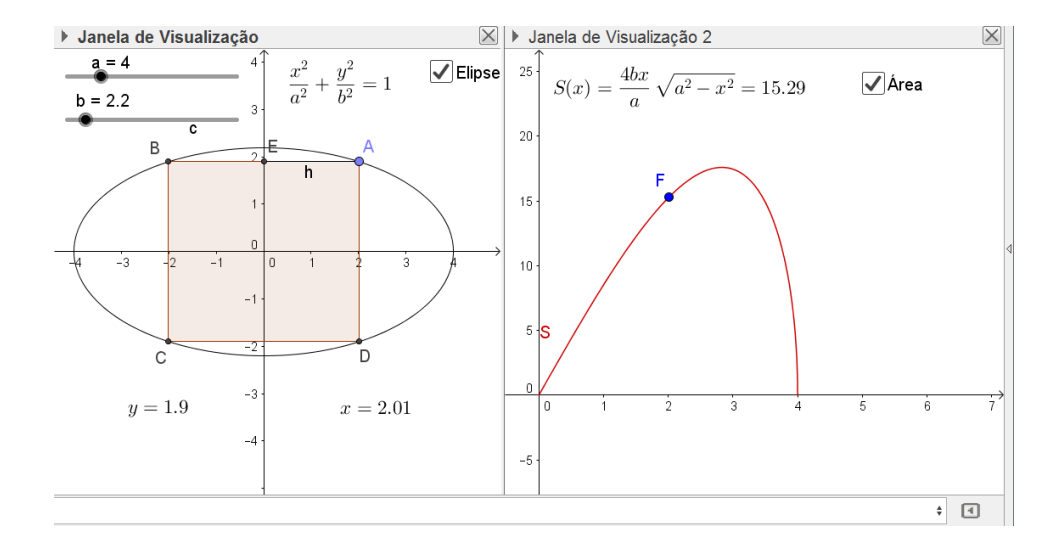

Figura 72 – Variação da área do retângulo inscrito na elipse.

Fonte: o autor.

Arrastando-se o Controle Deslizante  $a$ , altera-se o comprimento do eixo focal  $2a$  da elipse. Arrastando-se o Controle Deslizante b, altera-se o comprimento do eixo vertical não focal 2b. Alterando-se qualquer um dos eixos, consequentemente, altera-se a posição do gráfico que representa a variação da Área S. Arrasando-se o vértice  $A$ , do retângulo  $ABCD$ , altera-se a posição do Ponto  $F$ , o qual indica a medida da Área S. Pode-se Exibir ou Esconder o texto Elipse e o texto Área clicando-se, respectivamente, em suas Caixas.

Para explorar o enunciado do problema, define-se o valor do Controle  $a$ , define-se o valor de Controle b, arrasta-se o vértice A do retângulo e observa-se, na Janela de Visualização 2, a variação do ponto F. Definindo-se  $a = 4$  e  $b = 2$ , encontra-se a área máxima quando:

$$
x = \frac{a\sqrt{2}}{2} = 2\sqrt{2} = 2.83
$$

e

$$
y = \frac{b\sqrt{2}}{2} = \sqrt{2} = 1.41.
$$

Para estas medidas de  $x e y$  encontra-se a área:

$$
S(x) = \frac{4bx}{a}\sqrt{a^2 - x^2} = 4\sqrt{2}.\sqrt{8} = 4.4 = 16,
$$

conforme ilustra a Figura 73.

Figura 73 – Área máxima do retângulo.

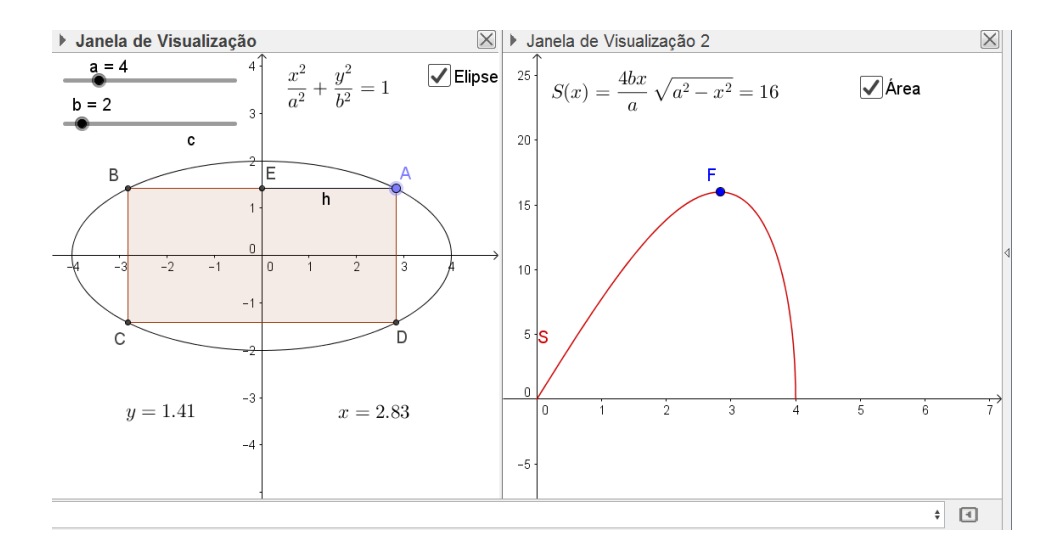

Fonte: o autor.

Pelos cálculos efetuados na desigualdade entre as médias geométrica e quadrática, foi concluído que a área máxima pode ser determinada pela expressão  $S = 2ab$ . Assim, conforme a Figura 73 tem-se que:

$$
S = 2ab = 2.4.2 = 16,
$$

a qual ocorre quando

$$
\left(\frac{x}{a}\right) = \frac{2\sqrt{2}}{4} = \frac{\sqrt{2}}{2} = \left(\frac{y}{b}\right).
$$

Explorando o caso em que  $a = b$ , conclui-se que a elipse de equação  $\frac{x^2}{a^2} + \frac{y^2}{b^2} = 1$  é um círculo de equação  $x^2 + y^2 = a^2 = b^2$  e o retângulo de área máxima é um quadrado de dimensões  $2x = 2y$ , tais que:

$$
x=\frac{a\sqrt{2}}{2}=\frac{b\sqrt{2}}{2}=y.
$$

### **Problema 12**

Seja a parábola de equação  $y = b + ax^2$ , com  $a < 0$  e  $b > 0$ . Seja o triângulo isósceles com um de seus vértices na origem do sistema cartesiana, os demais pertencentes à parábola, sua base paralela ao eixo  $x$  e localizada acima do mesmo. Determine a maior área do triângulo nessas condições. Adaptado Fonte (2013).

Solução: sejam  $O(0,0)$ ,  $B(x, y)$  e  $C(-x, y)$ , os vértices do triângulo isósceles descrito acima, com  $x > 0$  e  $y > 0$ , satisfazendo relação  $y = b + ax^2$ , conforme representação da Figura 74.

Figura 74 – Triângulo isósceles com um vértice na origem.

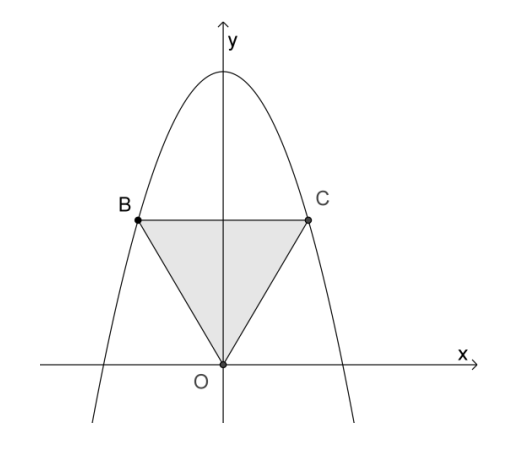

Fonte: o autor.

Seja  $S$  a área do triângulo  $BCO$ . Assim,

$$
S = \frac{(x+x).y}{2} = \frac{2xy}{2} = xy.
$$

Observação: como  $a < 0$ , deve-se considerar  $-a > 0$  nos cálculos da desigualdade das médias.

Aplicando-se, em  $\frac{-ax^2}{b}$  $rac{ax^2}{b}$ ,  $rac{y}{2l}$  $\frac{y}{2b}$  e  $\frac{y}{2l}$  $\frac{y}{2b}$ , a desigualdade entre as médias geométrica e aritmética, obtém-se:

$$
\sqrt[3]{\frac{-ax^2}{b}\cdot\frac{y}{2b}\cdot\frac{y}{2b}} \le \frac{\frac{-ax^2}{b} + \frac{y}{2b} + \frac{y}{2b}}{3}.
$$

Então,

$$
87\\
$$

$$
\sqrt[3]{\frac{-a(xy)^2}{4b^3}} \le \frac{\frac{-ax^2 + y}{b}}{3} \,. \tag{09}
$$

Da relação  $y = b + ax^2$ , tem-se que:

$$
-ax^2 + y = b.
$$

Dividindo ambos os membros da igualdade por  $b$ , encontra-se:

$$
\frac{-ax^2+y}{b} = 1\tag{10}
$$

Substituindo (10) em (09), obtém-se:

$$
\sqrt[3]{\frac{-a(xy)^2}{4b^3}} \leq \frac{1}{3}.
$$

Elevando ambos os membros da desigualdade ao cubo e fazendo  $xy = S$ , encontra-se:

$$
\frac{-aS^2}{4b^3} \le \frac{1}{27}.
$$

Ou seja,

$$
S^2 \le \frac{4b^3}{-27a} \, .
$$

Extraindo a raiz quadrada de ambos os membros da desigualdade, encontra-se:

$$
S \le \frac{2b\sqrt{b}}{3\sqrt{-3a}} \, .
$$

Portanto, a maior área do triângulo é  $S = \frac{2b\sqrt{b}}{2\sqrt{2}}$  $\frac{2b\sqrt{b}}{3\sqrt{-3a}}$ .

Outra solução: sejam  $O(0,0)$ ,  $B(x, y)$  e  $C(-x, y)$ , os vértices do triângulo isósceles descrito no problema, com  $x > 0$  e  $y > 0$ . Seja S a área do triângulo BCO. Assim,

$$
S = \frac{(x+x).y}{2} = \frac{2xy}{2} = xy.
$$

Substituindo a relação  $y = b + ax^2$ , obtém-se:

$$
S = x(b + ax^2) = ax^3 + bx.
$$

Assim, a área do triângulo é determinada pela função:

$$
S(x) = ax^3 + bx.
$$

Usando ferramentas do Cálculo se analisam os pontos críticos da função  $S(x)$ .

No cálculo da derivada primeira, obtém-se:

$$
S'(x)=3ax^2+b.
$$

Fazendo  $S'(x) = 0$ , encontra-se:

$$
x^2=\frac{b}{-3a}.
$$

Extraindo a raiz quadrada em ambos os membros da igualdade, obtém-se o ponto crítico:

$$
x=\frac{\sqrt{b}}{\sqrt{-3a}}.
$$

O ponto  $x = \frac{\sqrt{b}}{\sqrt{a}}$  $\frac{\sqrt{b}}{\sqrt{-3a}}$ é candidato a extremo local da função *S*. No cálculo da derivada segunda, obtém-se:

$$
S''(x)=6ax.
$$

Substituindo o ponto crítico  $x = \frac{\sqrt{b}}{\sqrt{a}}$  $\frac{\sqrt{b}}{\sqrt{-3a}}$  na derivada segunda  $S''(x)$ , obtém-se:

$$
S''\left(\frac{\sqrt{3b}}{3}\right) = 6a \cdot \frac{\sqrt{b}}{\sqrt{-3a}} = \frac{6a\sqrt{b}}{\sqrt{-3a}}.
$$

Como  $a < 0$ , tem-se que  $6a\sqrt{b} < 0$  e, consequentemente  $S''(x) < 0$ . Assim, pelo Teste da Derivada Segunda, conclui-se que  $S(x)$  possui um valor máximo em  $x = \frac{\sqrt{b}}{\sqrt{a}}$  $\frac{\sqrt{D}}{\sqrt{-3a}}$ .

Para 
$$
x = \frac{\sqrt{b}}{\sqrt{-3a}}
$$
, obtém-se:

$$
y = b + ax^2 = b + a \left(\frac{\sqrt{b}}{\sqrt{-3a}}\right)^2 = b + \frac{b}{-3} = \frac{2b}{3}.
$$

A área máxima será:

$$
S = xy = \frac{\sqrt{b}}{\sqrt{-3a}} \cdot \frac{2b}{3} = \frac{2b\sqrt{b}}{3\sqrt{-3a}}.
$$

Portanto, a maior área do triângulo é:

$$
S = \frac{2b\sqrt{b}}{3\sqrt{-3a}}
$$

e ocorre quando

$$
x = \frac{\sqrt{b}}{\sqrt{-3a}} e y = \frac{2b}{3}.
$$

Explorando no GeoGebra (procedimentos de construção).

Seleciona-se a ferramenta Controle Deslizante e constrói-se o Controle  $a$ , de intervalo [−10,0]. Repete-se o processo para a construção do controle b, de intervalo [0,10]. Em seguida, no campo de Entrada, digita-se  $y = b + ax^2$ , definindo-se assim a parábola c, vinculada aos controles  $a \, e \, b$ . Seleciona-se a ferramenta Ponto em Objeto e, acima do eixo das abcissas, clica-se sobre a parábola, definindo-se, assim, o ponto A. Seleciona-se a ferramenta Reta Paralela, clica-se sobre  $A$  e sobre o Eixo  $x$ , definindo-se, assim, a reta  $d$ , conforme Figura 75.

### Figura 75 – Parábola vinculada aos controles deslizantes.

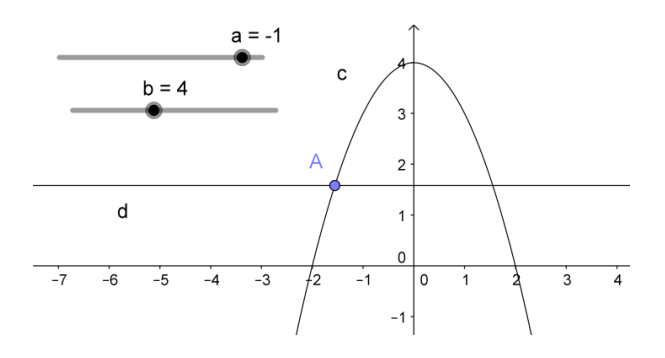

Fonte: o autor.

Em seguida, seleciona-se a ferramenta Ponto em Objeto e, no primeiro quadrante, clica-se sobre a interseção da reta  $d$  com a parábola  $c$ , definindo-se, assim, o ponto  $B$ . Clicase, ainda, na origem do plano cartesiano, definindo-se assim o ponto  $C$ . Seleciona-se a ferramenta Polígono e constrói-se o triângulo ABC, conforme Figura 76.

Figura 76 – Triângulo com dois vértices pertencentes à parábola.

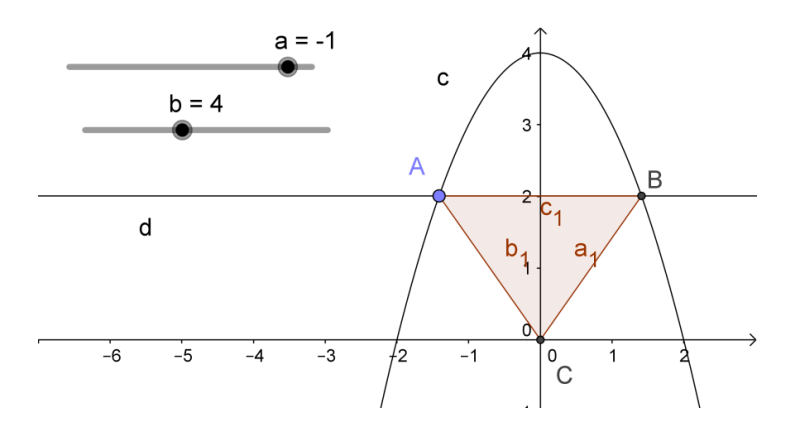

Fonte: o autor.

Logo após, exibe-se a Janela de Visualização 2. Tem-se que a área do triângulo de vértices A(−*x*, *y*),  $B(x, y)$  e C(0,0), com  $x > 0$  e  $y > 0$  é:

$$
S = xy = x(b + ax^2) = ax^3 + bx.
$$

Com a Janela de Visualização 2 ativa, digita-se, no Campo de Entra, o comando:

$$
S = Função[ax^3 + bx, 0, 10].
$$

Aparecerá, na Janela de Visualização 2, o gráfico da área S do triângulo ABC, definido no intervalo  $[0,10]$ , sendo  $a \cdot b$  os controles deslizantes vinculados, conforme Figura 77.

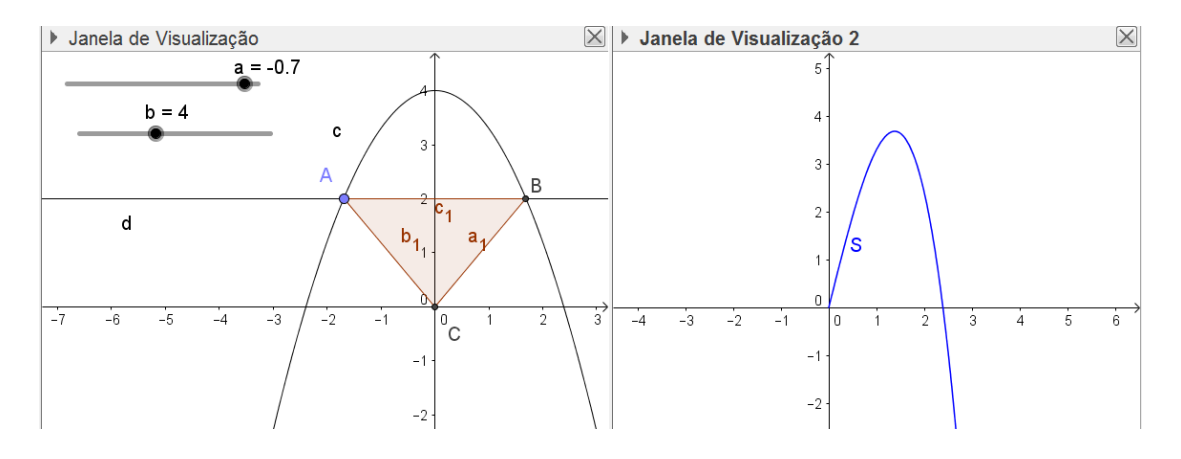

Figura 77 – Área do triângulo isósceles.

Fonte: o autor.

Agora, seleciona-se a ferramenta Interseção de dois Objetos, clica-se sobre a reta  $d$  e sobre o Eixo Y, definindo-se, assim, o ponto  $D$ . Seleciona-se a ferramenta Segmento e constrói-se o segmento  $BD = e$ . Em seguida, clica-se na Janela de Visualização 2, selecionase a ferramenta Ponto e constrói-se o ponto  $E$ . Redefine-se  $E$  por  $(e, pol1)$ , assim, a abscissa do ponto E fica vinculada ao segmento e, que representa a medida x das funções  $S = ax^3 +$ bx e  $y = b + ax^2$  e a ordenada fica vinculada à área S do triângulo ABC. Seleciona-se, agora, a ferramenta Caixa para Exibir \ Esconder Objetos, clica-se na Janela de Visualização 2, em Legenda, digita-se Gráfico S, seleciona-se o Objeto Função S e clica-se em Aplicar, definindo-se assim, a Caixa Gráfico S, conforme Figura 78.

Figura 78 – Gráfico S.

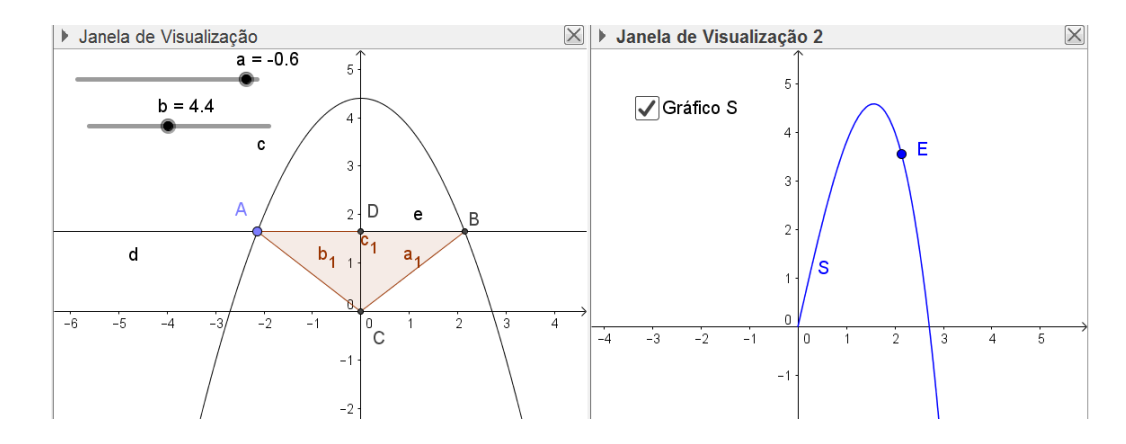

Fonte: o autor.

Desativa-se a opção Exibir Objeto, da reta  $d$ ; desativa-se a opção Exibir Rótulo, dos segmentos  $AB$ ,  $BC$  e  $AC$  e do ponto D. Na Janela de Visualização, nomeiam-se os Eixos  $X$  e  $Y$  por  $x$  e  $y$ , respectivamente. Seleciona-se a ferramenta Área e clica-se sobre o triângulo ABC, definindo-se assim a área S do triângulo. Seleciona-se, ainda, a ferramenta Caixa para Exibir \ Esconder Objetos, clica-se na Janela de Visualização, em Legenda, digita-se Área S, seleciona-se o Objeto Textopol1 e clica-se em Aplicar, definindo-se, assim, a Caixa Área S. Na Janela de Visualização 2, nomeiam-se os Eixos  $X \in Y$  por  $x \in \hat{A}$ rea  $S$ , respectivamente. Além de construir segmentos auxiliares às coordenadas deste ponto, nomeia-se o ponto  $E$  por Área, conforme Figura 79.

Figura 79 – Gráfico da variação da área S.

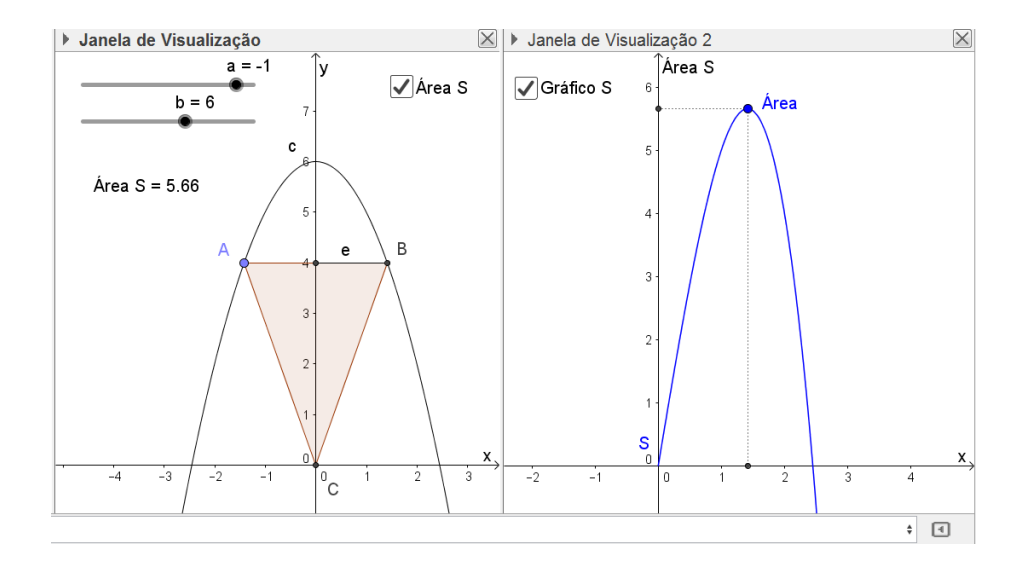

Fonte: o autor.

Arrastando o Controle Deslizante a, define-se a abertura do gráfico da parábola  $y = b + ax^2$ . Arrastando o Controle Deslizante b, desloca-se verticalmente o gráfico da parábola  $y = b + ax^2$ . Arrastando o vértice A do triângulo ABC, altera-se a área S do triângulo. Pode-se Exibir ou Esconder o texto Área  $S$  e o Gráfico  $S$ , clicando-se, respectivamente, em suas Caixas.

Para explorar o enunciado do problema, define-se o valor do Controle  $a < 0$ , define-se o valor do Controle  $b > 0$ , arrasta-se o vértice A do triângulo e observa-se, na Janela de Visualização 2, a variação da Área S.

$$
S = \frac{2b\sqrt{b}}{3\sqrt{-3a}} = \frac{12\sqrt{6}}{3\sqrt{3}} = 4\sqrt{2} = 5,66,
$$

e ocorre quando

$$
x = \frac{\sqrt{b}}{\sqrt{-3a}} = \frac{\sqrt{6}}{\sqrt{3}} = \sqrt{2} = 1.41
$$

e

$$
y = \frac{2b}{3} = \frac{12}{3} = 4.
$$

# 4.3 PROBLEMAS ENVOLVENDO GEOMETRIA ESPACIAL

## **Problema 13**

Considere um paralelepípedo reto com soma das dimensões das arestas constante. Quais as dimensões desse paralelepípedo para que seu volume seja máximo?

Solução: sejam  $a$ ,  $b$  e  $c$  as dimensões das arestas do paralelepípedo, conforme Figura 80.

Figura 80 – Paralelepípedo reto.

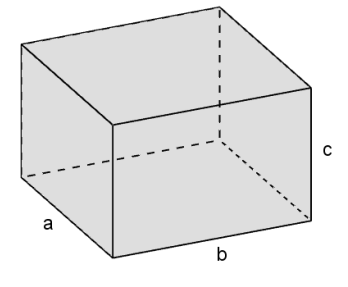

Fonte: o autor.

O volume de um paralelepípedo reto é o produto das três dimensões, ou seja,  $V = abc$ .

Aplicando, em  $a^3$ ,  $b^3$  e  $c^3$ , a desigualdade entre as médias geométrica e quadrática, obtém-se:

$$
\sqrt[3]{a^3 \cdot b^3 \cdot c^3} \le \sqrt{\frac{(a^3)^2 + (b^3)^2 + (c^3)^2}{3}},
$$

ou seja,

$$
abc \le \sqrt{\frac{a^6 + b^6 + c^6}{3}}.
$$

Substituindo  $V = abc$ , obtém-se:

$$
V \le \sqrt{\frac{a^6 + b^6 + c^6}{3}}.
$$

A igualdade ocorre se, e somente se,

$$
a^3 = b^3 = c^3,
$$

ou seja,

$$
a=b=c.
$$

Portanto, o cubo é o paralelepípedo reto de maior volume com a soma das dimensões das arestas constante.

Explorando no GeoGebra (procedimentos de construção).

Na Barra de Menus, clica-se em Exibir e seleciona-se a opção Janela de Visualização 3D, conforme ilustra a Figura 81.

Figura 81 – Janela 3D.

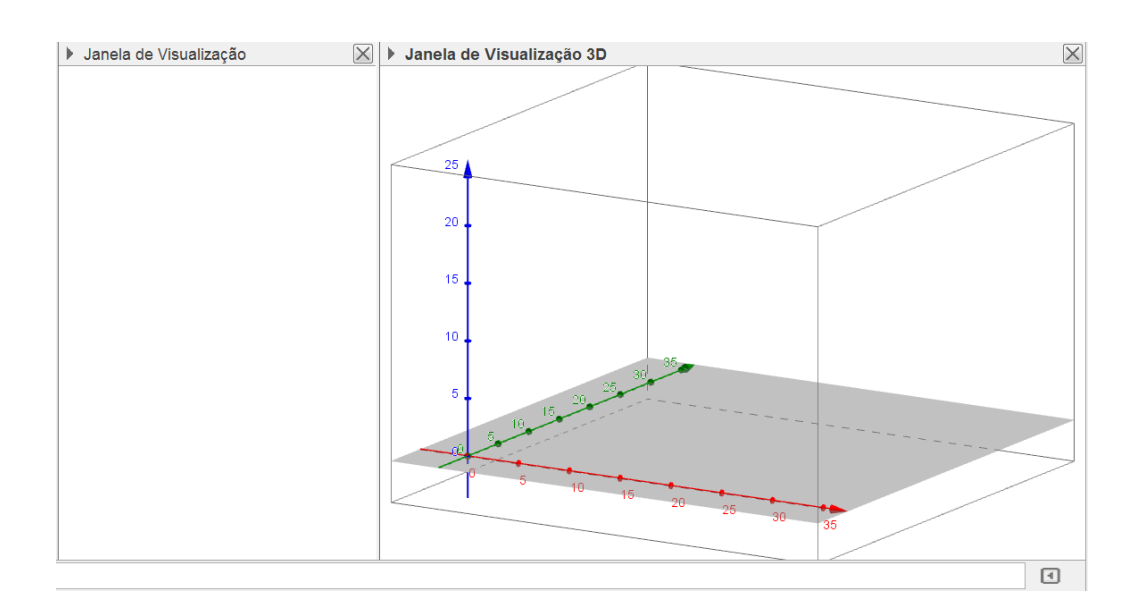

Fonte: o autor.

Antes de construir as arestas do paralelepípedo, precisa-se definir uma soma fixa para as dimensões das arestas. Define-se, por exemplo,  $a + b + c = 30$ . Assim, as dimensões do paralelepípedo podem ser  $a$ ,  $b$  e, para garantir que a soma das dimensões seja constante e, nesse caso, igual a 30, define-se a outra dimensão como  $c = 30 - a - b$ .

Agora, na Janela de Visualização, seleciona-se a ferramenta Controle Deslizante e constroem-se os controles  $a \ne b$ , de intervalos [0,30]. No Campo de Entrada, digita-se  $30 - a - b$ , seguido de um Enter, definindo-se, assim, na Janela de Álgebra, o número c, que representa a terceira dimensão do paralelepípedo. Com a ferramenta Texto, digita-se, na Janela de Visualização, o Texto com a medida c. Em seguida, seleciona-se a ferramenta Segmento com Comprimento Fixo, clica-se na Origem do sistema de Coordenadas 3D e no campo Comprimento, digita-se  $a$ , definindo-se assim, o segmento  $AB$  de comprimento  $a$ . Repete-se o processo para a construção dos segmentos  $AC$  de comprimento  $b$  e  $AD$  de comprimento  $c$ , como na Figura 82.

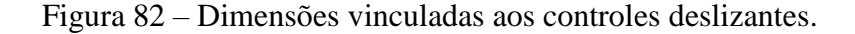

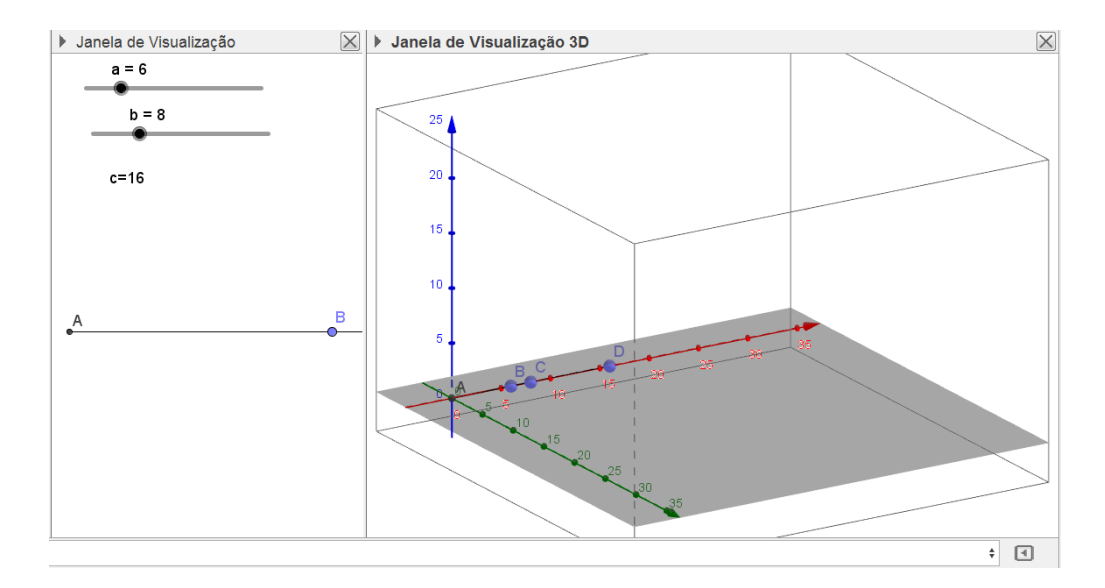

Fonte: o autor.

Em seguida, seleciona-se a ferramenta mover e direcionam-se os segmentos exatamente um sobre cada eixo coordenado, de modo que sejam ortogonais dois a dois, conforme Figura 83.

Logo após, seleciona-se a ferramenta Reta Paralela, clica-se sobre o ponto  $B$  e sobre o Eixo que contém o segmento  $AC$  e, ainda, clica-se sobre o ponto  $C$  e sobre o eixo que contém o segmento  $AB$ , definindo-se, assim, as retas  $i$  e  $j$ . Seleciona-se, agora, a ferramenta Interseção de dois Objetos e clica-se sobre as retas  $i \in j$ , definindo-se, assim, o ponto E.

Seleciona-se a ferramenta Prisma e clica-se, na sequência, sobre os pontos  $A$ ,  $B$ ,  $E$ ,  $C$ ,  $A$  e  $D$ , definindo-se assim o prisma  $d$ , que é um paralelepípedo reto de base  $ABEC$  e altura  $AD$ , conforme Figura 84.

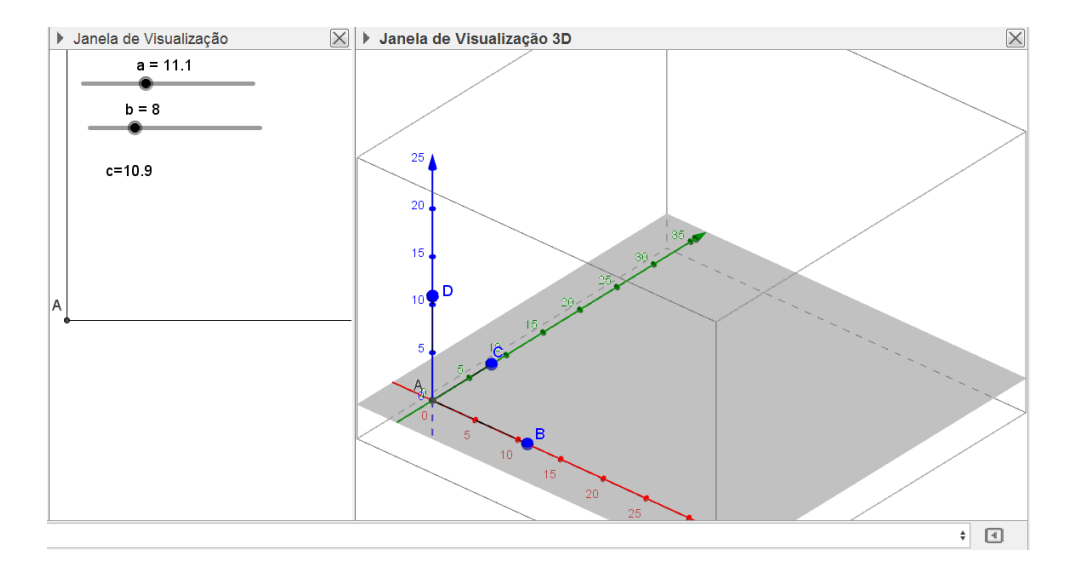

Figura 83 – Dimensões ortogonais.

Fonte: o autor.

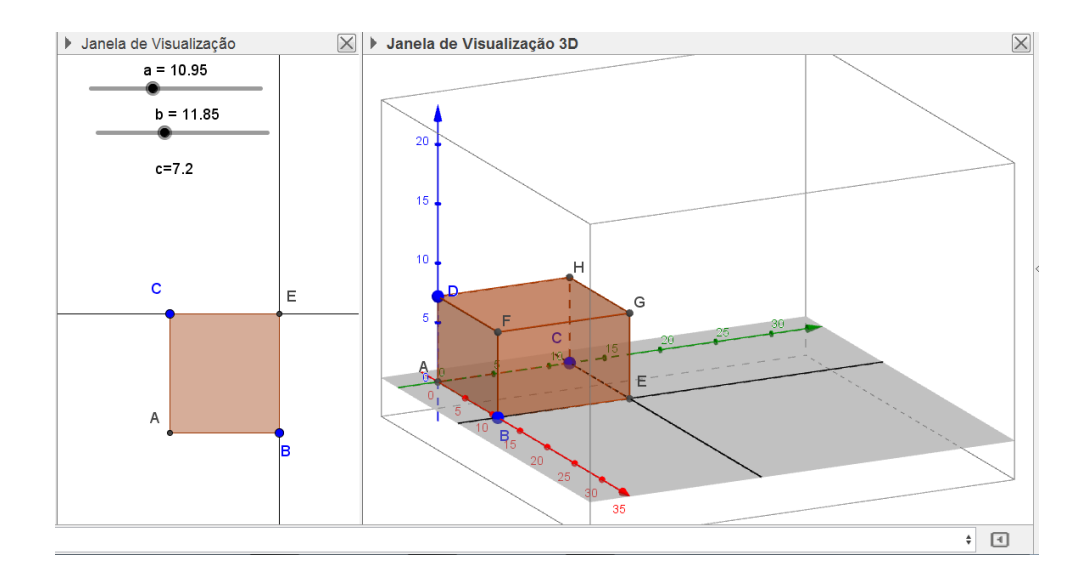

Figura 84 – Paralelepípedo.

Fonte: o autor.

Arrastando os Controles Deslizantes  $a$  ou  $b$ , as medidas das arestas são alteradas, mas a soma  $a + b + c$  permanece constante e igual a 30. Falta explorar a variação do volume. Para isso, no Campo de Entrada, digita-se  $a * b$ , definindo-se, assim, o número e, que indica a área da base ABEC. Agora, exibe-se a Janela de Visualização 2, seleciona-se a ferramenta Ponto, clica-se nesta Janela, definindo-se, assim, o ponto *I*. Redefine-se esse ponto por  $(e, d)$ , vinculando-se, assim, a abscissa do ponto  $I$  à área da base  $ABEC$  e a ordenada do ponto ao volume do prisma d. Clica-se duas vezes sobre o ponto, em propriedades, habilita-se a opção Exibir Rastro. Agora, arrastam-se os Controles Deslizantes  $a e b e$  observa-se a variação do volume. Definindo  $a = 10$  e arrastando o controle deslizante b, observa-se que o volume máximo,  $d = 1000$ , é atingido quando  $b = 10$  e, consequentemente,  $c = 30 - a - b = 10$ , ou seja, quando o paralelepípedo é um cubo, conforme Figura 85.

Figura 85 – Cubo.

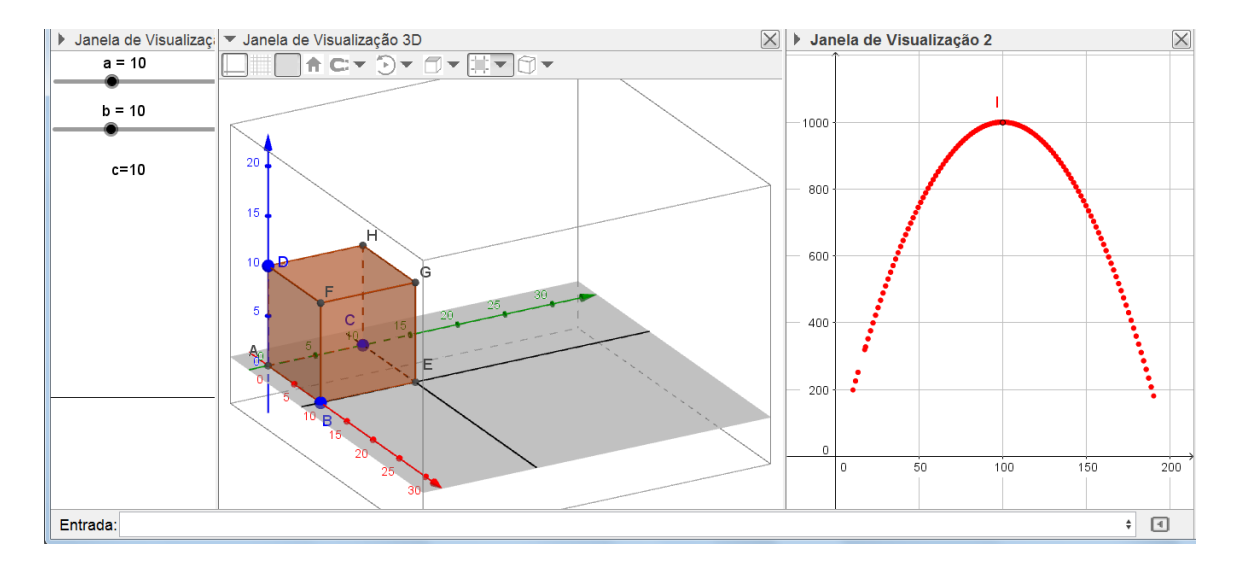

Fonte: o autor.

Escolhendo  $a \neq 10$  e arrastando o controle deslizante *b*, observa-se que o volume máximo é  $d < 1000$ .

Definindo  $b = 10$  e arrastando o Controle Deslizante a, chega-se à mesma conclusão, de que o volume máximo,  $d = 1000$ , é atingido quando  $a = 10$  e, consequentemente,  $c = 30 - a - b = 10$ , ou seja, quando o paralelepípedo é um cubo. Também, para qualquer escolha de  $b \neq 10$ , arrastando o controle deslizante a, observa-se que o volume máximo é  $d < 1000$ .

É possível explorar para outras somas das dimensões. Para isso, deve-se alterar a igualdade  $a + b + c = 30$ , para a soma desejada. Consequentemente, são alteradas as medidas de  $c$ ,  $d$  e  $e$ . Dependendo da escolha, é necessário alterar também o intervalo [0,30] dos controles deslizantes  $a \, e \, b$ .

Para qualquer escolha da soma  $a + b + c$ , chega-se às mesmas conclusões de  $a + b + c$  $c = 30$ . Portanto, de todos os paralelepípedos com soma das dimensões constante, o cubo é o de volume máximo.

# **Problema 14**

Qual deve ser o formato de uma lata cilíndrica (cilindro circular reto) de volume  $V$ para minimizar o gasto de material para confeccioná-la?

Solução: sejam  $r$  o raio do círculo da base e  $h$  a altura do cilindro, conforme Figura 86.

Figura 86 – Cilindro reto.

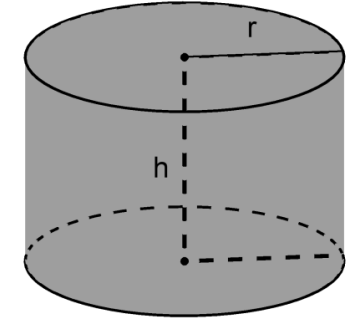

Fonte: o autor.

O volume do cilindro é dado pelo produto da área da base  $\pi r^2$  pela altura h, ou seja,  $V = \pi r^2 h$ .

Assim,

$$
h = \frac{v}{\pi r^2}.\tag{11}
$$

A área total é dada pela soma das áreas das duas bases e da área lateral, ou seja,

$$
S = 2\pi r^2 + 2\pi rh. \tag{12}
$$

Substituindo (11) em (12), obtém-se:

$$
S = \frac{2V}{r} + 2\pi r^2.
$$

Aplicando, em  $\frac{v}{v}$  $\frac{V}{r}, \frac{V}{r}$  $\frac{v}{r}$  e  $2\pi r^2$ , a desigualdade entre as médias aritmética e geométrica, obtém-se:

$$
\frac{\frac{V}{r} + \frac{V}{r} + 2\pi r^2}{3} \ge \sqrt[3]{\frac{V}{r} \cdot \frac{V}{r} \cdot 2\pi r^2},
$$

ou seja,

$$
\frac{\frac{2V}{r} + 2\pi r^2}{3} = \frac{S}{3} \ge \sqrt[3]{2\pi V^2}.
$$

Assim, a área mínima é:

$$
S=3\sqrt[3]{2\pi V^2}.
$$

A igualdade acima ocorre se, e somente se,

$$
\frac{v}{r}=2\pi r^2,
$$

ou seja,

$$
V = 2\pi r^3 = (\pi r^2)(2r).
$$

Da igualdade acima, conclui-se que:

$$
h=2r.
$$

Portanto, a lata cilíndrica de volume  $V$  deve ter o formato de um cilindro circular reto equilátero, para minimizar o gasto de material para confeccioná-la (área total mínima).

Outra solução: seja  $V = \pi r^2 h$  o volume do cilindro reto. A área total S do cilindro reto é dada pela soma da área lateral e das áreas das duas bases. Assim,

$$
S=2\pi rh+2\pi r^2,
$$

ou seja,

$$
S(r) = \frac{2V}{r} + 2\pi r^2.
$$

Usando ferramentas do Cálculo, analisam-se os pontos críticos da função  $S(r)$ .

No cálculo da derivada primeira, obtém-se:

$$
S'(r) = \frac{-2V}{r^2} + 4\pi r.
$$

Fazendo  $S'(r) = 0$ , encontra-se:

$$
\frac{2V}{r^2}=4\pi r\ ,
$$

ou seja,

$$
r=\sqrt[3]{\frac{V}{2\pi}}.
$$

O ponto  $r = \sqrt[3]{\frac{v}{2}}$  $2\pi$  $\int_{0}^{3} \frac{V}{\sqrt{2}}$  é candidato a extremo local da função  $S(r)$ .

Sendo S uma função derivável em um intervalo aberto I e  $c \in I$ , tal que  $S'(c) = 0$ , tem-se, pelo Teste da Derivada Segunda, que se  $S''(c)$  existe e  $S''(c) > 0$ , então, S possui um mínimo local em  $c$ .

Assim, no cálculo da derivada segunda, obtém-se:

$$
S''(r) = \frac{4rV}{r^4} + 4\pi = \frac{4V}{r^3} + 4\pi.
$$

Substituindo o ponto crítico  $r = \sqrt[3]{\frac{v}{25}}$  $2\pi$  $\int_{0}^{3} \frac{V}{r^2}$  na derivada segunda  $S''(r)$ , obtém-se:

$$
S''\left(\sqrt[3]{\frac{v}{2\pi}}\right) = \frac{4V}{\frac{V}{2\pi}} + 4\pi = 8\pi + 4\pi = 12\pi > 0.
$$

Conclui-se que  $S(r)$  possui um valor mínimo em  $r = \frac{3}{2}$  $2\pi$  $\frac{3}{2}$ .

Assim, a área mínima é:

$$
S\left(\sqrt[3]{\frac{v}{2\pi}}\right) = \frac{2V}{r} + 2\pi r^2 = \frac{2V}{\sqrt[3]{\frac{v}{2\pi}}} + 2\pi \left(\sqrt[3]{\frac{v}{2\pi}}\right)^2.
$$

De onde segue que:

$$
S\left(\sqrt[3]{\frac{v}{2\pi}}\right) = 2\sqrt[3]{2\pi V^2} + \sqrt[3]{2\pi V^2} = 3\sqrt[3]{2\pi V^2}.
$$

De  $r = \sqrt[3]{\frac{v}{25}}$  $2\pi$  $\frac{3}{2}$ , obtém-se que:

$$
V = 2\pi r^3 = (\pi r^2)(2r).
$$

Da igualdade acima, conclui-se que:

$$
h=2r.
$$

Portanto, a lata cilíndrica de volume  $V$  deve ter o formato de um cilindro circular reto equilátero para minimizar o gasto de material para confeccioná-la (área total mínima).

Explorando no GeoGebra (procedimentos de construção).

Determinando o volume de qualquer cilindro, encontra-se como resposta uma constante a, multiplicada pelo valor de  $\pi$ , ou seja,  $V = a\pi$ .

Da expressão  $V = \pi r^2 h$ , que representa o volume do cilindro, obtém-se:

$$
h = \frac{V}{\pi r^2} = \frac{a\pi}{\pi r^2} = \frac{a}{r^2}.
$$

Considerando a relação  $h = \frac{a}{\pi i}$  $\frac{a}{r^2}$ , inicia-se o processo de construção do cilindro reto de volume V, com a construção de controles deslizantes. Então, seleciona-se a ferramenta Controle Deslizante e constrói-se o controle  $a$ , de intervalo  $[0,1000]$ , em seguida, constrói-se o controle b, de intervalo [0,20] e incremento 0,01. No campo de Entrada, digita-se  $a/b^2$ , seguido de um Enter, definindo-se, assim, na Janela de Álgebra, o número c. Com a ferramenta Texto, digita-se, na Janela de Visualização, o Texto  $c = \frac{a}{\hbar}$  $\frac{u}{b^2}$ , conforme Figura 87.

Figura 87 – Controles deslizantes com intervalos definidos.

a = 800  
b = 10  
c = 
$$
\frac{a}{b^2}
$$
 = 8

Fonte: o autor.

Considera-se o controle deslizante  $\alpha$  como sendo a medida da constante  $\alpha$  e o controle deslizante *b* como sendo a medida do raio *r*. Assim, obtém-se  $h = \frac{a}{b^2} = c$ , ou seja, o controle deslizante  $c$  indica a medida da altura  $h$  do cilindro. Em seguida, na Barra de Menus, clica-se em Exibir e seleciona-se a opção Janela de Visualização 3D. Com as ferramentas Girar Janela de Visualização 3D e Mover Janela de Visualização, arrasta-se a Janela 3D, de modo que fique com o aspecto semelhante à Figura 88.

Figura 88 – Janela de visualização 3D.

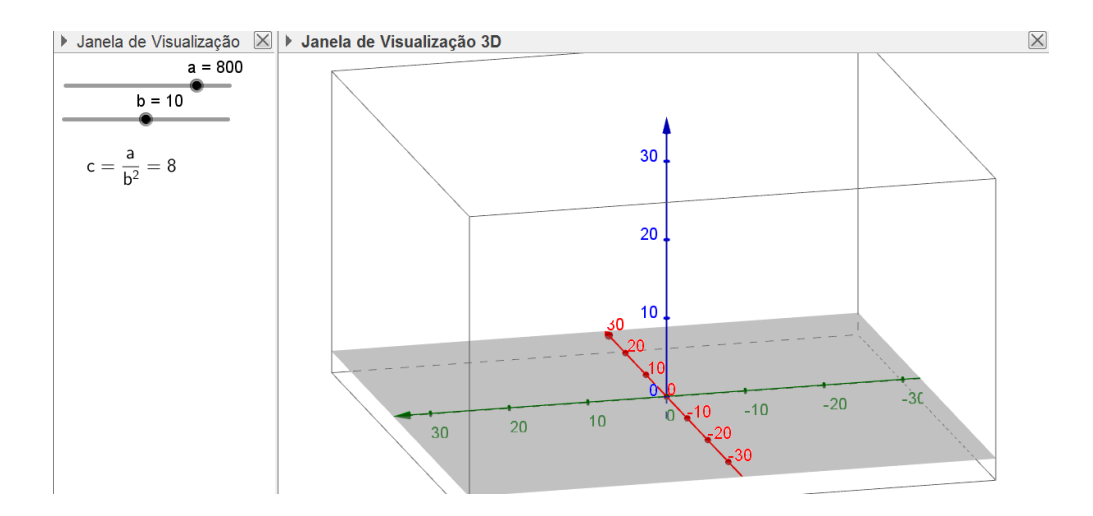

Fonte: o autor.

Logo após, seleciona-se a ferramenta Segmento com Comprimento Fixo, clica-se na Origem do Sistema de Coordenadas 3D e no campo Comprimento, digita-se b, definindo-se assim, o segmento  $AB$  de comprimento  $b$ . Repete-se o processo para a construção dos segmentos AC de comprimento c. Em seguida, seleciona-se a ferramenta Mover e direcionase o segmento  $AC$  verticalmente, de modo que fique ortogonal ao segmento  $AB$ , conforme Figura 89.

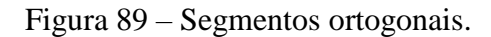

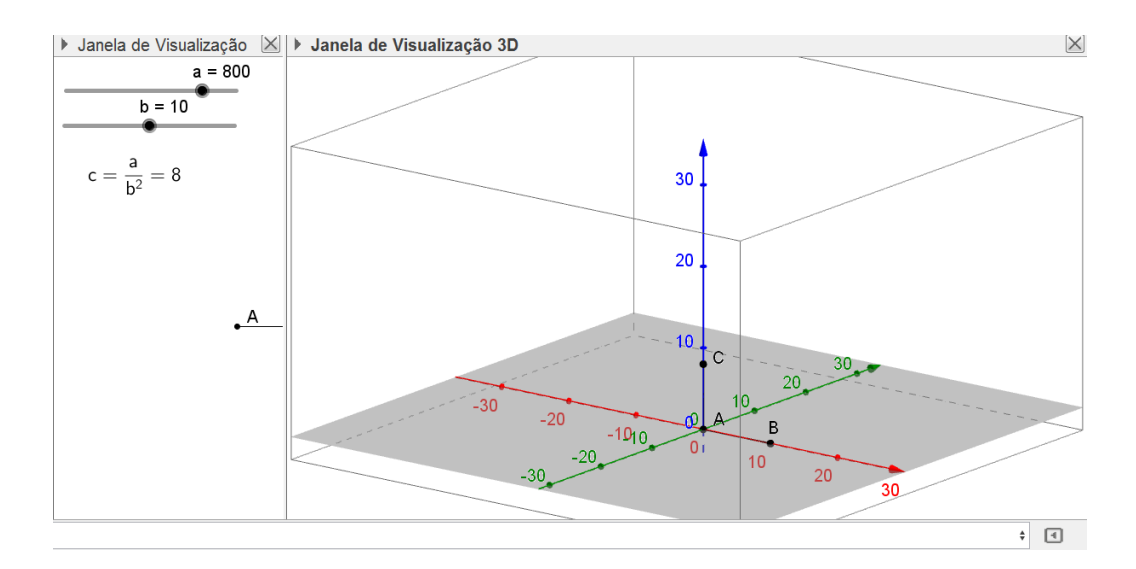

Fonte: o autor.

Em seguida, seleciona-se a ferramenta Cilindro, clica-se sobre os pontos  $A e C e$  no campo Raio digita-se  $b$ , seguido de um Enter, definindo-se assim, o cilindro  $d$ , de raio da base b e altura c. Agora, no campo de Entrada, digita-se  $pi * b^2$ , seguido de um Enter, definindose, assim, a área da base do cilindro,  $j = \pi b^2$ ; digita-se  $j * c$ , seguido de um Enter, definindose, assim, o Volume do cilindro  $k = ic$ ; digita-se, ainda,  $2 * pi * b(b + c)$ , seguido de um Enter, definindo-se, assim, a área total do cilindro  $l = 2\pi b(b + c)$ . Com a ferramenta Texto, digita-se, na Janela de Visualização, o Texto com a informação do volume:

$$
V = (\text{Área da Base})(Altura) = (j)(c) = k
$$

e da área total do cilindro

$$
S=2\pi b(b+c)=l,
$$

conforme ilustra a Figura 90.

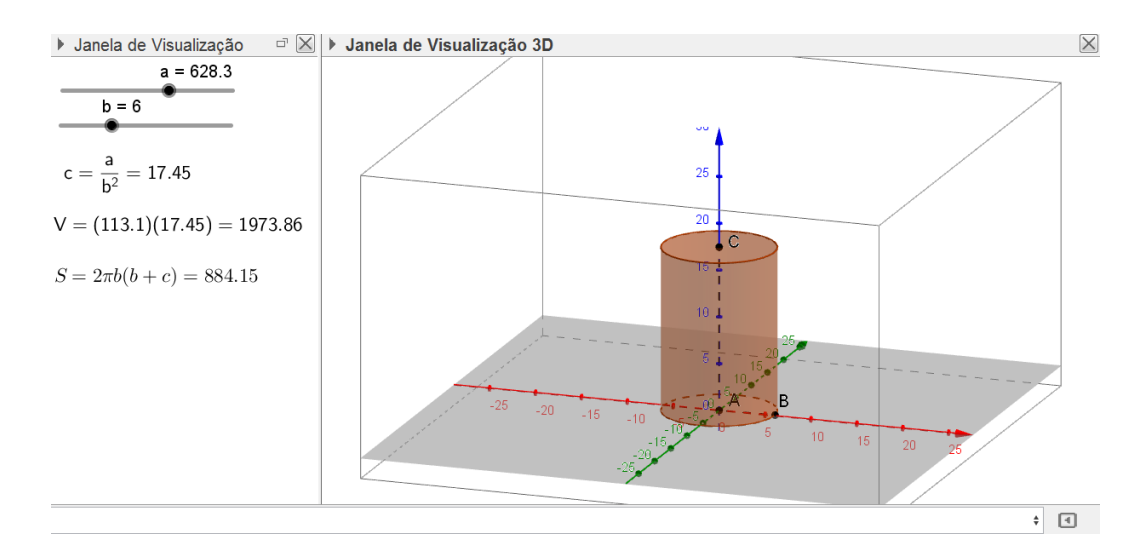

Fonte: o autor.

Arrastando o controle deslizante  $a$ , altera-se a medida do volume  $V$  do cilindro e, consequentemente, a medida da altura do cilindro, que é indicada por  $c = \frac{a}{b}$  $\frac{u}{b^2}$ , também é alterada.

Fixando  $a = 1000$ , a medida do volume será  $V = a\pi = 3141,593$ . Arrastando o controle deslizante b, que indica a medida do raio da base do cilindro, observa-se a variação da área total  $S$  do cilindro, permanecendo fixo o volume  $V$ .

Para acompanhar melhor a variação de S, exibe-se a Janela de Visualização 2, seleciona-se a ferramenta Ponto, clica-se sobre a Janela de Visualização 2, definindo-se, assim, o ponto D. Redefine-se o ponto por  $(c, l)$ . Esse comando vincula a abscissa do ponto D à medida da altura  $c$  e a ordenada do ponto à área total  $l$  do cilindro. Clica-se duas vezes sobre o ponto D, em propriedades, habilita-se a opção Exibir Rastro. Na Barra de Menus, em Opções, é possível selecionar mais casas decimais para a opção Arredondamento.

Agora, arrastando o controle deslizante  $b$ , observa-se, conforme a Figura 91, que:

## $S = 1187,448$

é o menor valor assumido pela área total e ocorre quando

$$
b=7,94
$$

e

$$
c=15,862.
$$

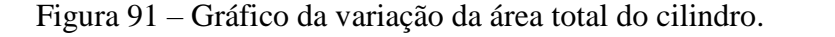

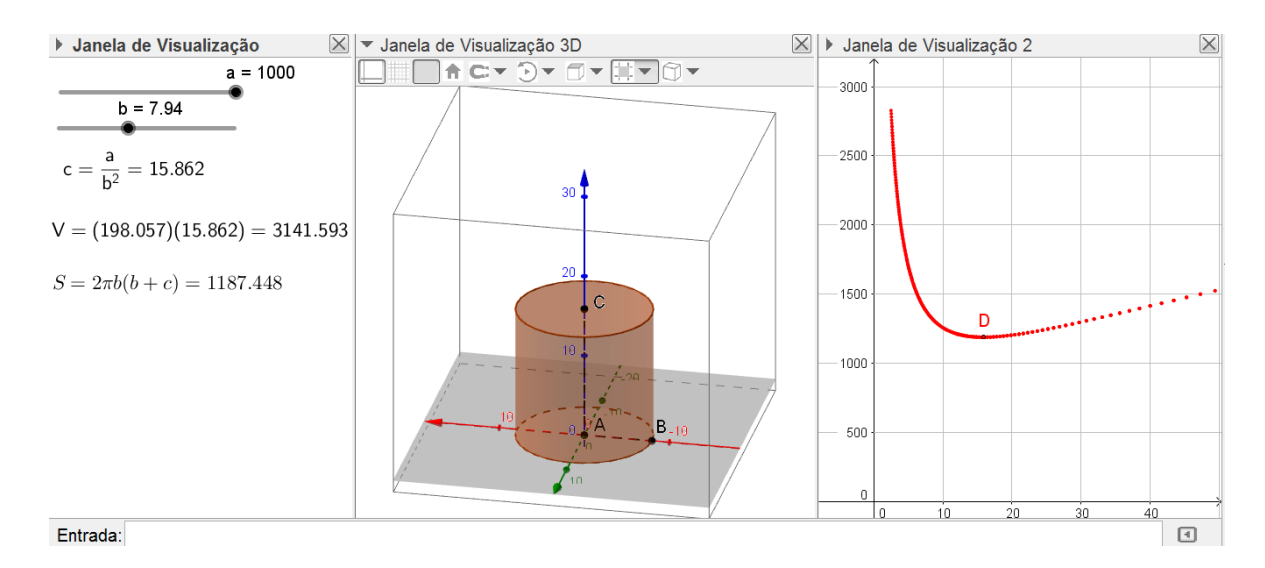

Fonte: o autor.

Da desigualdade entre as médias, tem-se que a área mínima é determinada por:

$$
S=3\sqrt[3]{2\pi V^2}.
$$

Sendo 3141,593 =  $V = a\pi$ , obtém-se:

$$
S = 3\sqrt[3]{2\pi V^2} = 3\sqrt[3]{2\pi (a\pi)^2} = 3\pi \sqrt[3]{2a^2}.
$$

Como  $a = 1000 = 10<sup>3</sup>$ , então:

$$
S = 3\pi \sqrt[3]{2(10)^6} = 300\pi \sqrt[3]{2} = 1187,448.
$$

E ocorre quando  $h = 2r$ , ou seja, quando  $c = 2b$ .

Para qualquer valor do controle deslizante  $a$ , a área total mínima é encontrada quando:

$$
c=2b.
$$

Portanto, a lata cilíndrica de volume  $V$  deve ter o formato de um cilindro circular reto equilátero para minimizar o gasto de material para confeccioná-la.

## **Problema 15**

Determine as dimensões de um cilindro circular reto de maior volume que pode ser inscrito em um cone circular reto de raio da base  $R$  e altura  $H$ .

Solução: sejam  $r$  o raio do círculo da base e  $h$  a altura do cilindro inscrito no cone de raio da base  $R$  e altura  $H$ , conforme Figura 92.

Figura 92 – Cilindro reto inscrito no cone reto.

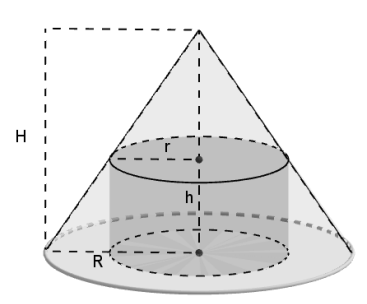

Fonte: o autor.

Realizando um corte perpendicular à base, passando pelo vértice superior do cone, define-se a imagem no plano, conforme Figura 93.

Figura 93 – Relação entre as dimensões do cone e do cilindro.

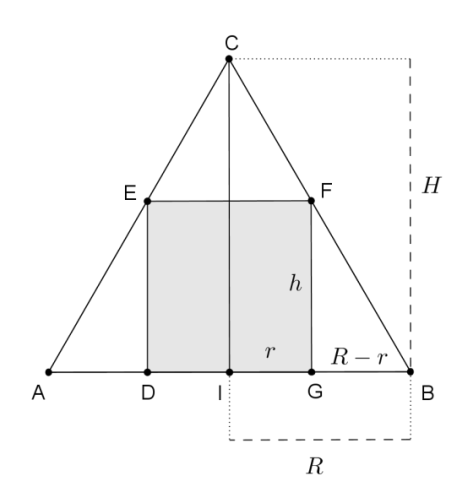

Fonte: o autor.

Observa-se que o triângulo isósceles ABC representa o cone e o retângulo DEFG representa o cilindro.

Pelo caso AAA (Ângulo, Ângulo, Ângulo), os triângulos BIC e BGF são semelhantes. Assim,

$$
\frac{\overline{BG}}{\overline{BI}} = \frac{\overline{FG}}{\overline{Hv}},
$$

ou seja,

$$
\frac{R-r}{R} = \frac{h}{H},
$$

de onde segue que:

$$
h=\frac{(R-r)H}{R}.
$$

Seja  $V$  o volume do cilindro inscrito no cone. Multiplicando a área da base pela altura, encontra-se o volume do cilindro. Então, obtém-se:

$$
V = \pi r^2 \cdot h = \pi r^2 \cdot \frac{(R-r)H}{R} = \pi r \cdot (R-r) \cdot \frac{rH}{R}.
$$

Aplica-se em r,  $\alpha (R - r)$  e  $\frac{\beta rH}{R}$  $\frac{H}{R}$  a desigualdade entre as médias geométrica e aritmética, utilizando-se do artificio de utilizar as constantes  $\alpha \in \beta$ , de modo a não alterar o produto na expressão da média geométrica e tornar a expressão da média aritmética independente de  $r$ . Então, obtém-se:

$$
\sqrt[3]{r \cdot \alpha (R-r) \cdot \frac{\beta r H}{R}} \leq \frac{r + \alpha (R-r) + \frac{\beta r H}{R}}{3}.
$$

Multiplicando ambos os membros da desigualdade por  $\frac{3}{\alpha}$  $\alpha\beta$  $\frac{\pi}{\sqrt{2}}$ , encontra-se:

$$
\sqrt[3]{\frac{\pi}{\alpha\beta}} \cdot \sqrt[3]{r \cdot \alpha (R-r) \cdot \frac{\beta rH}{R}} \leq \sqrt[3]{\frac{\pi}{\alpha\beta}} \cdot \left(\frac{r + \alpha (R-r) + \frac{\beta rH}{R}}{3}\right).
$$

Ou seja,

$$
\sqrt[3]{\pi r \cdot (R-r) \cdot \frac{rH}{R}} = \sqrt[3]{V} \le \sqrt[3]{\frac{\pi}{\alpha \beta}} \cdot \left(\frac{r + \alpha (R-r) + \frac{\beta rH}{R}}{3}\right) = \sqrt[3]{\frac{\pi}{\alpha \beta}} \cdot \left(\frac{r\left(1 - \alpha + \frac{\beta H}{R}\right) + \alpha R}{3}\right).
$$

O valor máximo para o volume  $V$  ocorre na igualdade:

$$
\sqrt[3]{V} = \sqrt[3]{\frac{\pi}{\alpha \beta}} \cdot \left( \frac{r + \alpha (R-r) + \frac{\beta r H}{R}}{3} \right),
$$

a qual ocorre se, e somente se

$$
r = \alpha(R - r) = \frac{\beta r H}{R}.
$$

De onde segue que:

$$
\alpha = \frac{r}{R-r}.
$$

e

$$
\beta=\frac{R}{H}.
$$

Para que a expressão da média aritmética seja independente de  $r$ , deve-se ter:

$$
\left(1-\alpha+\frac{\beta H}{R}\right)=0.
$$

Como 
$$
\alpha = \frac{r}{R-r} e \beta = \frac{R}{H}
$$
, então:  

$$
1 - \frac{r}{R-r} + \frac{R}{H} \cdot \frac{H}{R} = 0,
$$

ou seja,

$$
\frac{r}{R-r} = 2
$$

$$
r = \frac{2R}{3}.
$$

Para  $r = \frac{2R}{r}$  $\frac{2R}{3}$ , obtém-se:

$$
h = \frac{(R-r)H}{R} = \left(R - \frac{2R}{3}\right) \cdot \frac{H}{R} = \frac{H}{3}.
$$

Portanto, as dimensões do cilindro de volume máximo são:

$$
r=\frac{2R}{3}.
$$

e

$$
h=\frac{H}{3}.
$$

O volume máximo é:

$$
V = \pi r^2 \cdot h = \pi \left(\frac{2R}{3}\right)^2 \cdot \frac{H}{3} = \frac{4\pi R^2 H}{27}.
$$

Outra solução: sejam  $r$  o raio do círculo da base,  $h$  a altura do cilindro inscrito no cone de raio da base  $R$  e altura  $H$ , e  $V$  o volume do cilindro. Multiplicando-se a área da base pela altura, encontra-se o volume do cilindro, ou seja,

$$
V = \pi r^2 \cdot h.
$$

Pela semelhança de triângulos já demonstrada, tem-se que:

$$
h=\frac{(R-r)H}{R}.
$$

Assim,

$$
V = \pi r^2 \cdot \frac{(R-r)H}{R} = \pi r^2 H - \frac{\pi r^3 H}{R}.
$$

Usando ferramentas do Cálculo se analisam os pontos críticos da função  $V(r)$ . No cálculo da derivada primeira, obtém-se:

$$
V'(r)=2\pi rH-\frac{3\pi r^2H}{R}.
$$

Fazendo  $V'(r) = 0$ , encontra-se:

$$
2\pi rH=\frac{3\pi r^2H}{R},
$$

ou seja,

$$
r=\frac{2R}{3}
$$

O ponto  $r = \frac{2R}{r}$  $\frac{3}{3}$ é candidato a extremo local da função  $V(r)$ . No cálculo da derivada segunda, obtém-se:

$$
V''(r)=2\pi H-\frac{6\pi rH}{R}.
$$

Substituindo o ponto crítico  $r = \frac{2R}{r}$  $\frac{2R}{3}$ na derivada segunda  $V''(r)$ , obtém-se:

$$
V''\left(\frac{2R}{3}\right) = 2\pi H - \frac{6\pi H}{R} \cdot \frac{2R}{3},
$$

ou seja,

$$
V''\left(\frac{2R}{3}\right) = 2\pi H - 4\pi H = -2\pi H.
$$

Como  $V''\left(\frac{2R}{r}\right)$  $\left(\frac{3}{3}\right)$  < 0, pelo Teste da Derivada Segunda, conclui-se que  $V(r)$  possui um valor máximo em  $r = \frac{2R}{r}$  $\frac{2}{3}$ .

Para 
$$
r = \frac{2R}{3}
$$
, tem-se:

$$
h = \frac{(R-r)H}{R} = \left(R - \frac{2R}{3}\right) \cdot \frac{H}{R},
$$

ou seja,

$$
h=\frac{H}{3}.
$$

Portanto, as dimensões do cilindro de volume máximo são:

$$
r=\frac{2R}{3}.
$$

e

$$
h=\frac{H}{3}.
$$

O volume máximo é:

$$
V = \pi r^2 H - \frac{\pi r^3 H}{R} = \frac{4\pi R^2 H}{9} - \frac{8\pi R^2 H}{27},
$$

ou seja,

$$
V=\frac{4\pi R^2H}{27}.
$$

Explorando no GeoGebra (procedimentos de construção):

Na Barra de Menus, clica-se em Exibir e seleciona-se a opção Janela de Visualização 3D. Seleciona-se a ferramenta Ponto em Objeto e constroem-se os pontos  $A = (0,0,0)$ ,  $B = (0,3,0)$  e  $C = (0,0,4)$ . Seleciona-se a ferramenta Segmento e constroem-se os segmentos  $AB$  e  $AC$ , nomeando-os, respectivamente, de  $R$  e  $H$ . Seleciona-se a ferramenta Cone, clica-se sobre A, sobre C e digita-se  $R$  na opção Raio, definindo-se, assim, o cone  $\alpha$  de raio  $R$  e altura , conforme Figura 94.
## Figura 94 – Cone.

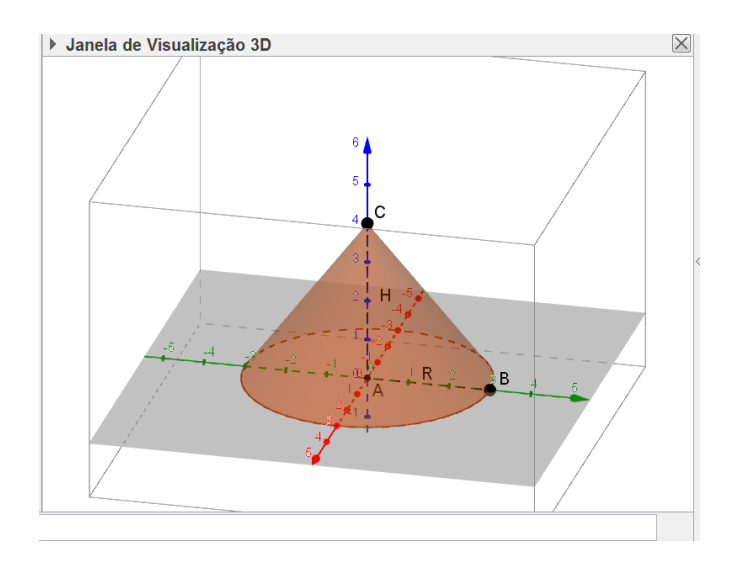

Fonte: o autor.

Seleciona-se a ferramenta Controle Deslizante e, na Janela de Visualização, constróise o controle vertical de nome  $P$ , intervalo  $[0,10]$  e incremento 0.01. No campo de Entrada, digita-se  $d = P$ , construindo-se, assim, o plano horizontal d, distante P unidades do plano que contém a base do cone. Seleciona-se a ferramenta Interseção de Duas Superfícies, clica-se sobre o plano  $d$  e sobre o cone  $a$ , definindo-se assim o círculo  $e$ , conforme Figura 95.

Figura 95 – Interseção do cone com o plano  $d$ .

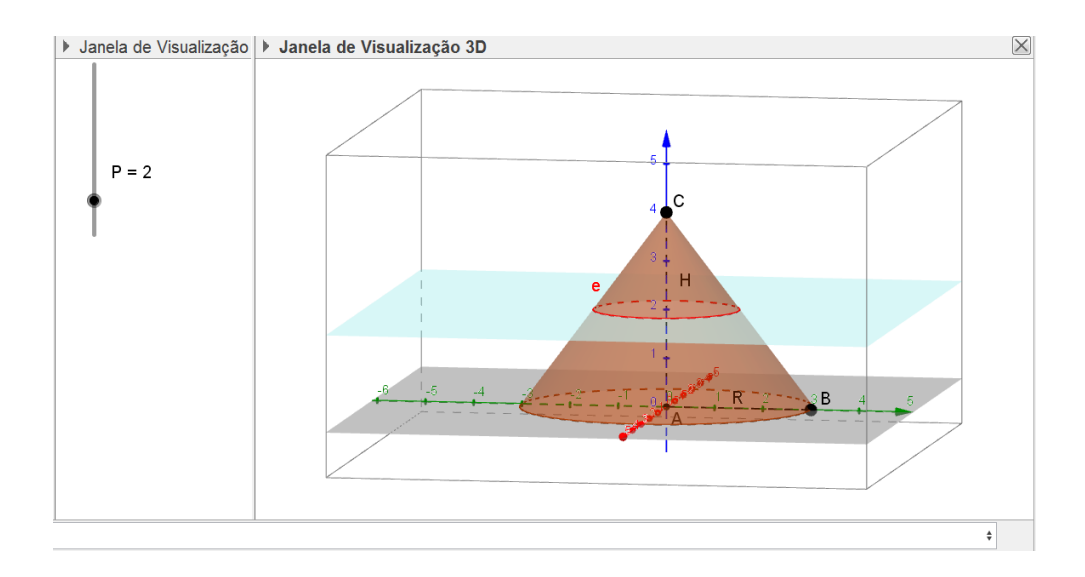

Fonte: o autor.

Seleciona-se a ferramenta Interseção de Dois Objetos, clica-se sobre o plano  $d$  e sobre o segmento  $H$ , definindo-se, assim, o ponto  $D$ , que é o centro do círculo  $e$ . Seleciona-se a ferramenta Reta Paralela, clica-se sobre o ponto  $D$  e sobre  $R$ , definindo-se assim a reta  $f$ . Seleciona-se a ferramenta Interseção de Dois Objetos, clica-se sobre  $f$  e sobre o círculo  $e$ , definindo-se, assim, os pontos  $E \in F$ . Seleciona-se a ferramenta Segmento e constrói-se o segmento  $DE$ , nomeando-o de  $r$  e o segmento  $AD$ , nomeando-o de  $h$ . Seleciona-se a ferramenta Cilindro, clica-se sobre  $A \in D$  e digita-se  $r$ , na opção Raio, definindo-se assim o cilindro  $q$ , conforme Figura 96.

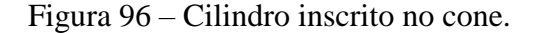

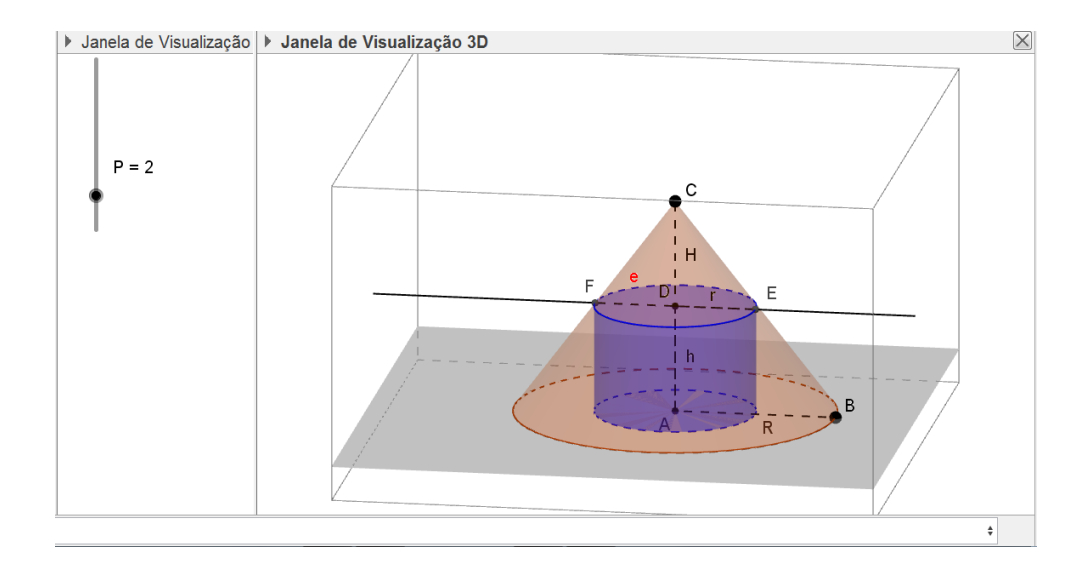

Fonte: o autor.

Na caixa de Entrada, digita-se  $pi * r^2 * h$ , definindo-se, assim, o volume do cilindro j. Na Barra de Menus, seleciona-se Janela de Visualização 2 e nesta constrói-se o ponto  $G$ , redefinindo-o por  $(j, r)$ . Observa-se que ao realizar essa ação, o ponto G descreve a variação do volume do cilindro ao variar a medida do raio da base. Clica-se duas vezes sobre o ponto , em propriedades, habilita-se a opção Exibir Rastro. Desativa-se a opção Exibir Objeto da reta f, do ponto F, do círculo e e desativa-se a opção Exibir Rótulo dos pontos A, B, C, D e  $E$ . Com o auxílio da ferramenta Texto, constroem-se os textos com as informações de  $R$ ,  $H$ ,  $r$ ,  $h$  e  $V$ . Arrastando o controle deslizante, observa-se a variação do volume  $V$  do cilindro, conforme Figura 97.

Figura 97 – Variação do volume do cilindro.

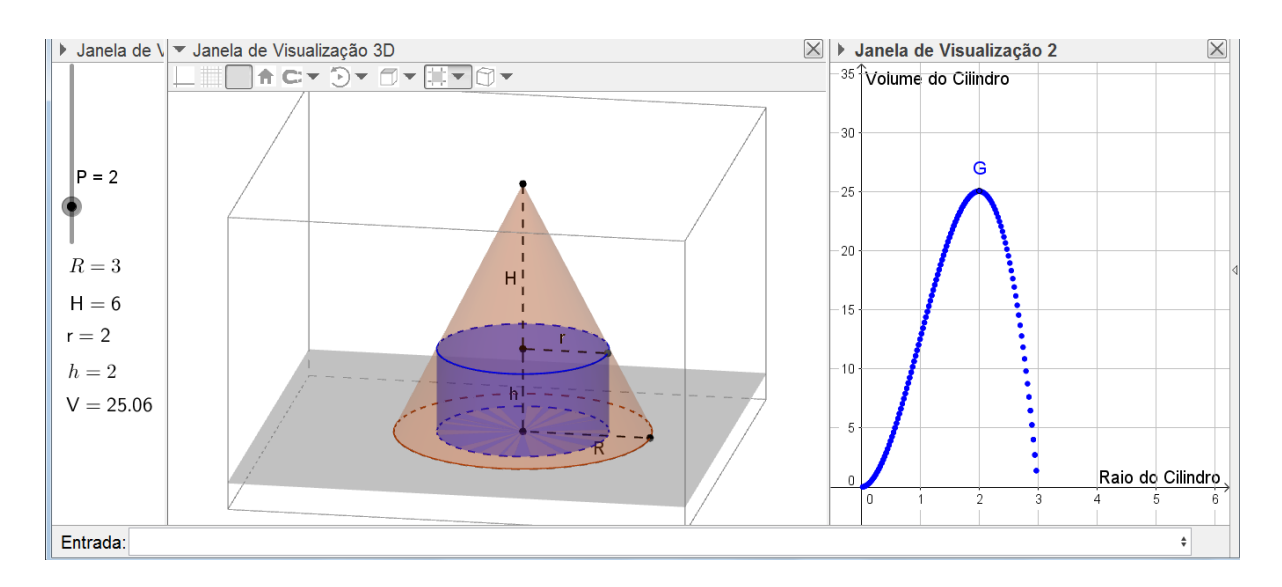

Fonte: o autor.

Arrastando o ponto  $B$ , observa-se a variação da medida do Raio  $R$  e arrastando o ponto , observa-se a variação da medida da altura H do cone. Arrastando o controle deslizante, observa-se a variação do raio  $r$  e da altura  $h$  do cilindro e, consequentemente, a variação do volume  $V$ , descrita pelo rastro do ponto  $G$ .

Na figura 97, definiu-se  $R = 3$  e  $H = 6$ . Arrastando o controle deslizante, observa-se que, quando:

 $rac{2R}{3} = \frac{6}{3}$ 

 $\frac{8}{3} = 2$ 

 $r=\frac{2R}{3}$ 

e

$$
h = \frac{H}{3} = \frac{6}{3} = 2,
$$

encontra-se o volume máximo,

$$
V = \pi r^2 h = 8\pi \approx 25{,}06 = \frac{4\pi R^2 H}{27}.
$$

Essa aproximação do volume é orientada pela configuração do GeGebra, que está em Arredondamento com 2 casas decimais, o qual pode ser alterado para mais casas decimais.

É possível, ainda, mover a Janela de Visualização 3D, de modo que o sólido fique com aspecto 2D, conforme Figura 98.

Assim, explorando a semelhança de triângulos, tem-se que:

$$
\frac{R-r}{R} = \frac{h}{H}.
$$

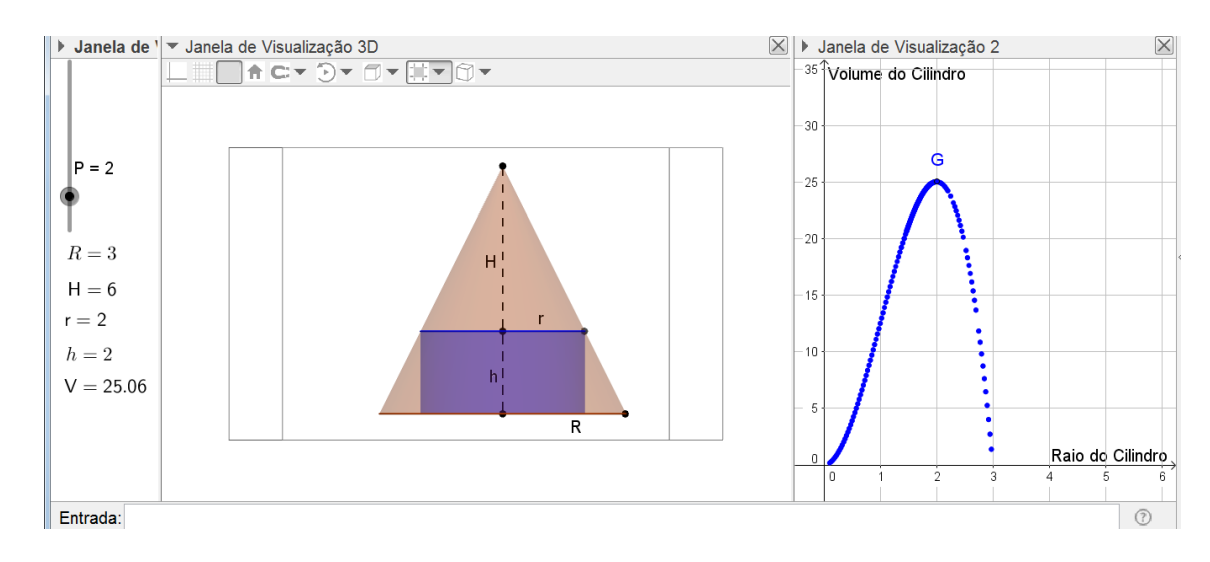

Fonte: o autor.

De onde segue que:

$$
h=\frac{(R-r)H}{R}.
$$

Substituindo as dimensões da Figura 98, obtém-se:

$$
h = \frac{(R-r)H}{R} = \frac{(3-2)6}{3} = 2.
$$

## **5 CONSIDERAÇÕES FINAIS**

O principal objetivo deste trabalho foi apresentar propostas de atividades para o ensino de matemática em forma de problemas, envolvendo geometria plana, geometria espacial e geometria analítica, que possam ser aplicadas na educação básica, iniciando já no ensino fundamental. As principais ferramentas utilizadas nas soluções de tais problemas foram as desigualdades das médias, tendo como auxílio o software GeoGebra.

A desigualdade triangular é abordada no ensino fundamental na condição de existência do triângulo e, muitas vezes, resume-se apenas a isso. Espera-se, então, que esta desigualdade seja desenvolvida no ensino fundamental de forma mais investigativa como, por exemplo, nas propostas apresentadas nos problemas 1, 2 e 3 do quarto capítulo.

Deseja-se, com este trabalho, que o tema "desigualdades" seja uma ferramenta significativa no aprimoramento da habilidade de manipular expressões algébricas dos educandos, envolvendo todas as operações básicas.

A sondagem dos trabalhos relacionados no segundo capítulo contribuiu para o autor constatar a ampla aplicabilidade das desigualdades em múltiplos temas, além de problemas geométricos, e em vários níveis de dificuldade.

Espera-se que ao realizar as atividades propostas neste trabalho, alunos e professores sintam-se desafiados a elaborar estratégias de resolução e investiguem conceitos geométricos úteis e necessários para a solução. Acredita-se que o grande desafio em cada problema, ao utilizar a desigualdade das médias, é descobrir entre quais médias pode ou deve ser utilizada e, além disso, decidir em quais medidas geométricas é mais interessante aplicar a desigualdade. Dependendo da escolha que for realizada, pode-se não chegar a uma conclusão válida para a proposta do problema, precisando fazer reconsiderações.

Existem outras ferramentas, além das desigualdades, que podem ser utilizadas na solução dos problemas propostos, como, por exemplo, funções e derivadas, que foram sugeridas como solução alternativa em algumas das atividades. Quando o problema permite a exploração pela função quadrática, destacam-se as conclusões que podem ser extraídas da parábola, que são exploradas no 1º ano do ensino médio. Entretanto, a solução não seria tão desafiadora como é por desigualdades. Sobre a exploração da solução por derivadas, é interessante relatar que poucas escolas incluem as derivadas nos conteúdos trabalhados na educação básica e, ainda, a solução também não seria tão desafiadora como é por desigualdades. Mas, é relevante destacar que o uso de funções tem uma considerável contribuição para a ilustração dos problemas no software GeoGebra, principalmente na associação com a construção de gráficos.

Percebe-se que ao realizar a ilustração dos problemas no GeoGebra, estes são tratados de forma dinâmica; é possível constatar de forma mais simples quais conceitos geométricos podem ser empregados na construção e solução do problema. Também, torna-se viável realizar a investigação das ferramentas que podem ser associadas à construção como, por exemplo, a produção de gráficos e textos dinâmicos. Por meio da interação com o software, pode-se manipular a construção, observar os resultados obtidos durante a solução e analisar as possíveis conclusões. Espera-se, também, que os procedimentos de construção descritos passo a passo, possam auxiliar aos professores que desejarem utilizar-se dessa tecnologia em sala de aula.

## **REFERÊNCIAS BIBLIOGRÁFICAS**

CARTAGENES, E. S. **Desigualdades entre Médias e Aplicações no Ensino Médio.** Dissertação (Mestrado Profissional em Matemática em Rede Nacional – PROFMAT) – Universidade do Maranhão, São Luís, 2014.

FONTE, A. C. da. **Médias, desigualdades e problemas de otimização.** Dissertação (Mestrado Profissional em Matemática em Rede Nacional – PROFMAT) – Universidade Federal Rural de Pernambuco, Recife, 2013.

FORMIN, D.; GENKIN, S.; ITENBERG, I. **Círculos Matemáticos.** A Experiência Russa. 1. ed. Rio de Janeiro: IMPA, 2010. 292p.

GASHKOV, S. B. **Desigualdades Geométricas:** Una guía con más de 600 problemas y teoremas. Moscú: URSS, 2015. 304p. (Spanish).

HOHENWARTER M., BORCHERDS M., ANCSIN G., BENCZE B., BLOSSIER M., DELOBELLE A., DENIZET C., ÉLIÁS J., FEKETE Á. , GÁL L., KONEČNÝ Z., KOVÁCS Z., LIZELFELNER S., PARISSE B. e STURR G., GeoGebra 4.4, 2013. Disponível em: [<http://ww.geogebra.org>](http://ww.geogebra.org/) Acesso em: 15 out. 2015.

LIMA, E. L.; CARVALHO, P. C. P.; WAGNER, E.; MORGADO, A. C. **A Matemática do Ensino Médio – Volume 2**. 6. ed. Rio de Janeiro: SBM, 2006. 372p. (Coleção do Professor de Matemática; 14).

LIMA, E. L. **Números e Funções Reais**. 1. ed. Rio de Janeiro: SBM, 2013. 297p. (Coleção PROFMAT; 07).

MOREIRA, G. N. A. **Desigualdades: Uma Abordagem Através De Problemas.** Dissertação (Mestrado Profissional em Matemática em Rede Nacional – PROFMAT) – Universidade Federal de Campina Grande, Campina Grande, 2016.

MORGADO, A. C.; CARVALHO, P. C. P. 1.ed. **Matemática Discreta.** Rio de Janeiro: SBM, 2014. 204p. (Coleção PROFMAT; 12).

MUNIZ NETO, A. C. **Geometria.** 1. ed. Rio de Janeiro: SBM, 2013. 471p. (Coleção PROFMAT; 09).

MUNIZ NETO, A. C. **Fundamentos de Cálculo.** 1. ed. Rio de Janeiro: SBM, 2015. 561p. (Coleção PROFMAT; 15).

NETO, L. G. da C. **Desigualdades Aritméticas e Geométricas: Teoremas e Problemas.** Dissertação (Mestrado Profissional em Matemática em Rede Nacional – PROFMAT) – Universidade de Sergipe, São Cristovão, 2014.

OLIVEIRA, K. I. M.; FERNÁNDEZ, A. J. C. **Iniciação à Matemática:** um curso com problemas e soluções. 2. ed. Rio de Janeiro: SBM, 2010. 295p. (Coleção Olimpíadas de Matemática: 1).

PROFMAT (Mestrado Profissional em Matemática em Rede Nacional). **Banco de Dissertações.** Sociedade Brasileira de Matemática, 2016. Disponível em <http://www.profmat-sbm.org.br>. Acesso em: 02 jan. 2016.

SILVA, E. S. da. **Problemas de Máximos e Mínimos e Desigualdades Geométricas.** Dissertação (Mestrado Profissional em Matemática em Rede Nacional – PROFMAT) – Universidade Estadual do Ceará, Fortaleza, 2013.

SILVA, J. F. da. **Desigualdades**. Dissertação (Mestrado Profissional em Matemática em Rede Nacional – PROFMAT) – Universidade Federal da Paraíba, João Pessoa, 2015.

SILVA, L. E. L. **Desigualdades entre as Médias Geométrica e Aritmética e de Cauchy-Schwarz.** Dissertação (Mestrado Profissional em Matemática em Rede Nacional – PROFMAT) – Universidade Federal do Ceará, Fortaleza, 2013.

VELAME, G. C. **Uma Abordagem sobre Desigualdades e Suas Aplicações.** Dissertação (Mestrado Profissional em Matemática em Rede Nacional – PROFMAT) – Universidade Federal do Recôncavo da Bahia, Cruz das Almas, 2014.